# **Manual**

# **XL Driver Library**

API Description **Version 7.5 English**

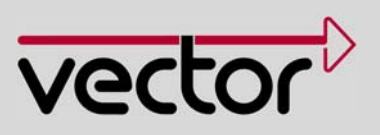

#### **Imprint**

Vector Informatik GmbH Ingersheimer Straße 24 D-70499 Stuttgart

The information and data given in this user manual can be changed without prior notice. No part of this manual may be reproduced in any form or by any means without the written permission of the publisher, regardless of which method or which instruments, electronic or mechanical, are used. All technical information, drafts, etc. are liable to law of copyright protection. © Copyright 2010, Vector Informatik GmbH. Printed in Germany. All rights reserved.

# Table of contents

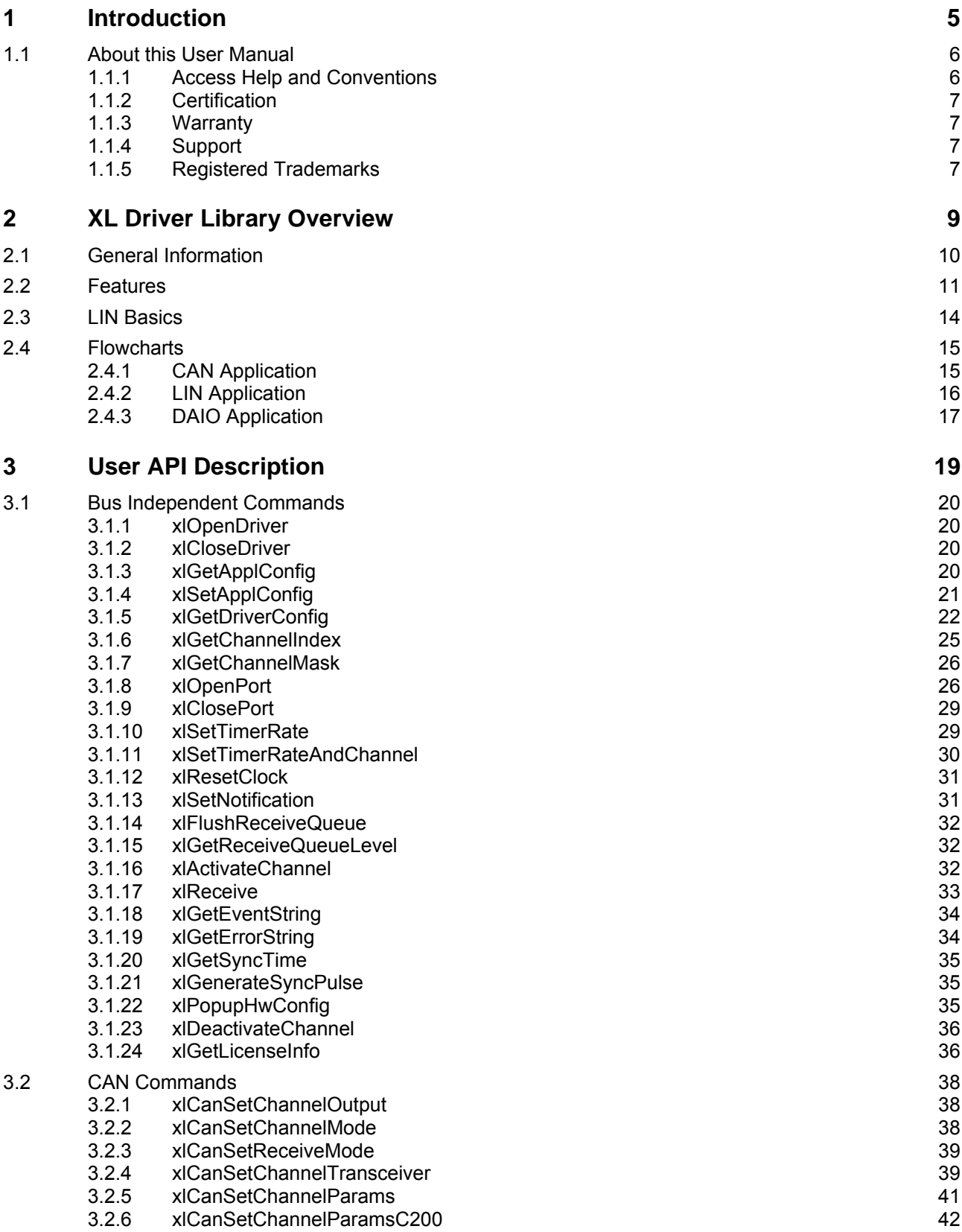

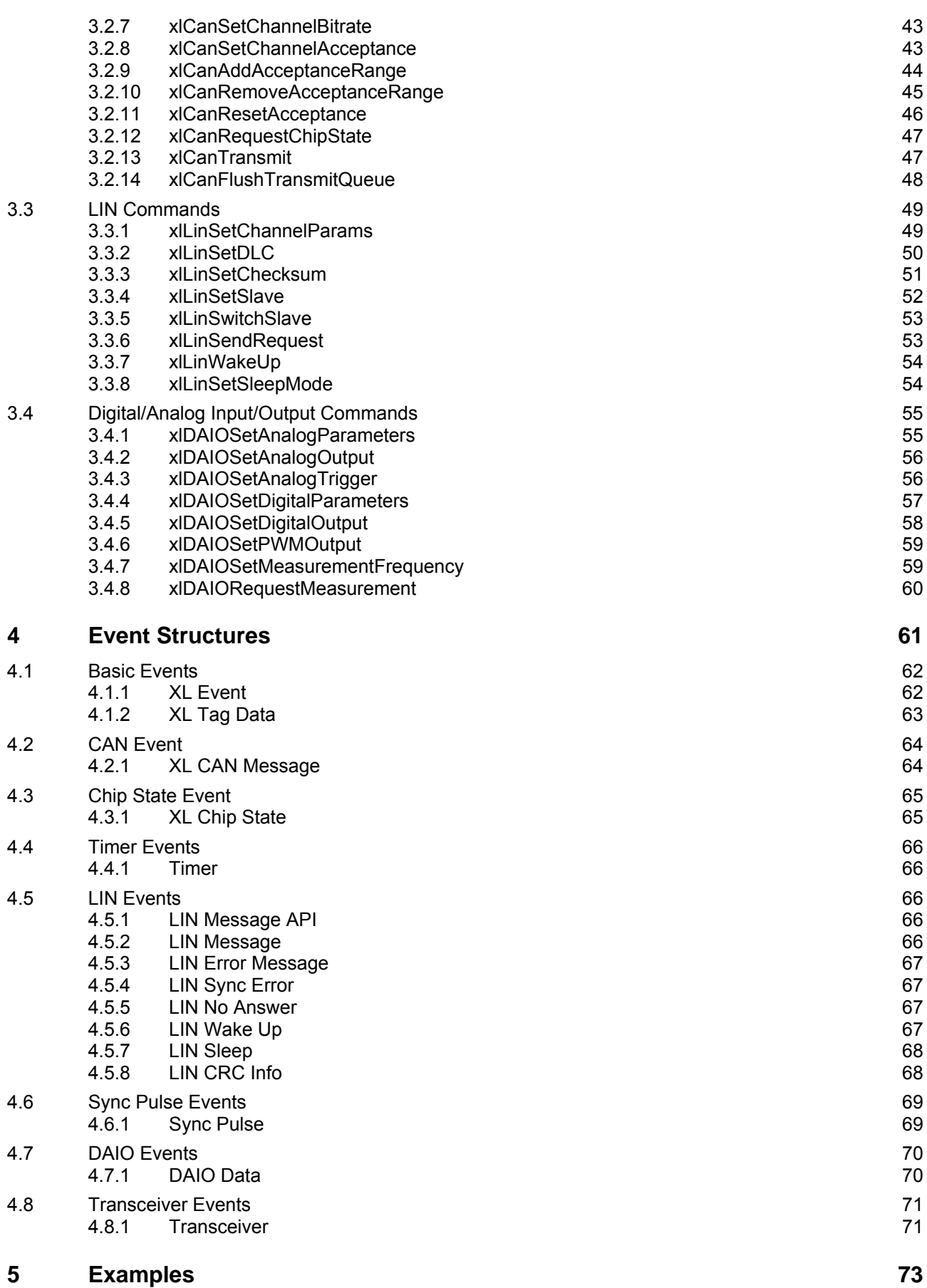

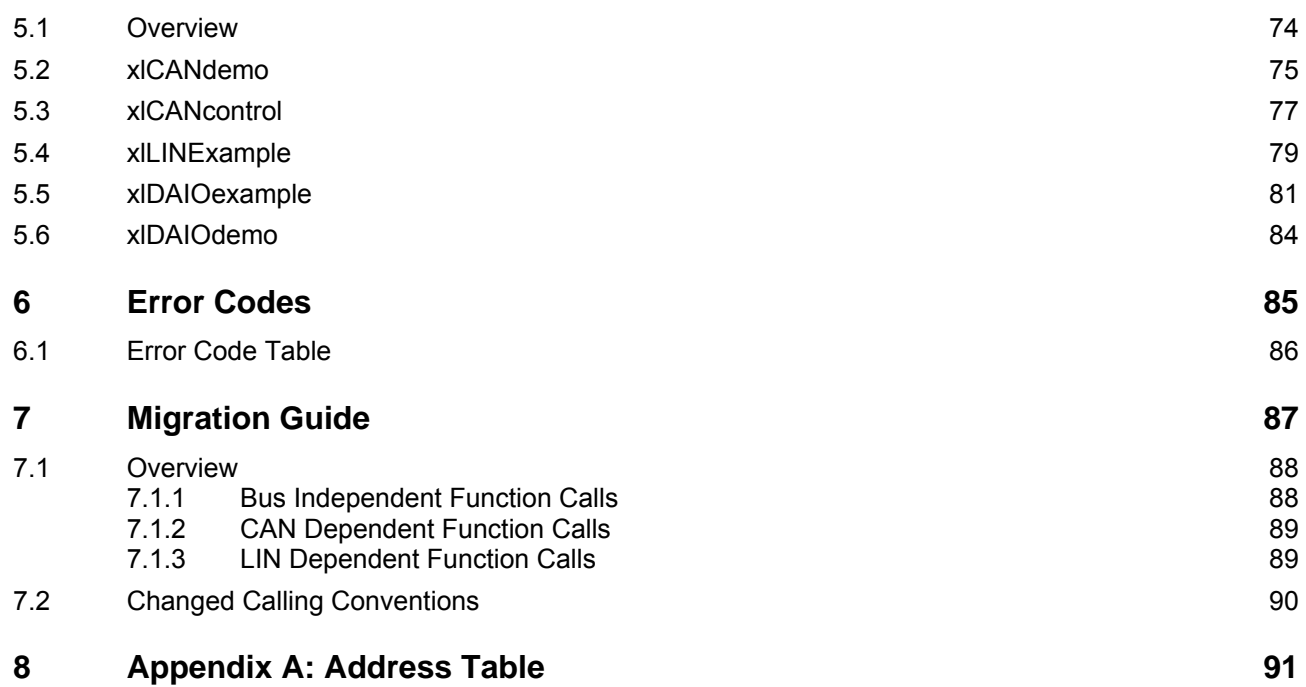

# **1 Introduction**

**In this chapter you find the following information:** 

[1.1](#page-7-0) [About this User Manual](#page-7-0) **page [6](#page-7-0)** [Access Help and Conventions](#page-7-1) [Certification](#page-8-0) [Warranty](#page-8-1) [Support](#page-8-2) [Registered Trademarks](#page-8-3)

# <span id="page-7-0"></span>**1.1 About this User Manual**

## <span id="page-7-1"></span>**1.1.1 Access Help and Conventions**

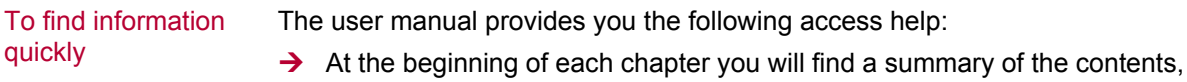

- $\rightarrow$  In the header you can see in which chapter and paragraph you are ((situated)),
- $\rightarrow$  In the footer you can see to which version the user manual replies,
- $\rightarrow$  At the end of the user manual you will find an index, with whose help you will quickly find information,
- $\rightarrow$  Also at the end of the user manual on page 11 you will find a glossary in which you can look up an explanation of used technical terms.

Conventions In the two following charts you will find the conventions used in the user manual regarding utilized spellings and symbols.

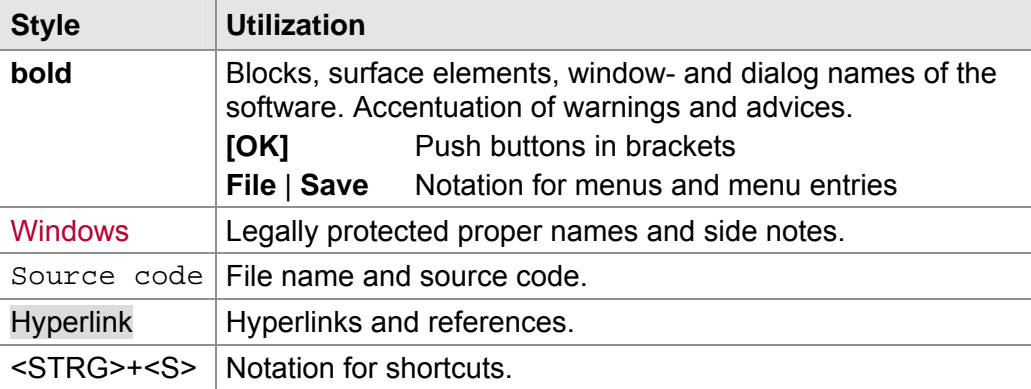

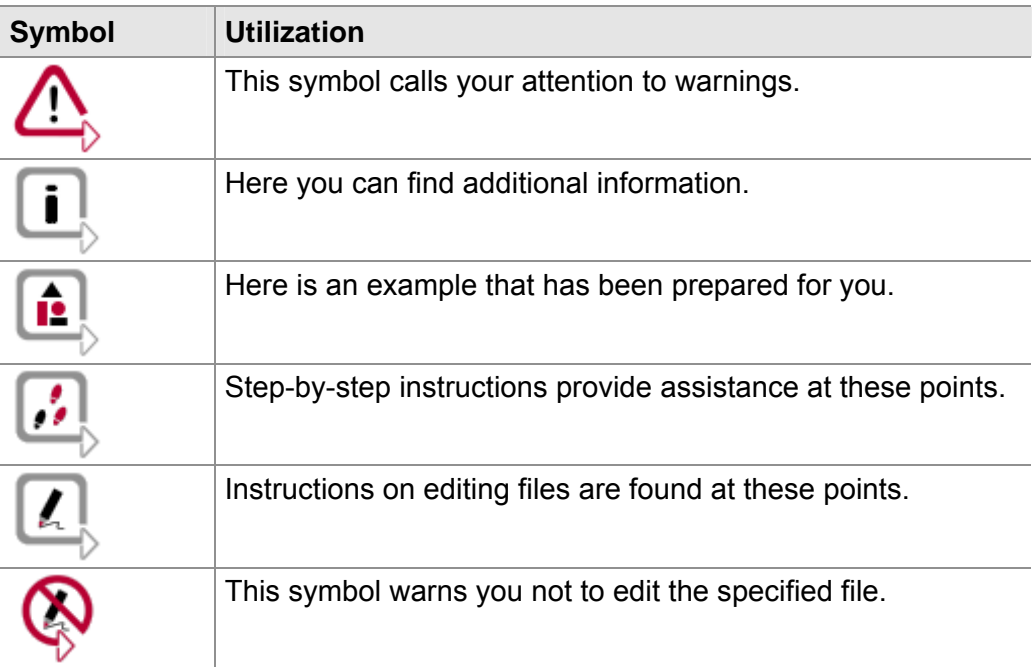

## <span id="page-8-0"></span>**1.1.2 Certification**

Certified Quality Management System globally recognized standard. Vector Informatik GmbH has ISO 9001:2008 certification. The ISO standard is a

## <span id="page-8-1"></span>**1.1.3 Warranty**

Restriction of warranty We reserve the right to change the contents of the documentation and the software without notice. Vector Informatik GmbH assumes no liability for correct contents or damages which are resulted from the usage of the user manual. We are grateful for references to mistakes or for suggestions for improvement to be able to offer you even more efficient products in the future.

## <span id="page-8-2"></span>**1.1.4 Support**

You need support? You can get through to our support at the phone number +49 711 80670-200 or by fax +49 711 80670-111 E-Mail: support@vector-informatik.de

### <span id="page-8-3"></span>**1.1.5 Registered Trademarks**

Registered trademarks All trademarks mentioned in this user manual and if necessary third party registered are absolutely subject to the conditions of each valid label right and the rights of particular registered proprietor. All trademarks, trade names or company names are or can be trademarks or registered trademarks of their particular proprietors. All rights which are not expressly allowed, are reserved. If an explicit label of trademarks, which are used in this user manual, fails, should not mean that a name is free of third party rights.

 $\rightarrow$  Windows, Windows XP, Windows Vista, Windows 7 are trademarks of the Microsoft Corporation.

# **2 XL Driver Library Overview**

**In this chapter you find the following information:** 

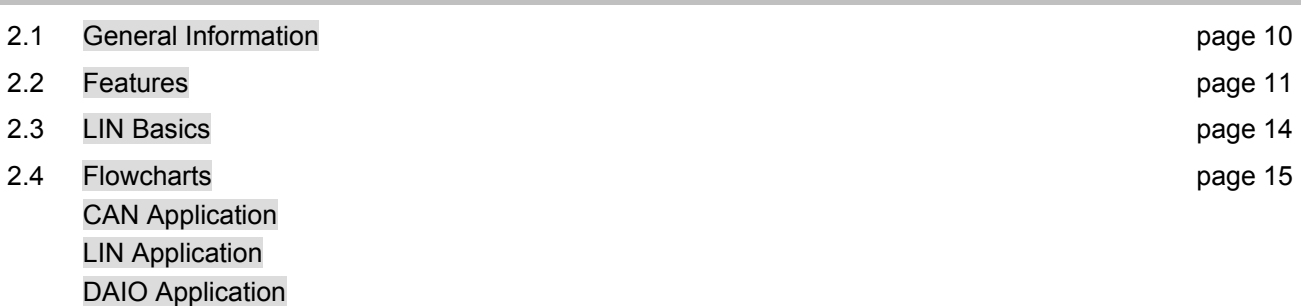

# <span id="page-11-0"></span>**2.1 General Information**

#### Supported hardware

This document describes the API for the **XL Driver Library**. The library enables the development of own applications for CAN, LIN, MOST, FlexRay or digital/analog I/O based on Vector's XL interfaces like CANcardX, CANcardXL, CANcardXLe, CANcaseXL, CANcaseXL log, CANboardXL, CANboardXL PCIe, CANboardXL pxi, VN26x0 and VN3x00.

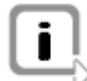

**Info:** The library does not support CANAC2 PCI, CANAC2 ISA and CANpari. For CANcardX there is no LIN or digital/analog I/O support.

XL Driver Library The library is available for several XL interfaces including the corresponding drivers for following operating systems:

- $\rightarrow$  Windows XP (32 bit)
- $\rightarrow$  Windows Vista (32 bit)
- $\rightarrow$  Windows 7 (32 bit / 64 bit)

Furthermore, it is possible to build applications that run on different hardware and operation systems without any code changes. Hardware related settings can be configured in the Vector Hardware Configuration tool. It is possible to read those settings during execution.

The **XL Driver Library** can be linked with your application which grants access to a CANcab/piggy, LINcab/piggy, IOcab or to MOST. The library contains also a couple of examples (including the source code) which show the handling of the different functions for initialization, transmitting and receiving of messages.

[Figure 1](#page-11-1) depicts a basic overview of the construction of library application.

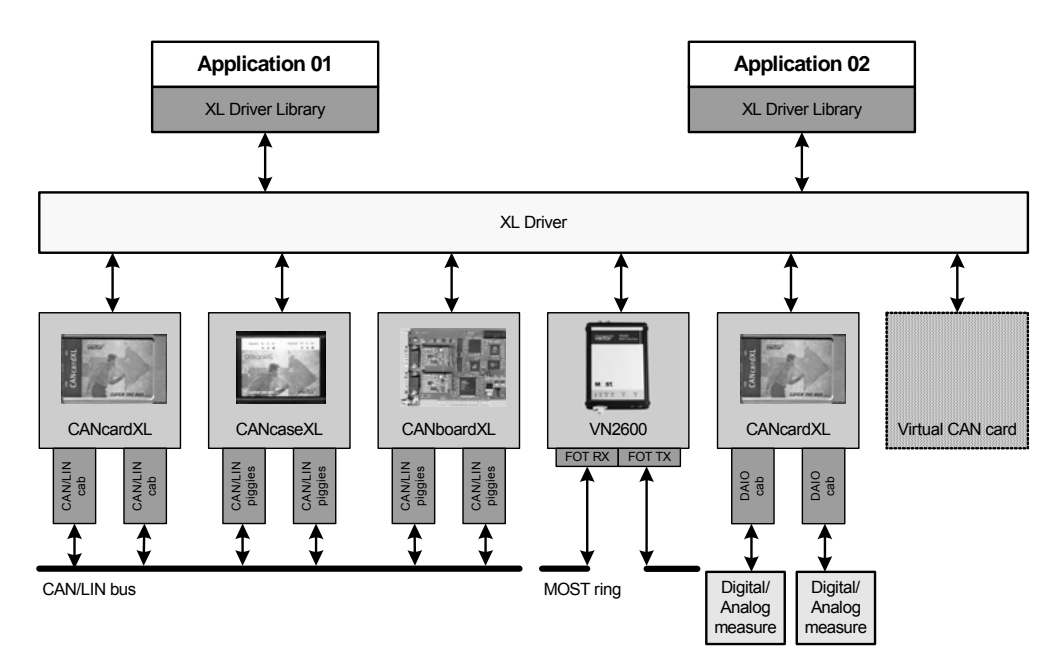

Figure 1: Possible applications with the XL Driver.

<span id="page-11-1"></span>Hardware installation Please refer to the user manual of your hardware for detailed information about the hardware installation.

#### Applications overview

# <span id="page-12-0"></span>**2.2 Features**

Multi hardware The API is hardware independent and supports various Vector XL and VN interfaces. The bus type depends on the interface and the used Cabs or Piggybacks. Please refer to the user manual of the corresponding hardware for additional information or to the accessories manual on the Vector Driver Disk.

Multi application The driver is designed for multi-processing (multi-tasking) operating systems, i.e. multiple applications can use the same channel of a CAN hardware at the same time (see [Figure 2](#page-12-1)).

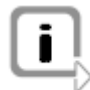

Principle structure

**Info:** If a Vector XL or VN interface is used for LIN, MOST, FlexRay or DAIO, a channel can only be used by one application at the same time.

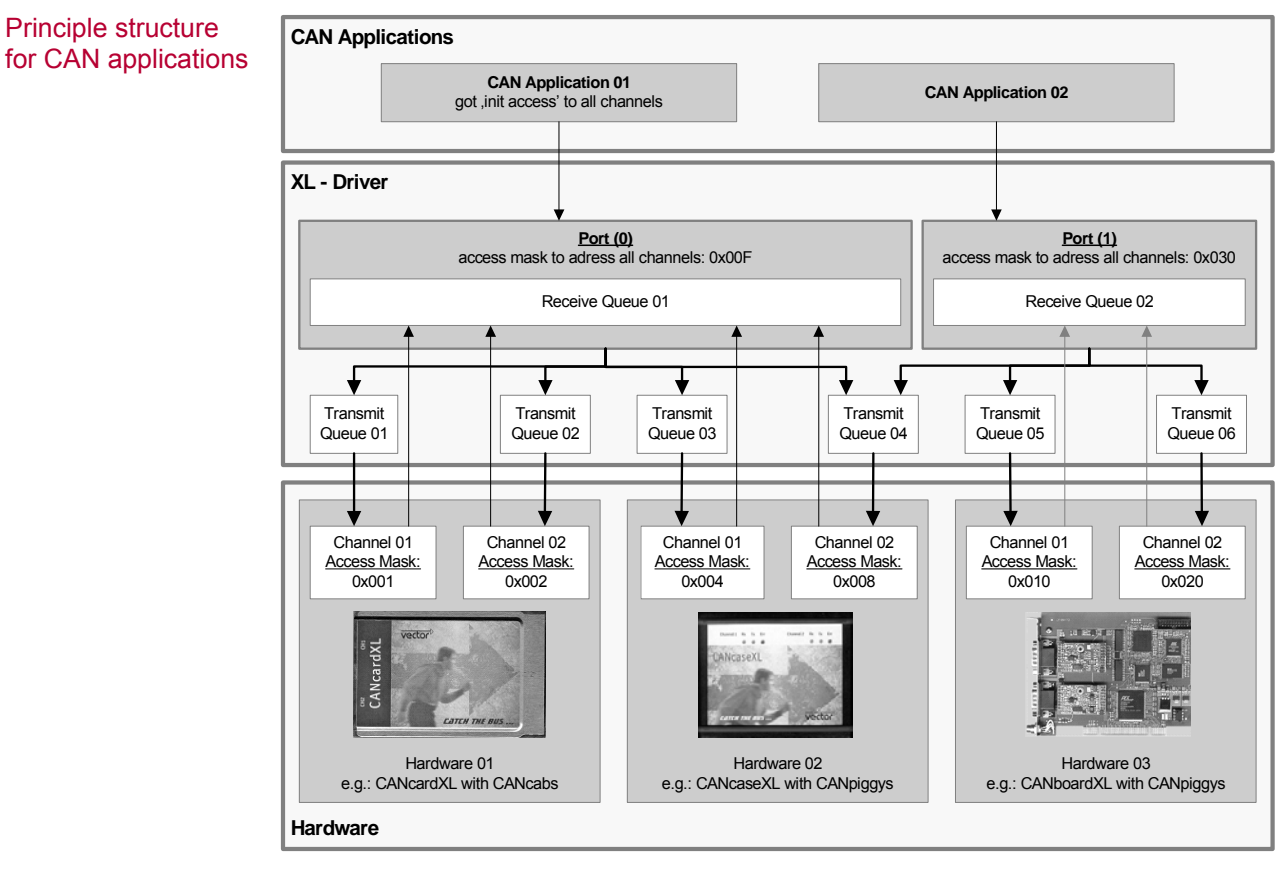

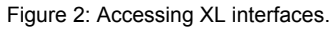

<span id="page-12-1"></span>CAN The library is designed to run multiple CAN applications using the same hardware concurrently by enveloping the hardware interfaces. The sequential calling convention is shown on page [15.](#page-16-1) LIN The LIN implementation supports no multi-application functionality like for CAN, i.e. only one application can access a channel (must have **init access,** see xlOpenPort). The sequential calling convention is shown on page [16](#page-17-0). MOST The MOST implementation currently supports no multi-application functionality. It is also required that an application has **init access** (see xlOpenPort). The API

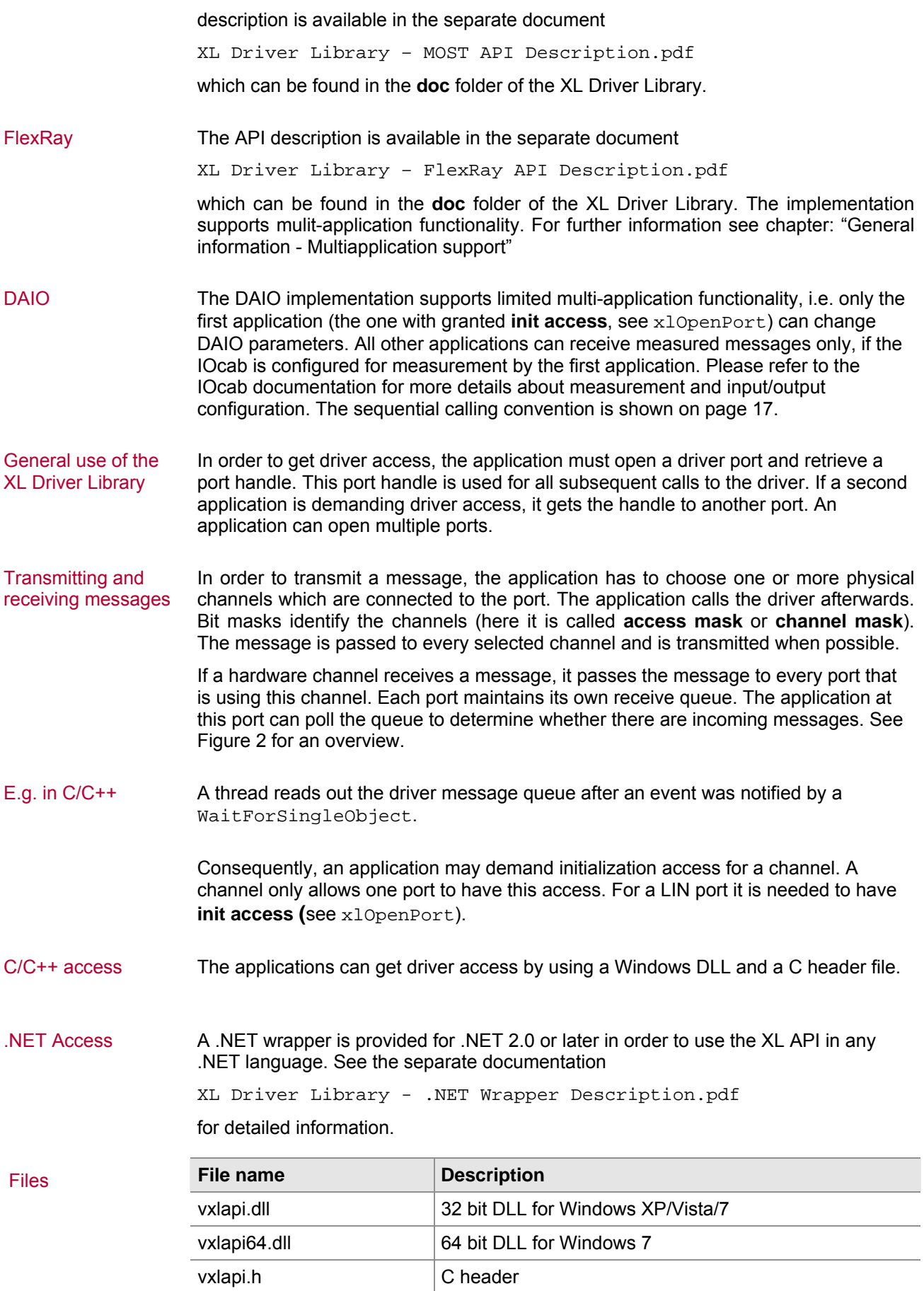

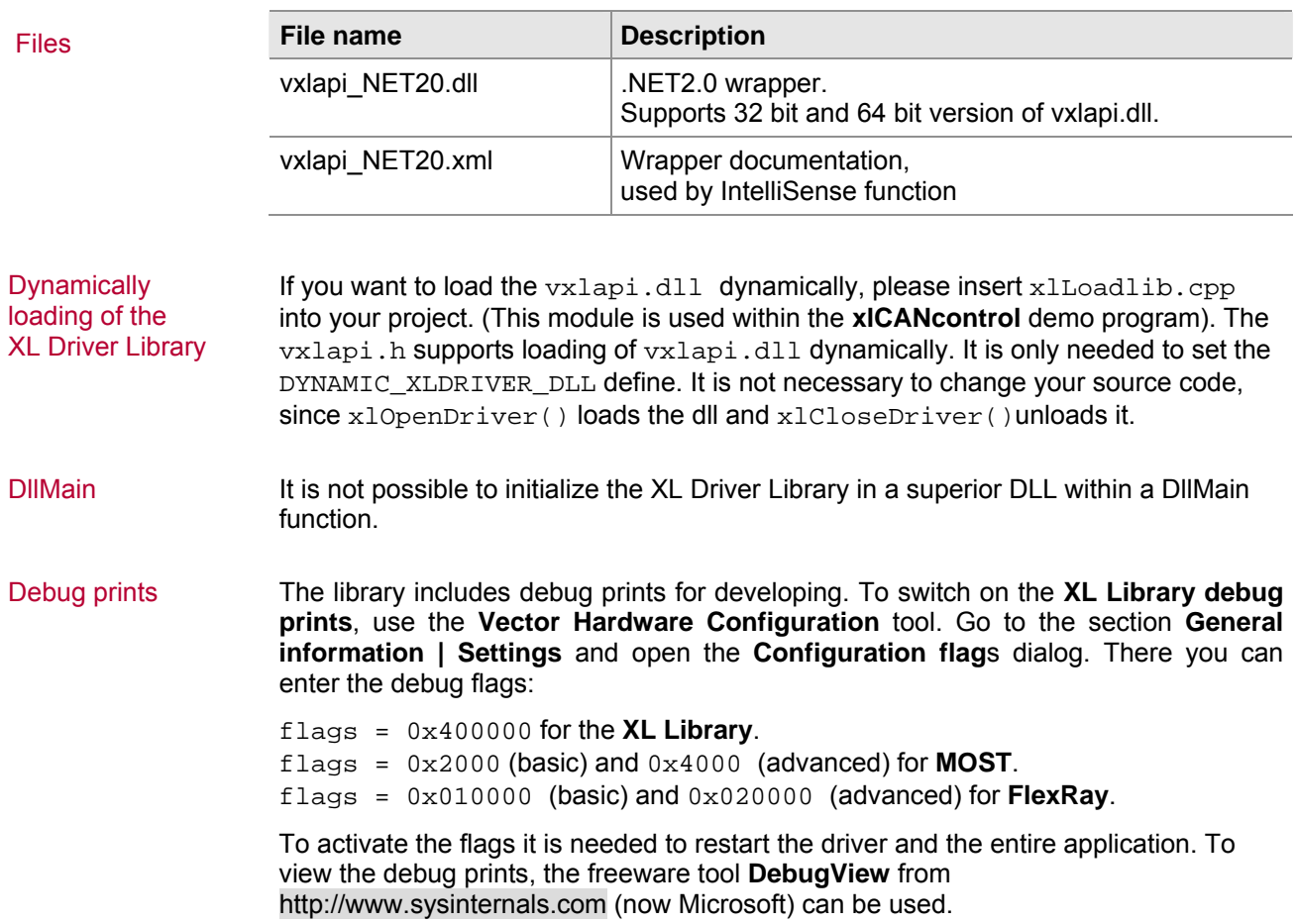

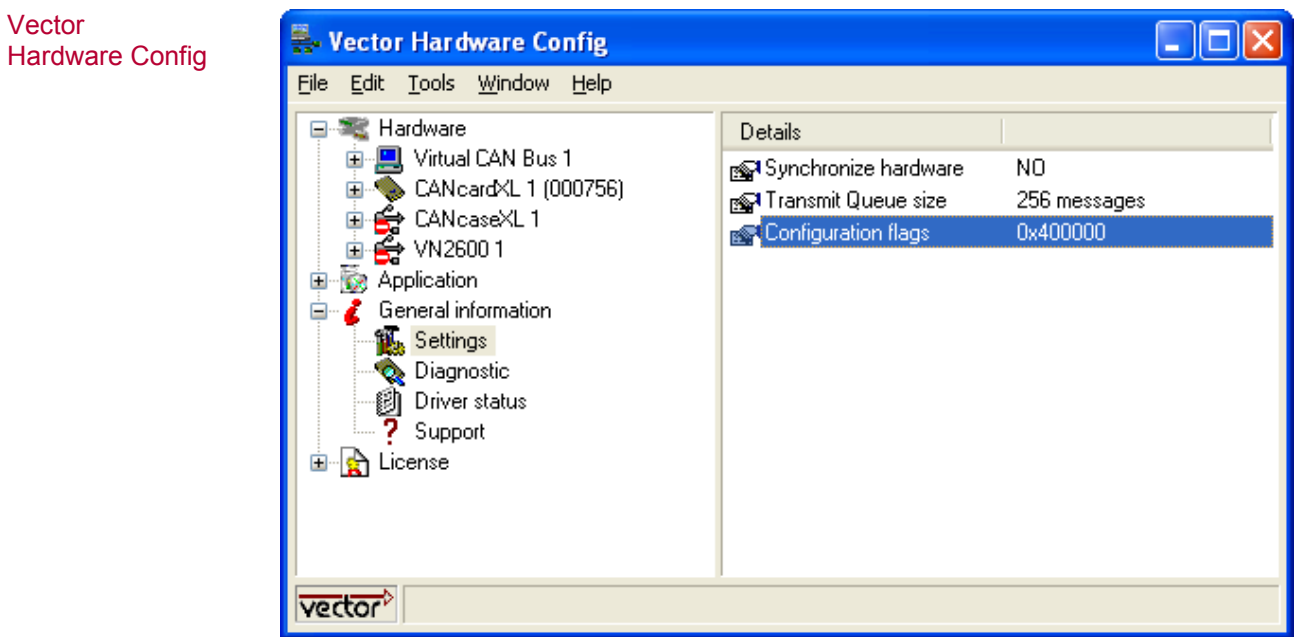

Figure 3: Hardware configuration

# <span id="page-15-0"></span>**2.3 LIN Basics**

Advantages of LIN LIN (Local Interconnect Network) is a cheap way to connect many sensors and actuators to an ECU via one common communication medium (bus). This diminishes complexity as well as costs, weight and space problems and in addition it offers the possibility of diagnostics. Furthermore, LIN offers a high flexibility to extend a system.

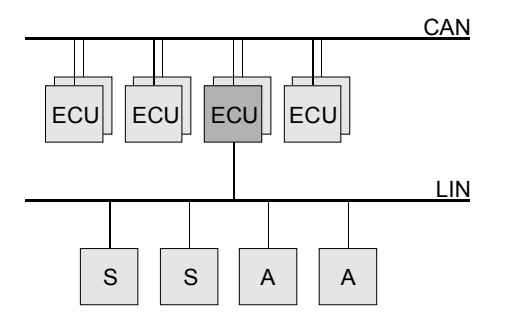

#### Functional principle The LIN network is based on a master-slave architecture where the LIN master is one privileged node of the LIN network. The master consists of a master task as well as a slave task, while the slaves only comprise a slave task.

The LIN master task controls slave tasks by sending special patterns called **headers** on the bus at times defined within a so called schedule table. Such a header contains a message address and can be viewed as a request to be responded to by one LIN slave task. The total of header plus slave task response is called a LIN message. All other slaves can either receive the LIN message or ignore it.

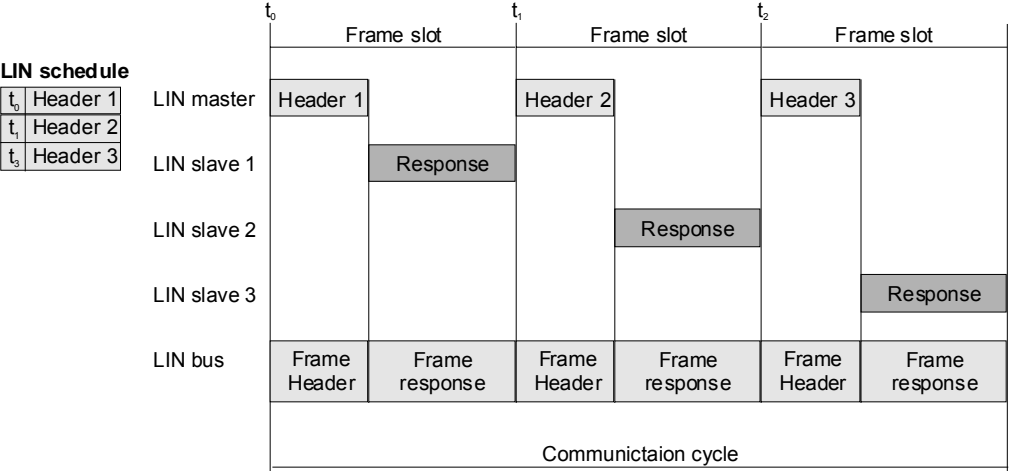

- LIN message Generally there are 62 identifiers i.e. LIN messages possible within a LIN2.x network, two of which (60 and 61) are dedicated to diagnostics on LIN (see xlLinSetDLC). A response can contain up to eight data bytes (defined for each slave, see xlLinSetSlave).
- XL API The XL API comprises functions for the LIN master as well as the LIN slaves, allowing sending and receiving messages on the LIN bus with any Vector XL Interface. If using the XL API for the master, be sure to have it defined via  $x1$ LinSetChannelParams with Master flag. Furthermore, the XL API can be simultaneously used for LIN slaves, which must be configured separately via  $xll$ LinSetChannelParams (Slave flag), xlLinSetDLC, xlLinSetChecksum and xlLinSetSlave. See the LIN flowchart and the provided LIN examples for further details.

# <span id="page-16-0"></span>**2.4 Flowcharts**

# **2.4.1 CAN Application**

<span id="page-16-1"></span>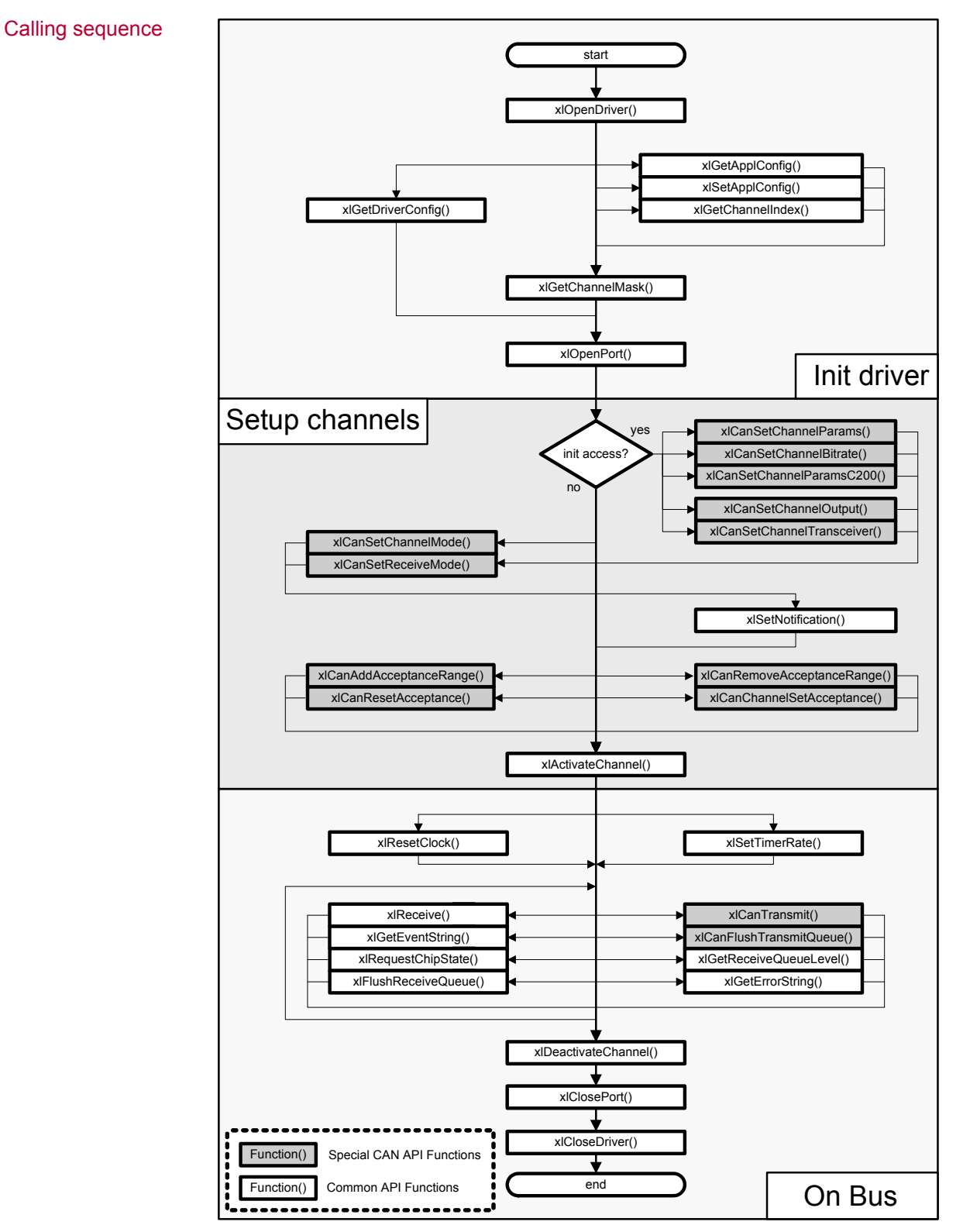

Figure 4: Function calls for CAN applications

# <span id="page-17-0"></span>**2.4.2 LIN Application**

#### Calling sequence

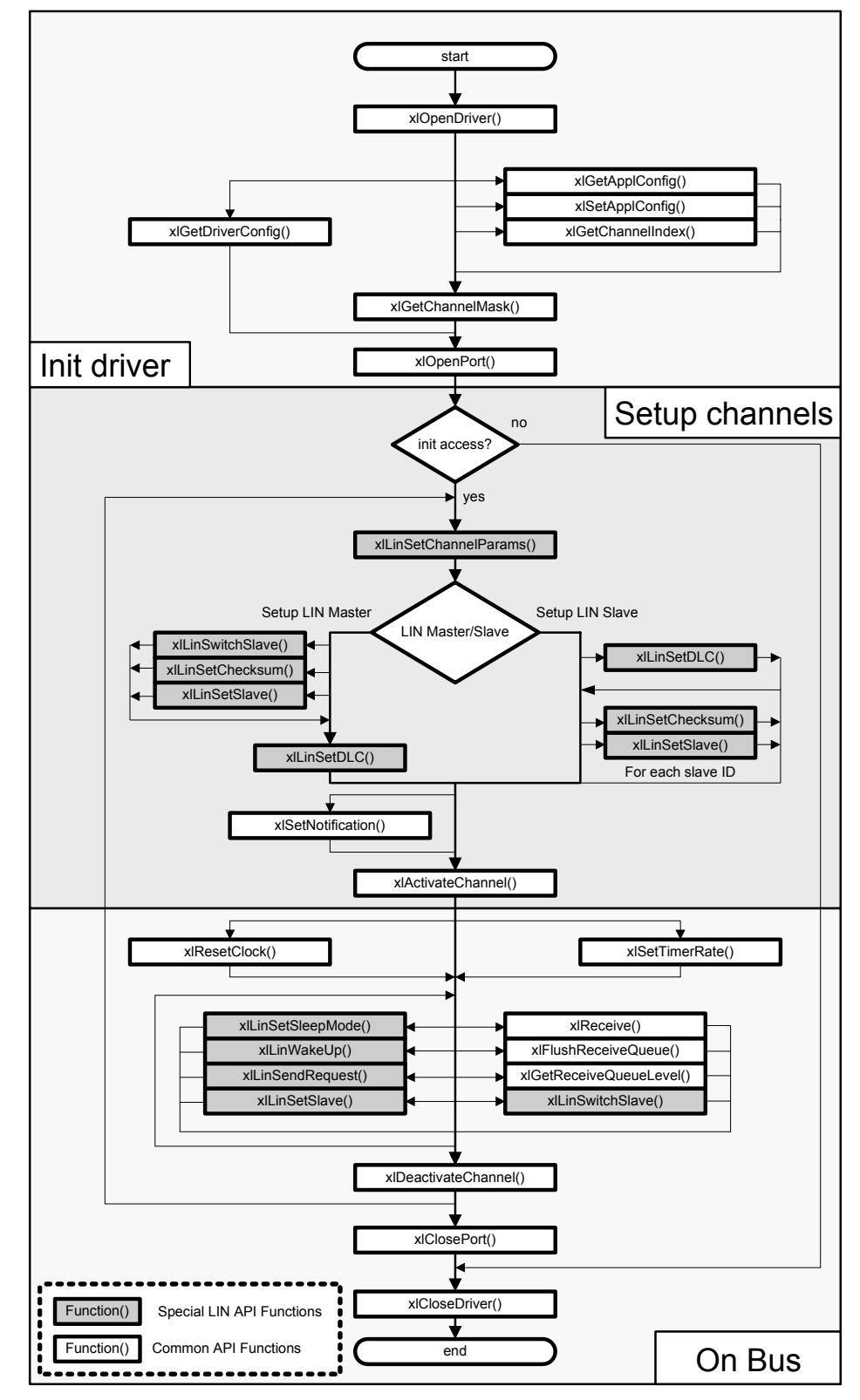

Figure 5: Function calls for LIN applications

# <span id="page-18-0"></span>**2.4.3 DAIO Application**

#### Calling sequence

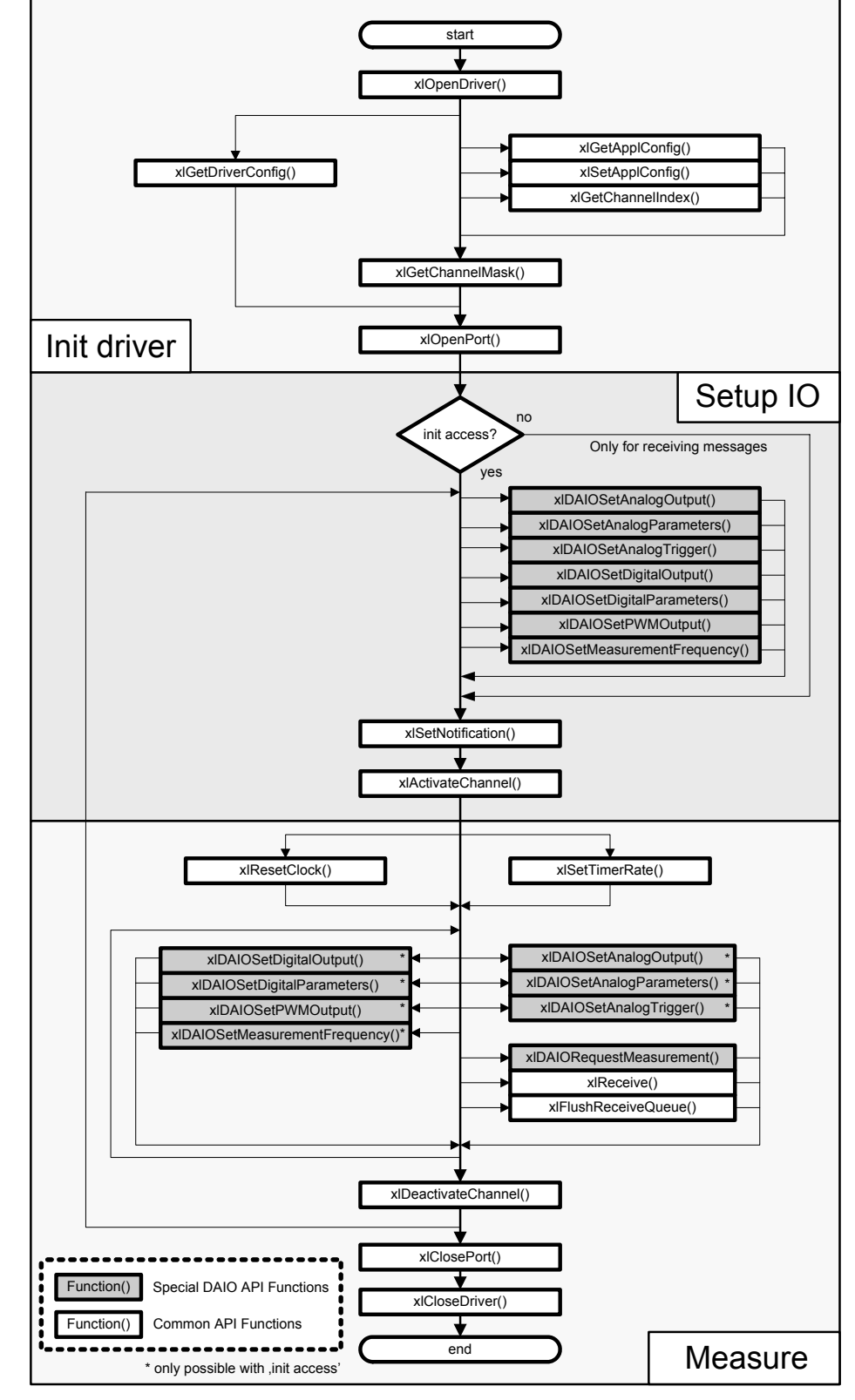

Figure 6: Function calls for DAIO applications

# **3 User API Description**

**In this chapter you find the following information:** 

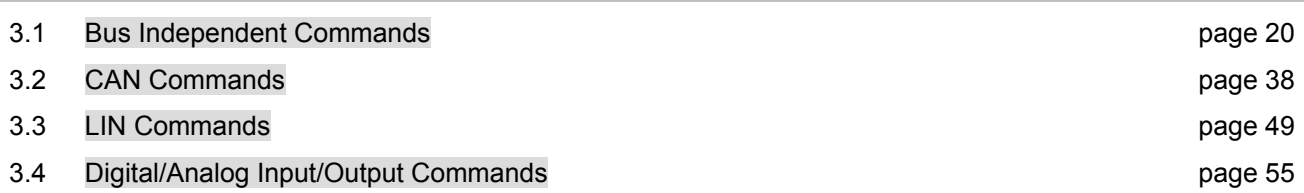

# <span id="page-21-0"></span>**3.1 Bus Independent Commands**

# **3.1.1 xlOpenDriver**

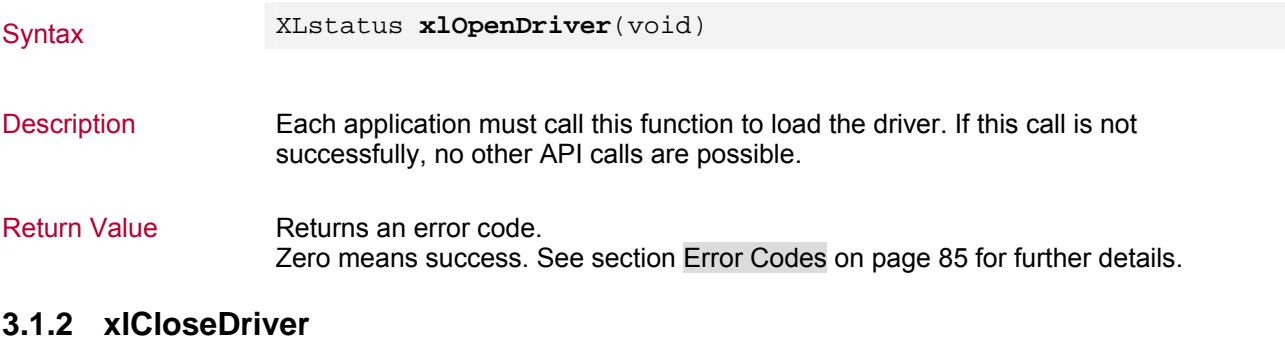

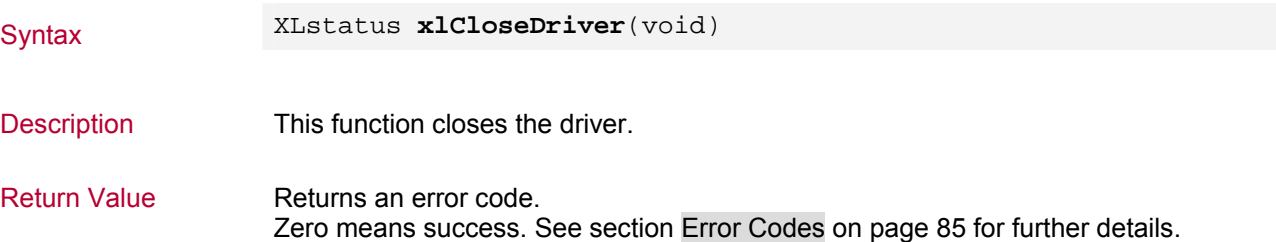

# **3.1.3 xlGetApplConfig**

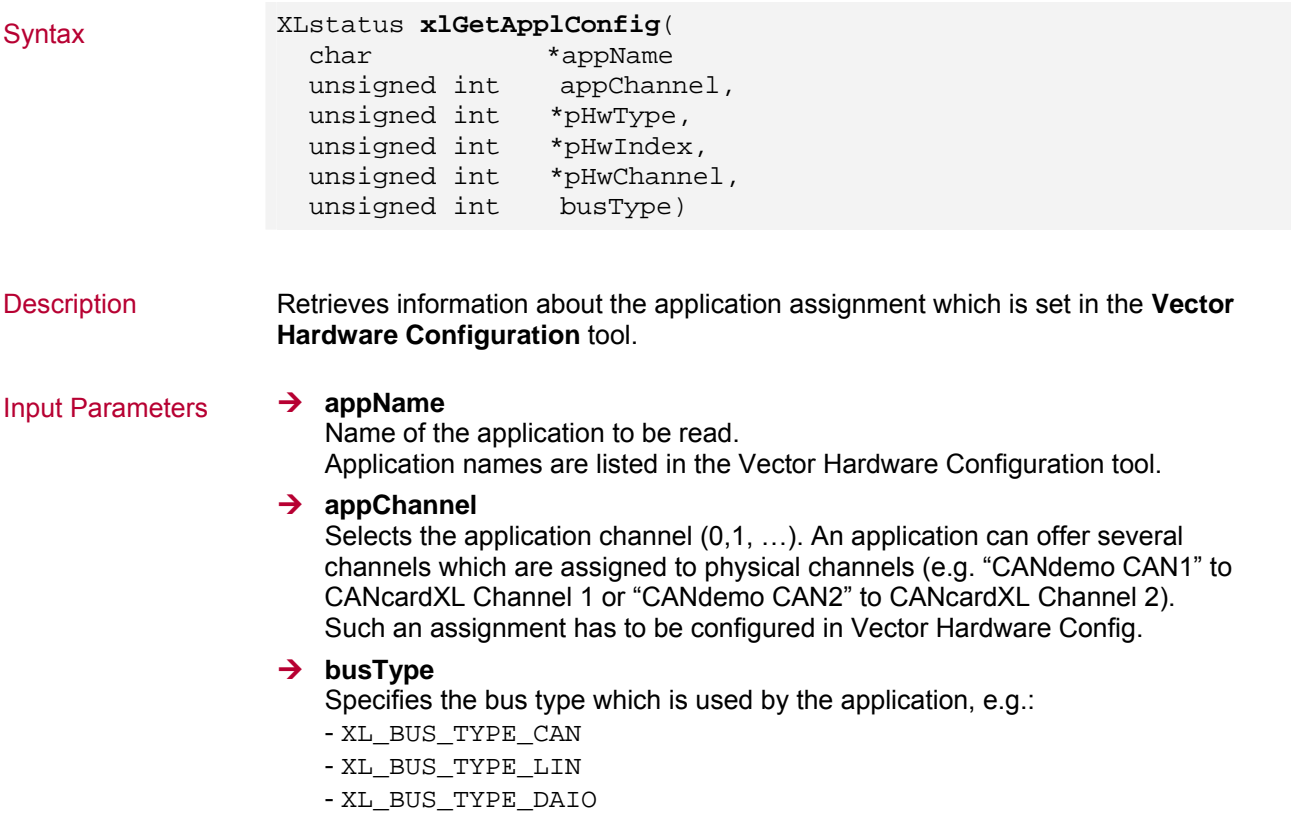

- XL\_BUS\_TYPE\_MOST
- XL\_BUS\_TYPE\_FLEXRAY

### Output Parameters ¼ **pHwType**

Hardware type is returned (see vxlapi.h), e.g. CANcardXL

- XL\_HWTYPE\_CANCARDXL

#### **→ pHwIndex**

Index of same hardware types is returned (0,1, ...),

- e.g. for two CANcardXL on one system:
- $-$  CANcardXL 01: hwIndex = 0
- $-$  CANcardXL 02: hwIndex = 1

### $\rightarrow$  pHwChannel

Channel index of same hardware types is returned (0,1, ...), e.g. CANcardXL

- $-$  Channel 1: hwChannel = 0
- $-$  Channel 2: hwChannel = 1

Return Value Returns an error code. Zero means success. See page [85](#page-86-1) for further details.

### **3.1.4 xlSetApplConfig**

Syntax XLstatus **xlSetApplConfig**(

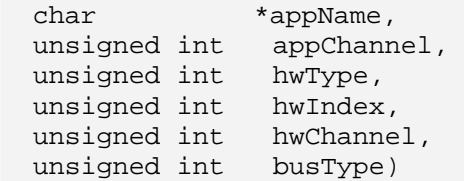

Description Creates a new application in Vector Hardware Config or sets the channel configuration in an exiting application.

#### Input Parameters ¼ **appName**

Name of the application to be set.

#### **→ appChannel**

Application channel (0,1, …) to be accessed. If the channel number does not exist, it will be created.

#### $→$  hwType

Contains the hardware type (see vxlapi.h), e.g. CANcardXL - XL\_HWTYPE\_CANCARDXL

#### $\rightarrow$  hwindex

Index of same hardware types (0,1, ...),

e.g. for two CANcardXL on one system:

- CANcardXL 01: hwIndex = 0
- $-$  CANcardXL 02: hwIndex = 1

#### $\rightarrow$  hwChannel

Channel index of same hardware types (0,1, ...),

- e.g. CANcardXL
- $-$  Channel 1: hwChannel = 0
- $-$  Channel 2: hwChannel = 1

#### $\rightarrow$  busType

Specifies the bus type for the application,

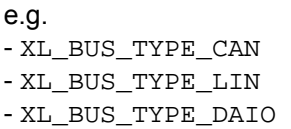

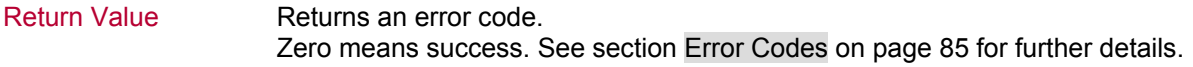

# **3.1.5 xlGetDriverConfig**

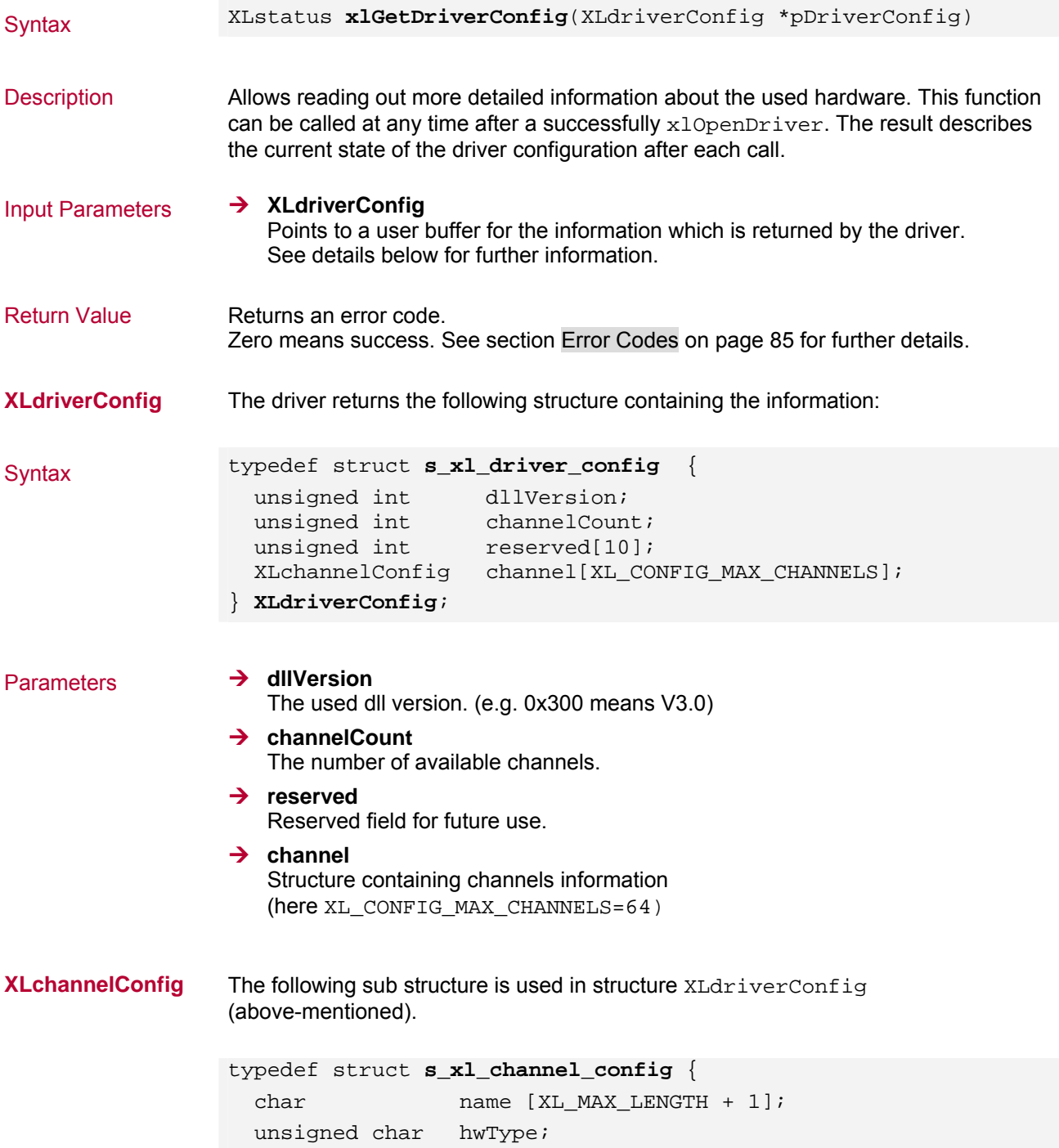

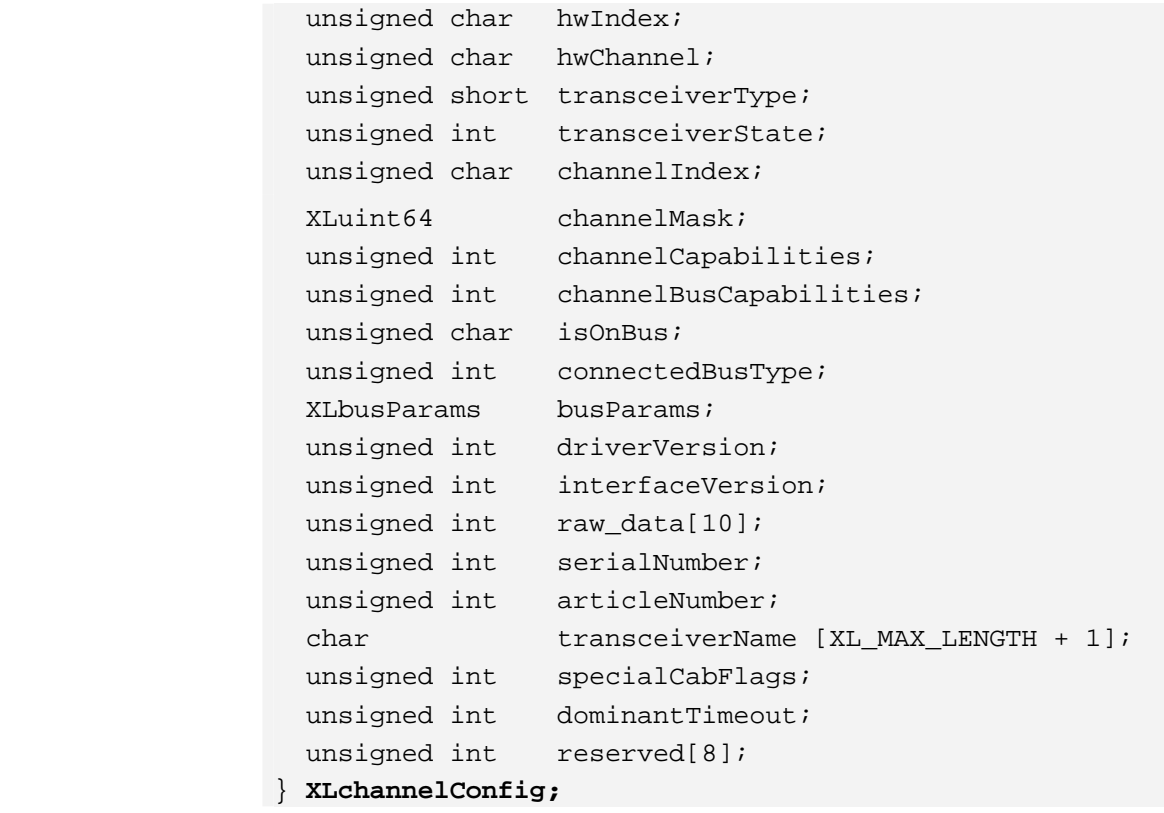

Parameters  $\rightarrow$  name

The channel's name.  $→$  hwType Contains the hardware types (see vxlapi.h), e.g. CANcardXL - XL\_HWTYPE\_CANCARDXL

#### $\rightarrow$  hwindex

Index of same hardware types (0, 1, ...), e.g. for two CANcardXL on one system:

- $-$  CANcardXL 01: hwIndex = 0
- $-$  CANcardXL 02: hwIndex = 1

#### $\rightarrow$  hwChannel

Channel index of same hardware types (0, 1, ...), e.g. CANcardXL

- $-$  Channel 1: hwChannel = 0
- $-$  Channel 2: hwChannel = 1

#### $→$  transceiverType

Contains type of Cab or Piggyback, e.g. 251 Highspeed Cab - XL\_TRANSCEIVER\_TYPE\_CAN\_251

 $→$  transceiverState

State of the transceiver.

#### **→** channelIndex Global channel index (0, 1, ...).

- **→** channelMask Global channel mask (1 << channelIndex).
- **→** channelCapabilities Only for internal use.

#### **→** channelBusCapabilities

Describes the channel and the current transceiver features.

#### The channel (hardware) supports the bus types:

- XL\_BUS\_COMPATIBLE\_CAN
- XL\_BUS\_COMPATIBLE\_LIN
- XL BUS COMPATIBLE DAIO
- XL\_BUS\_COMPATIBLE\_HWSYNC
- XL\_BUS\_COMPATIBLE\_MOST
- XL\_BUS\_COMPATIBLE\_FLEXRAY

#### The connected Cab or Piggyback supports the bus type:

- XL\_BUS\_ACTIVE\_CAP\_CAN
- XL\_BUS\_ACTIVE\_CAP\_LIN
- XL\_BUS\_ACTIVE\_CAP\_DAIO
- XL\_BUS\_ACTIVE\_CAP\_HWSYNC
- XL\_BUS\_ACTIVE\_CAP\_MOST
- XL\_BUS\_ACTIVE\_CAP\_FLEXRAY
- **→ isOnBus**

The flag specifies whether the channel is **on bus** (1) or **off bus** (0).

#### ¼ **connectedBusType**

The flag specifies to which bus type the channel is connected,

- e.g.
- XL\_BUS\_TYPE\_CAN

- …

Note: The flag is only set when the channel is **on bus**.

**→ busParams** 

Current bus parameters.

**→ driverVersion** Current driver version.

#### **→ interfaceVersion**

Current interface API version. e.g.

- XL\_INTERFACE\_VERSION

**→** raw\_data

Only for internal use.

**→ serialNumber** Hardware serial number.

**→ articleNumber** Hardware article number.

- $→$  transceiverName Name of the connected transceiver.
- **→ specialCabFlags** Only for internal use.
- **→ dominantTimeout** Only for internal use.
- **→ reserved** Reserved for future use.

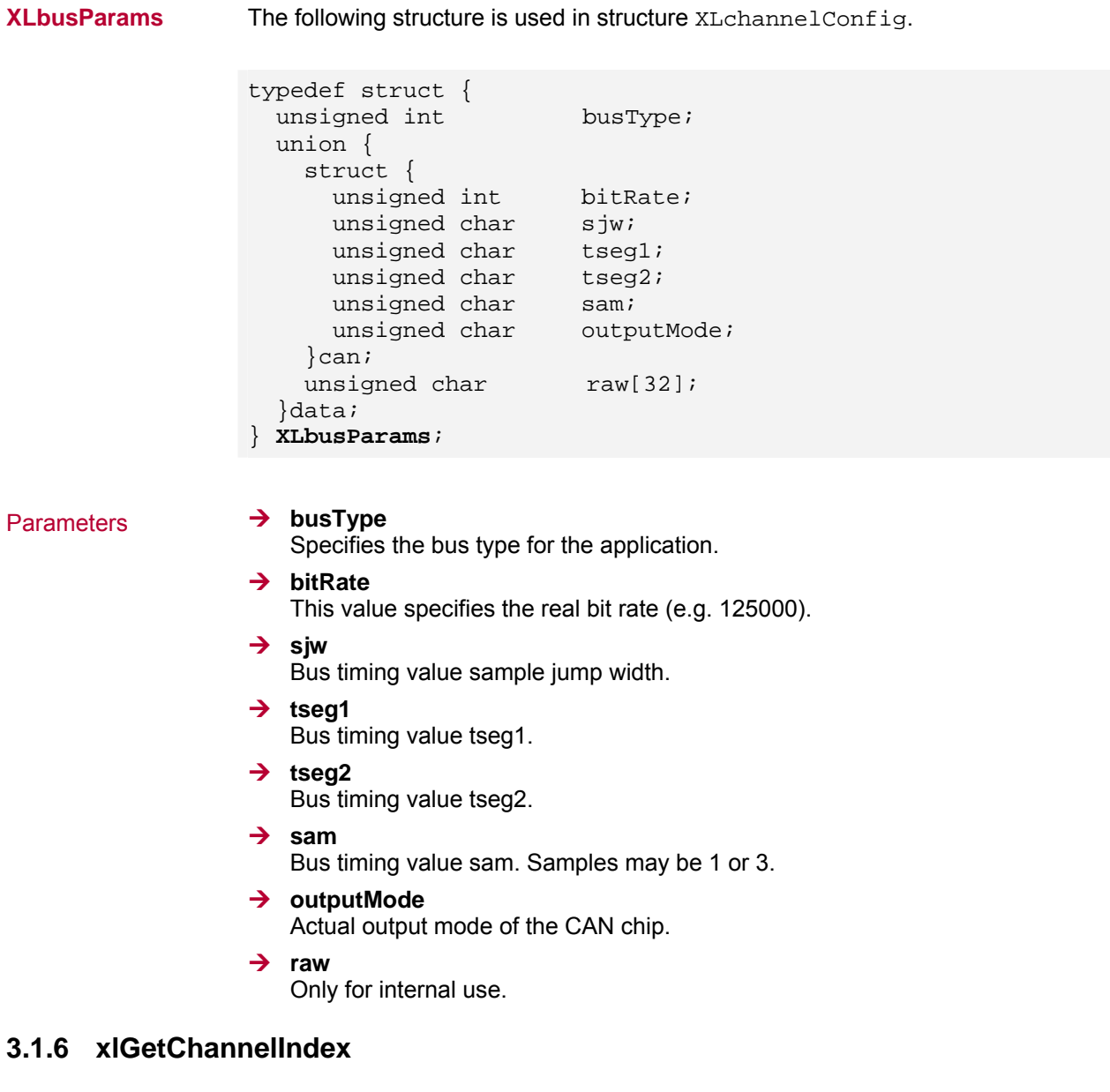

Syntax int **xlGetChannelIndex** ( int hwType, int hwIndex, int hwChannel); Description Retrieves the channel index of a particular hardware channel. Input Parameters ¼ **hwType**  Required to distinguish the different hardware types, e.g.  $-1$ - XL\_HWTYPE\_CANCARDXL - XL\_HWTYPE\_CANBOARDXL - … Parameter  $-1$  can be used, if the hardware type does not matter.

#### **→ hwIndex**

Required to distinguish between two or more devices of the same hardware type  $(-1, 0, 1...)$ . Parameter  $-1$  can be used to retrieve the first available hardware. The type depends on **hwType**.

#### **→ hwChannel**

Required to distinguish the hardware channel of the selected device (-1, 0, 1, …). Parameter  $-1$  can be used to retrieve the first available channel.

Return Value Returns the channel index.

### **3.1.7 xlGetChannelMask**

```
Syntax XLaccess xlGetChannelMask ( 
                  int hwType, 
                  int hwIndex, 
                  int hwChannel);
```
Description Retrieves the channel mask of a particular hardware channel.

### Input Parameters ¼ **hwType**

Required to distinguish the different hardware types, e.g.  $- -1$ 

- XL\_HWTYPE\_CANCARDXL

- XL\_HWTYPE\_CANBOARDXL
- …

Parameter -1 can be used if the hardware type does not matter.

#### **→ hwIndex**

Required to distinguish between two or more devices of the same hardware type  $(-1, 0, 1...)$ . Parameter  $-1$  is used to retrieve the first available hardware. The type depends on **hwType**.

#### $\rightarrow$  hwChannel

Required to distinguish the hardware channel of the selected device (-1, 0, 1, …). Parameter -1 can be used to retrieve the first available channel.

Return Value Returns the channel mask.

### **3.1.8 xlOpenPort**

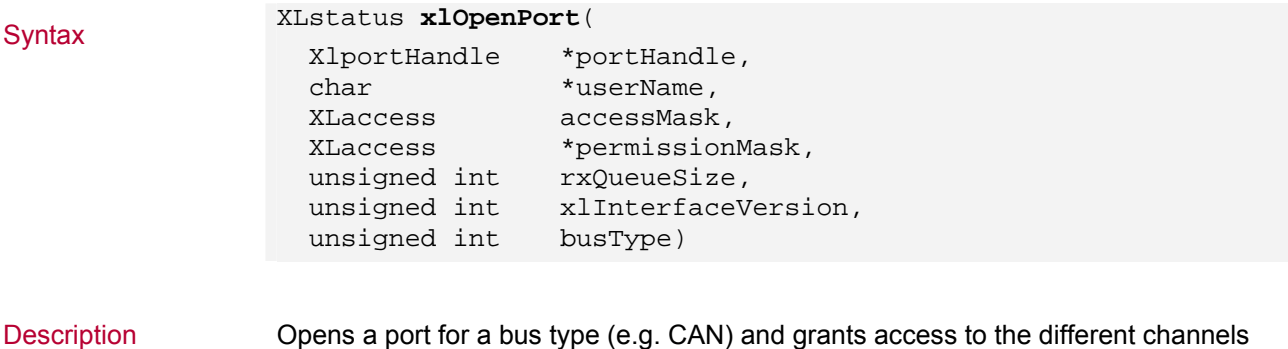

Description Opens a port for a bus type (e.g. CAN) and grants access to the different channels that are selected by accessMask. It is possible to open more ports on a channel, but only the first one gets **init access**. The permissionMask returns the channels

which gets **init access**.

Input Parameters ¼ **userName** 

The name of the application that is listed in the Vector Hardware Configuration tool.

#### **→ accessMask**

Mask specifying which channels shall be used with this port. The accessMask can be retrieved by using xlGetChannelMask.

#### $\rightarrow$  rxQueueSize

- CAN, LIN, DAIO

Size of the port receive queue allocated by the driver. Specifies how many events can be stored in the queue. The value must be a power of 2 and within a range of 16...32768. The actual queue size is rxQueueSize-1.

- MOST, FlexRay

Size of the port receive queue allocated by the driver in bytes.

#### **→ xlinterfaceVersion**

Current API version,

e.g.

- use XL\_INTERFACE\_VERSION to activate the XL interface (CAN, LIN, DAIO). - use XL\_INTERFACE\_VERSION\_V4 for MOST.

#### $\rightarrow$  busType

Bus type that should be activated,

e.g.

- use XL\_BUS\_TYPE\_LIN to initialize LIN
- use XL\_BUS\_TYPE\_CAN to initialize CAN
- use XL\_BUS\_TYPE\_DAIO to initialize DAIO
- use XL\_BUS\_TYPE\_MOST\_to initialize MOST
- use XL\_BUS\_TYPE\_FLEXRAY to initialize FlexRay

Output Parameters ¼ **portHandle** 

Pointer to a variable, where the portHandle is returned. This handle must be used for any further calls to the port. If  $-1$  is returned, the port was neither created nor opened.

Input/Output Parameters

#### **→ permissionMask**

- on output

Pointer to a variable where the mask is returned for the channel for which init access is granted.

- on input

As input there must be the channel mask where is the **init access** requested. **A LIN channel needs init access**.

Return Value Returns an error code. For LIN (busType = XL\_BUS\_TYPE\_LIN) init access is **needed**. If the channel gets no **init access** the function returns XL\_ERR\_INVALID\_ACCESS. Zero means success. See section [Error Codes](#page-86-0) on page [85](#page-86-0) for further details.

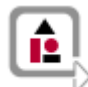

#### **Example:** Access Mask

This example should help to understand the meanings of channel index and channel mask (access mask). Channels are identified by their channel index. Most functions expect a bit mask (called access mask) to identify multiple channels. The bit mask is constructed by:  $access \ mask = 1$  << channel index

To get access to more than one channel, it is needed to merge (add) all wanted channels: ∑*wanted\_access\_masks*

The following example is a possible configuration.

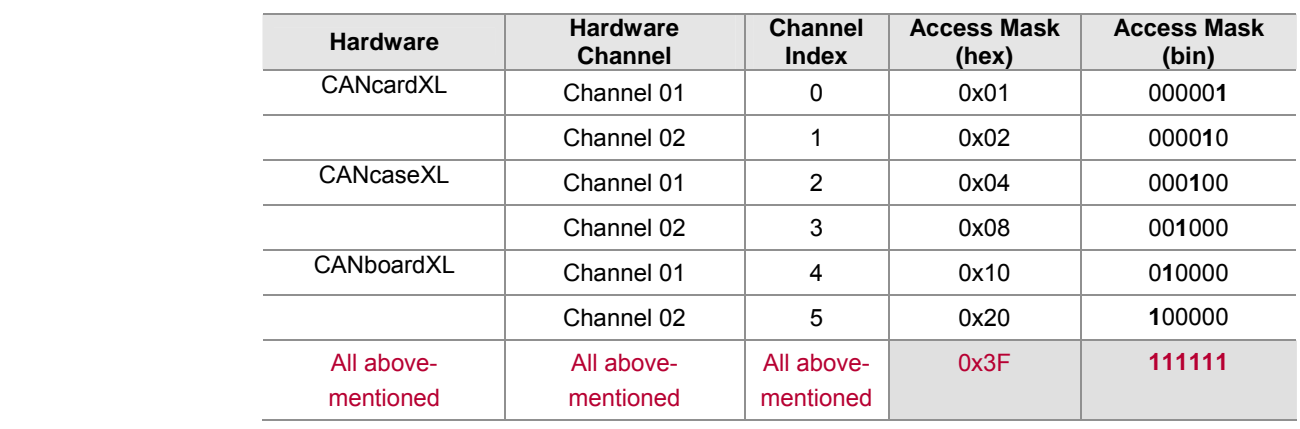

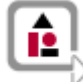

#### **Example:** Select CANcardXL channel 1

m\_xlChannelMask = **xlGetChannelMask**(XL\_HWTYPE\_CANCARDXL,-1, 0); if(!m\_xlChannelMask) return XL\_ERR\_HW\_NOT\_PRESENT; xlPermissionMask = m\_xlChannelMask;

```
xlStatus = xlOpenPort(&m_XLportHandle, "xlCANdemo", 
                       m_xlChannelMask, &xlPermissionMask, 
                       1024, XL_INTERFACE_VERSION, 
                       XL_BUS_TYPE_CAN);
```
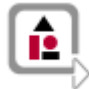

**Example:** Open port with two channels with queue size of 256 events.

// calculate the channelMask for both channel m\_xlChannelMask\_both = m\_xlChannelMask[MASTER] | m\_xlChannelMask[SLAVE]; xlPermissionMask = m\_xlChannelMask\_both; xlStatus = **xlOpenPort**(&m\_XLportHandle, "LIN Example", m\_xlChannelMask\_both, &xlPermissionMask, 256,XL\_INTERFACE\_VERSION, XL\_BUS\_TYPE\_LIN);

# **3.1.9 xlClosePort**

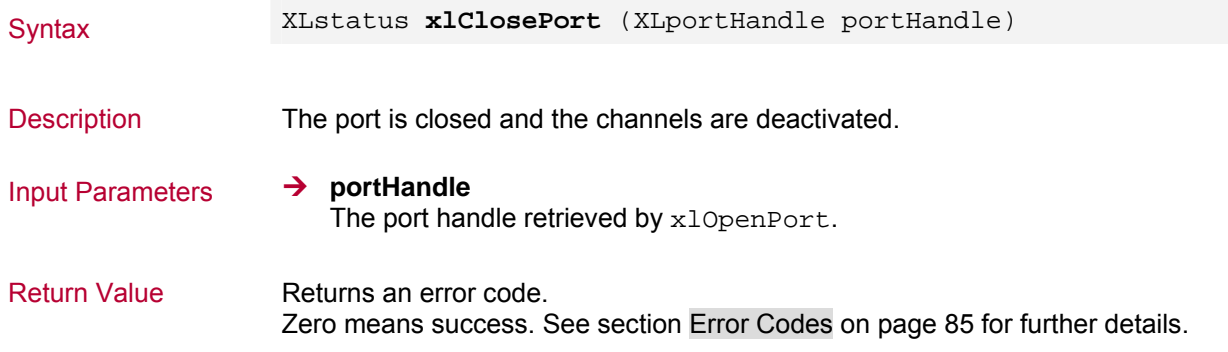

# **3.1.10 xlSetTimerRate**

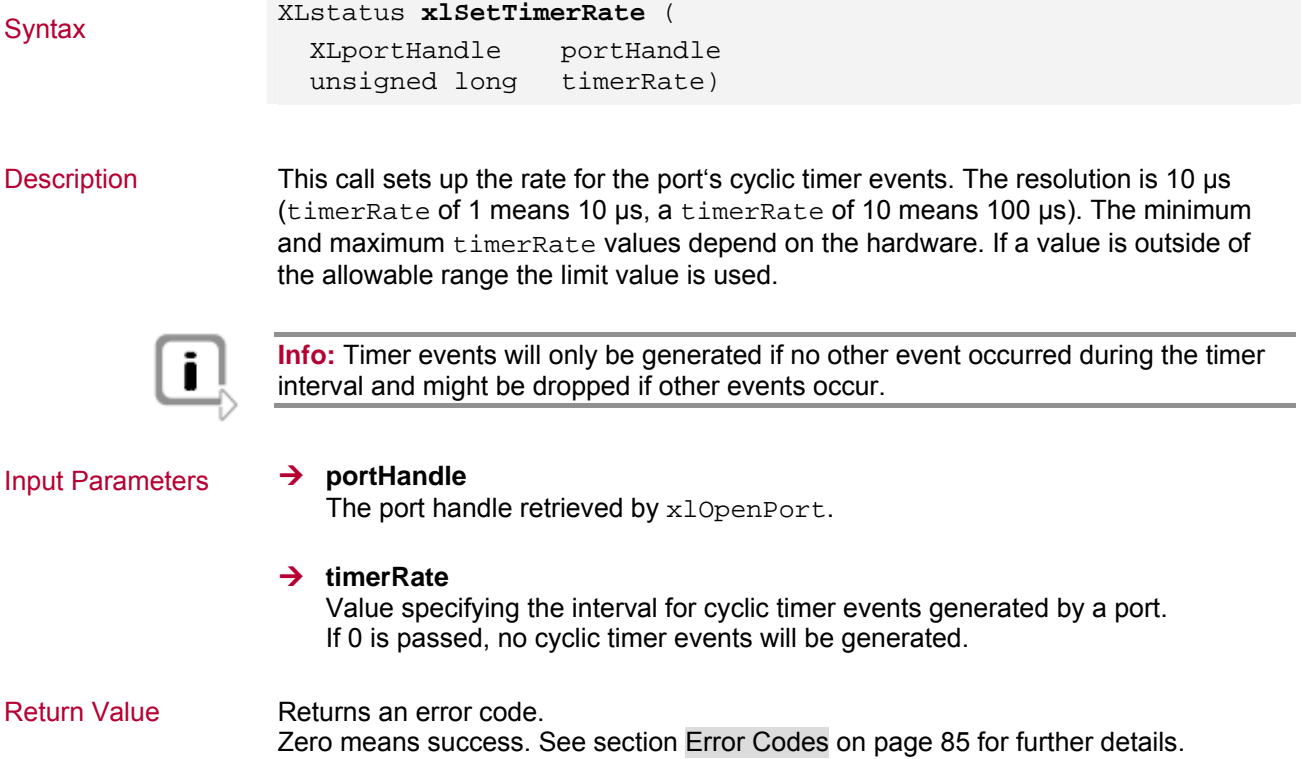

# **3.1.11 xlSetTimerRateAndChannel**

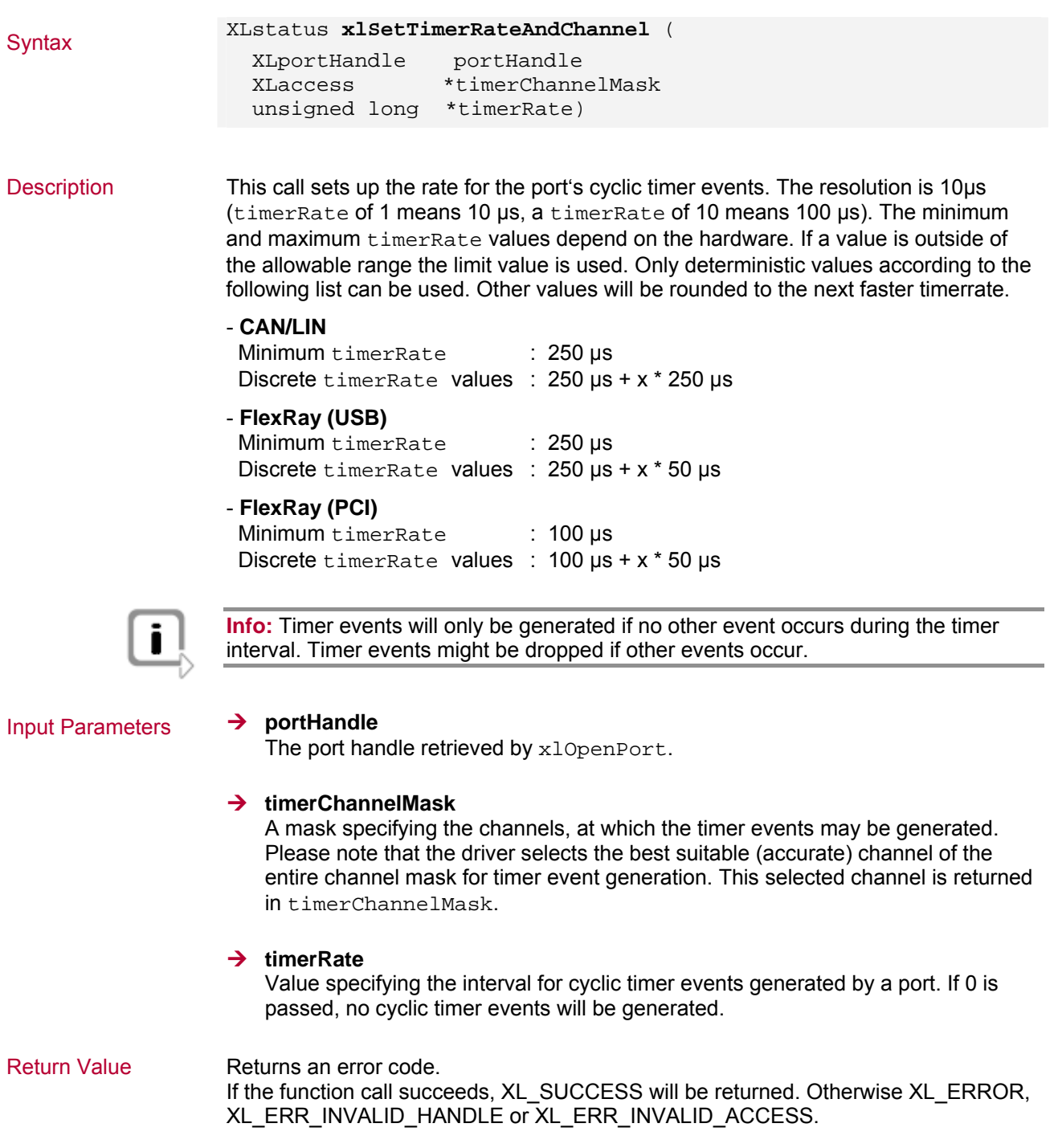

# **3.1.12 xlResetClock**

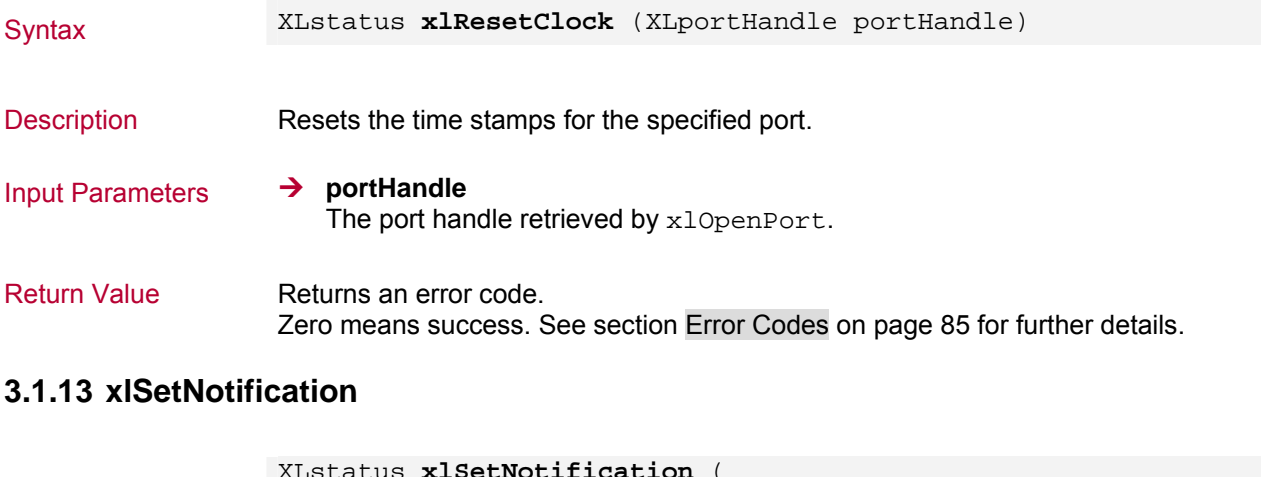

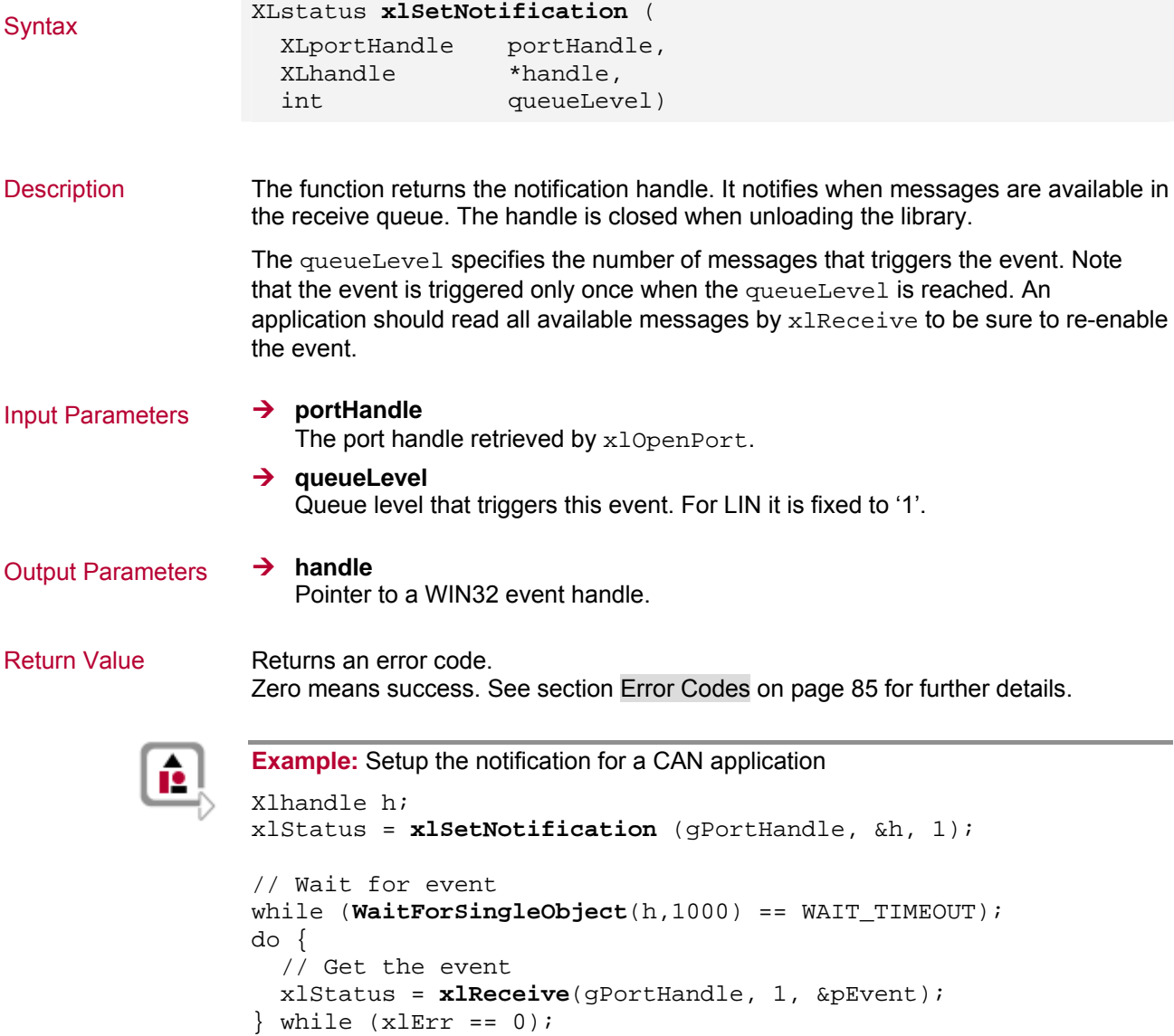

# **3.1.14 xlFlushReceiveQueue**

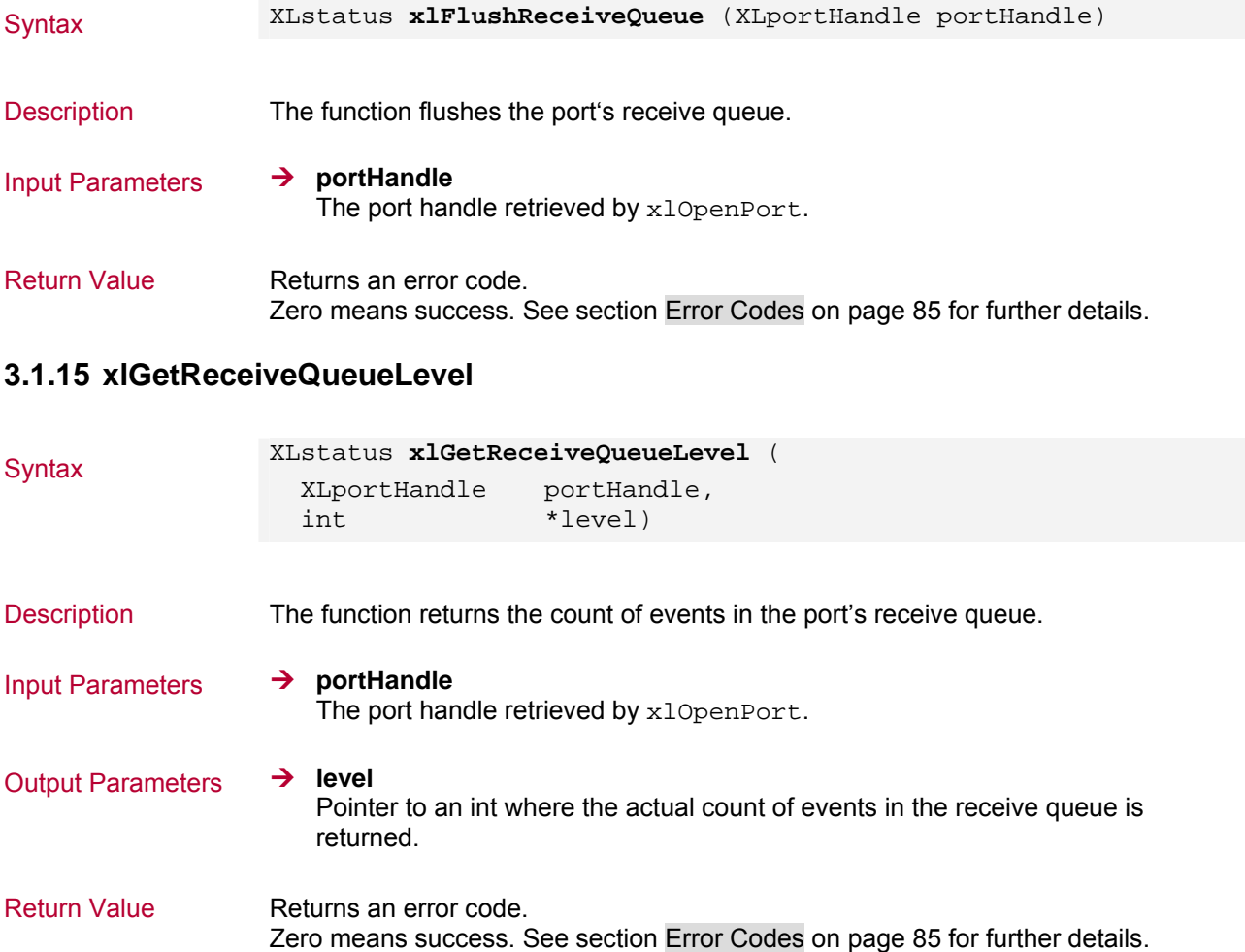

# **3.1.16 xlActivateChannel**

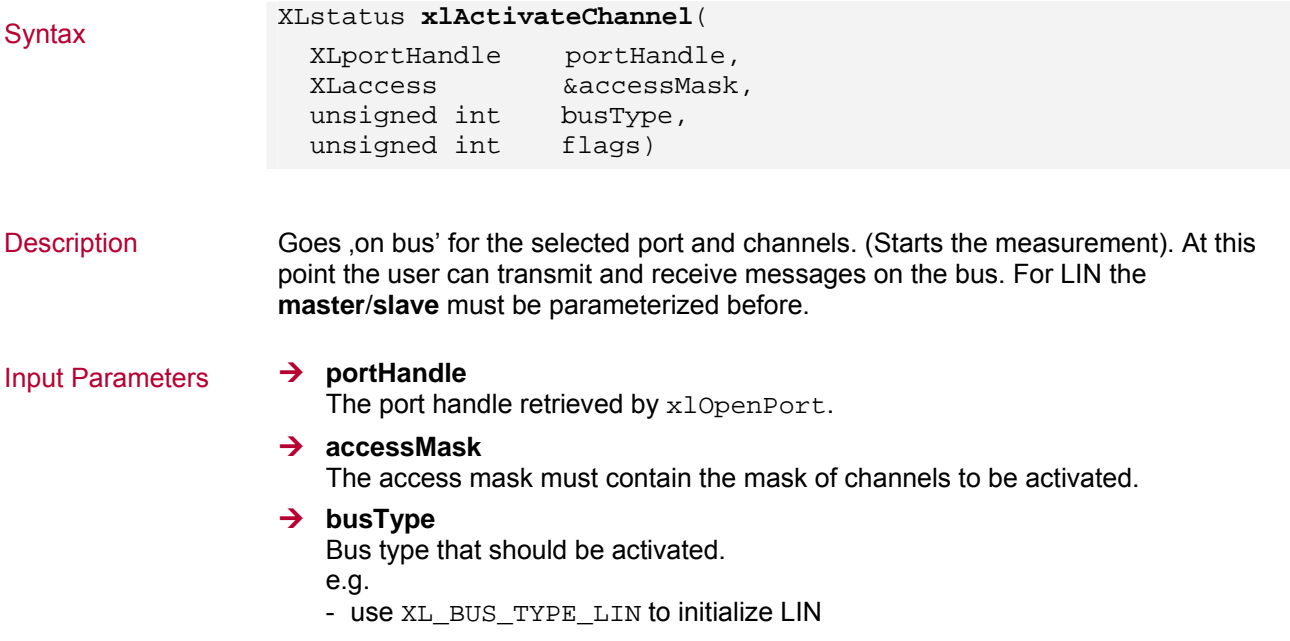

- use XL\_BUS\_TYPE\_CAN to initialize CAN, …)

#### $→$  flags

- Additional flags for activating the channels. - XL\_ACTIVATE\_RESET\_CLOCK
- reset the internal clock after activating the channel.
- XL\_ACTIVATE\_NONE

#### Return Value Returns an error code.

Zero means success. See section [Error Codes](#page-86-0) on page [85](#page-86-0) for further details.

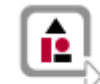

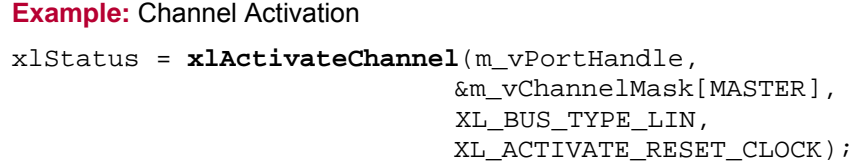

## **3.1.17 xlReceive**

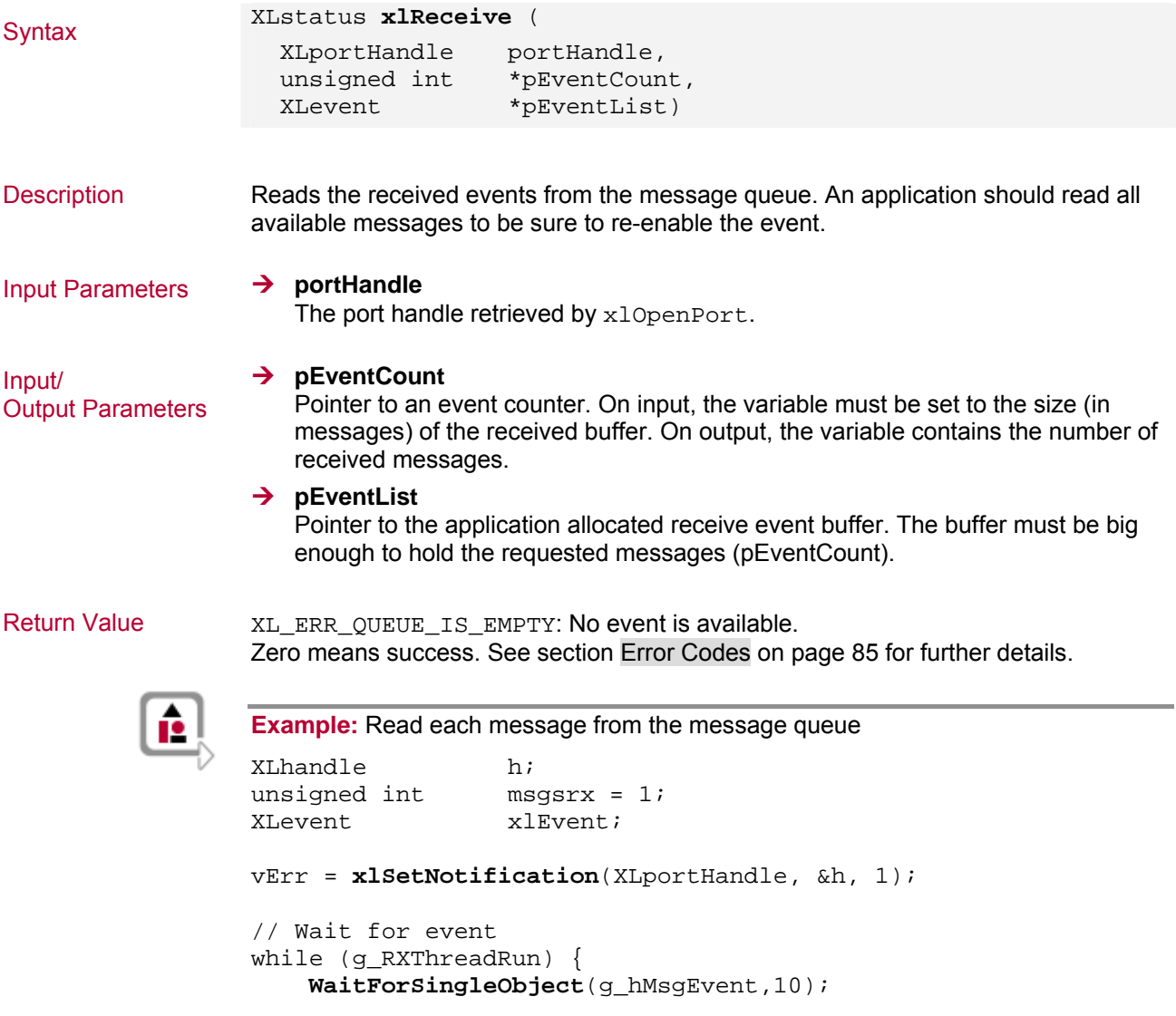

```
 msgsrx = RECEIVE_EVENT_SIZE; 
 xlStatus = xlReceive(g_XLportHandle, &msgsrx, &xlEvent); 
 while (!xlStatus) { 
    if (xlStatus != XL_ERR_QUEUE_IS_EMPTY ) { 
     printf("%s\n", xlGetEventString(&xlEvent)); 
    msgsrx = 1;
     xlStatus = xlReceive(g_XLportHandle, 
                             &msgsrx, 
                             &xlEvent); 
   } 
  } 
}
```
# **3.1.18 xlGetEventString**

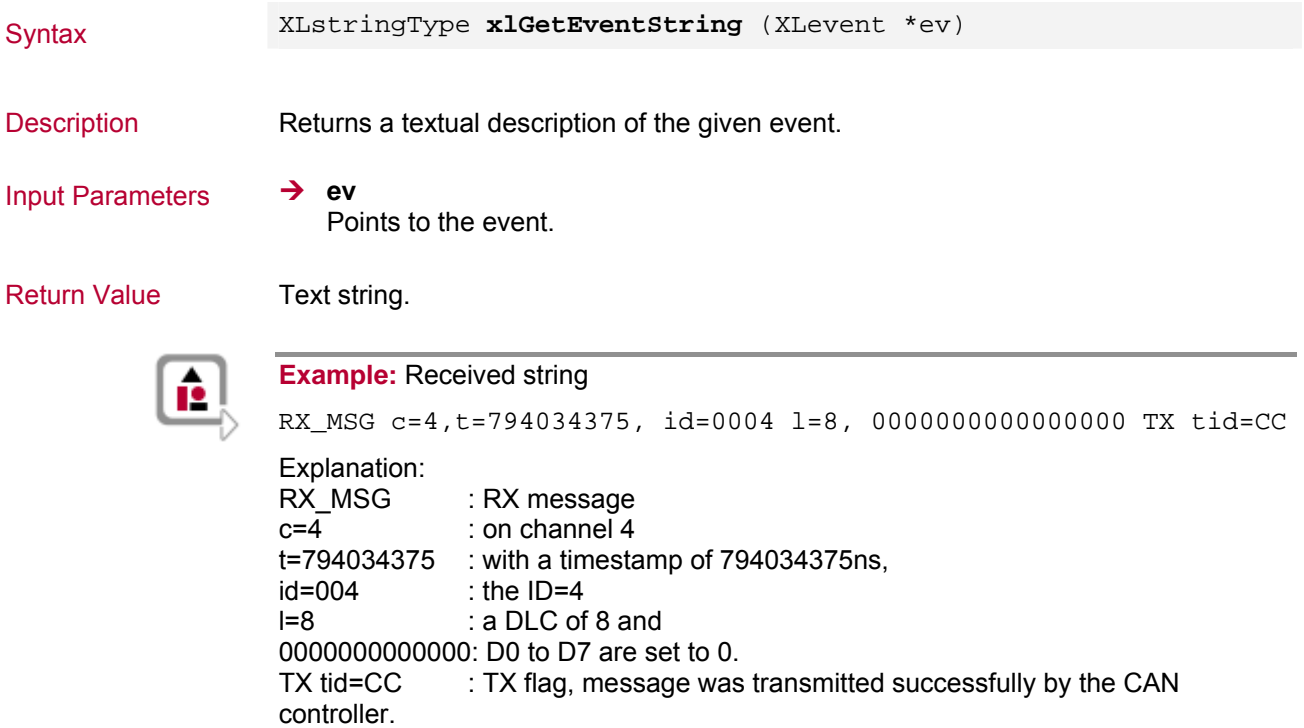

## **3.1.19 xlGetErrorString**

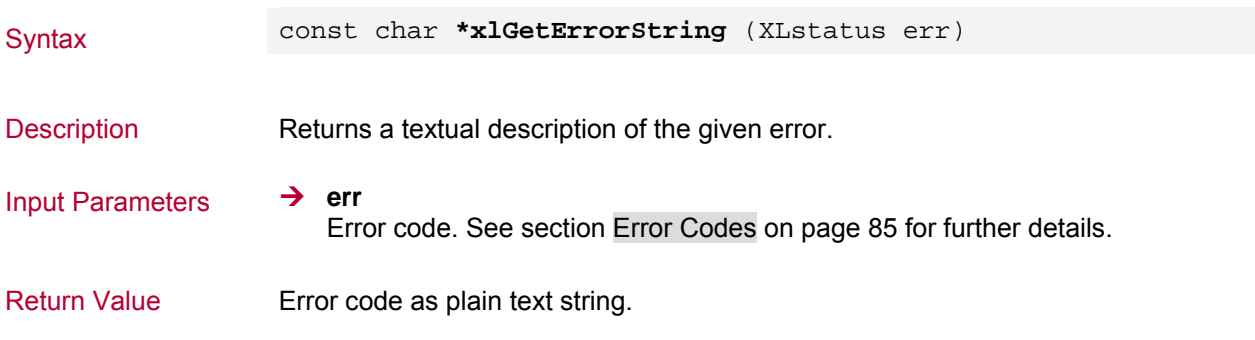
## **3.1.20 xlGetSyncTime**

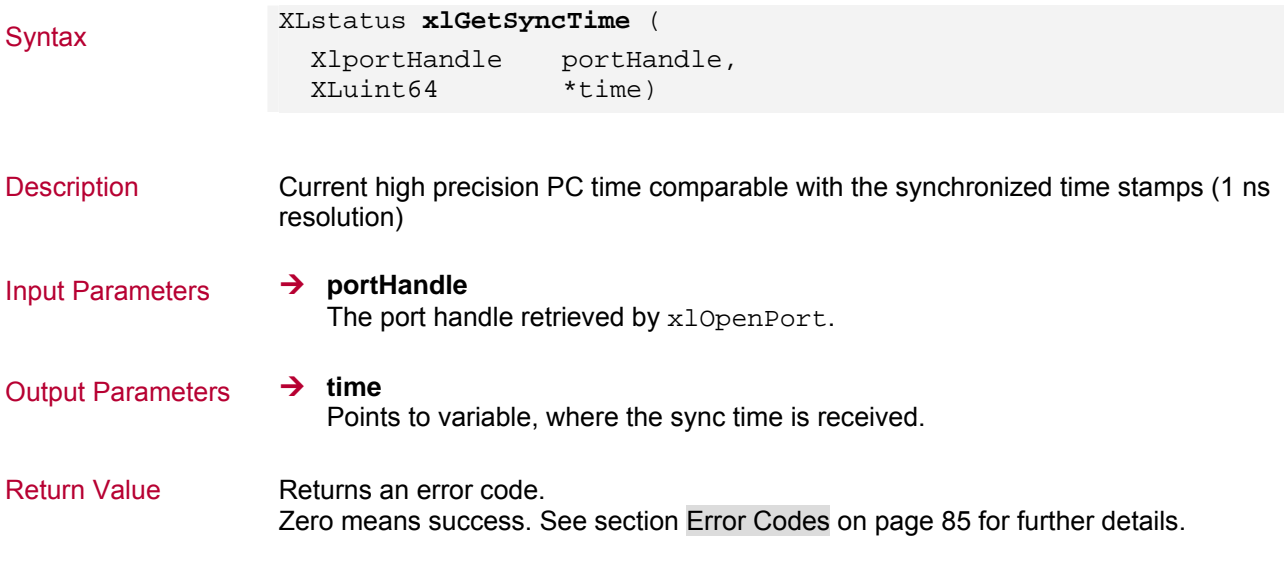

## **3.1.21 xlGenerateSyncPulse**

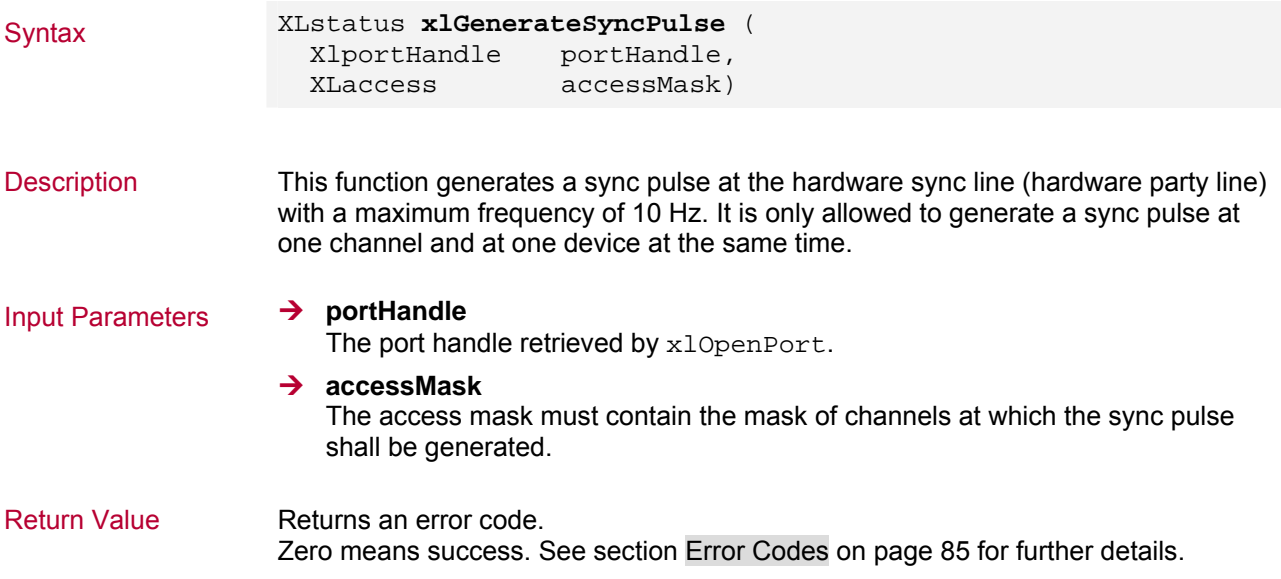

## **3.1.22 xlPopupHwConfig**

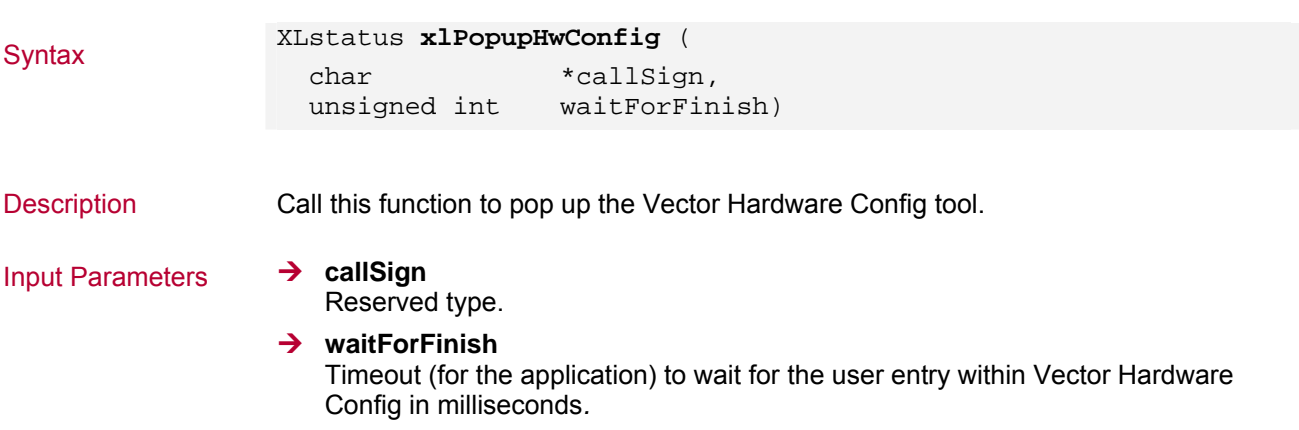

- '0': The application does not wait.

Return Value Returns an error code. Zero means success. See section [Error Codes](#page-86-0) on page [85](#page-86-0) for further details.

### **3.1.23 xlDeactivateChannel**

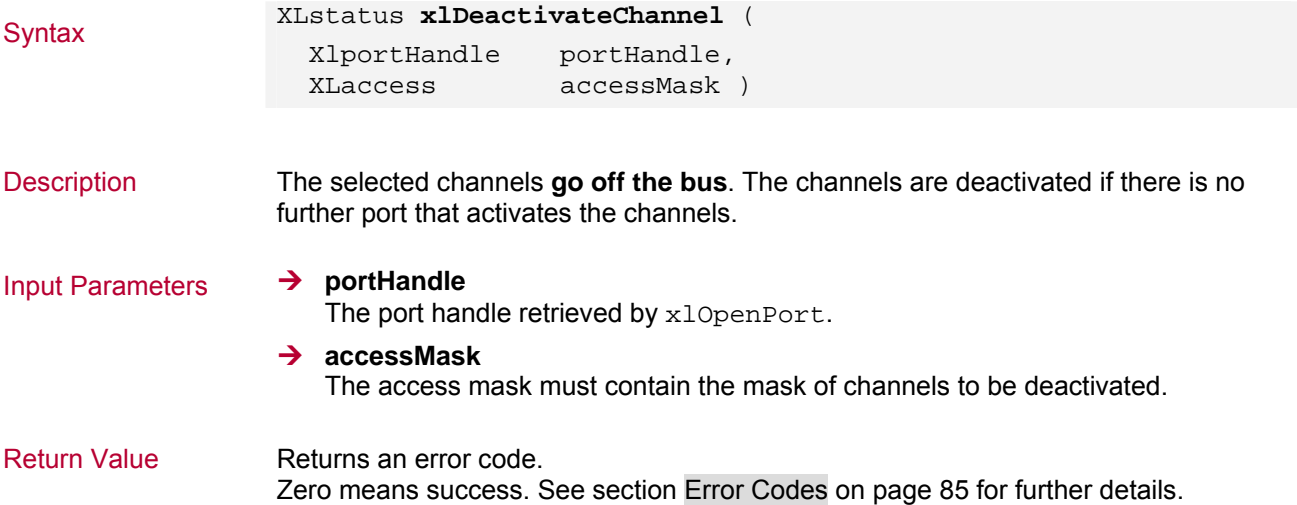

## **3.1.24 xlGetLicenseInfo**

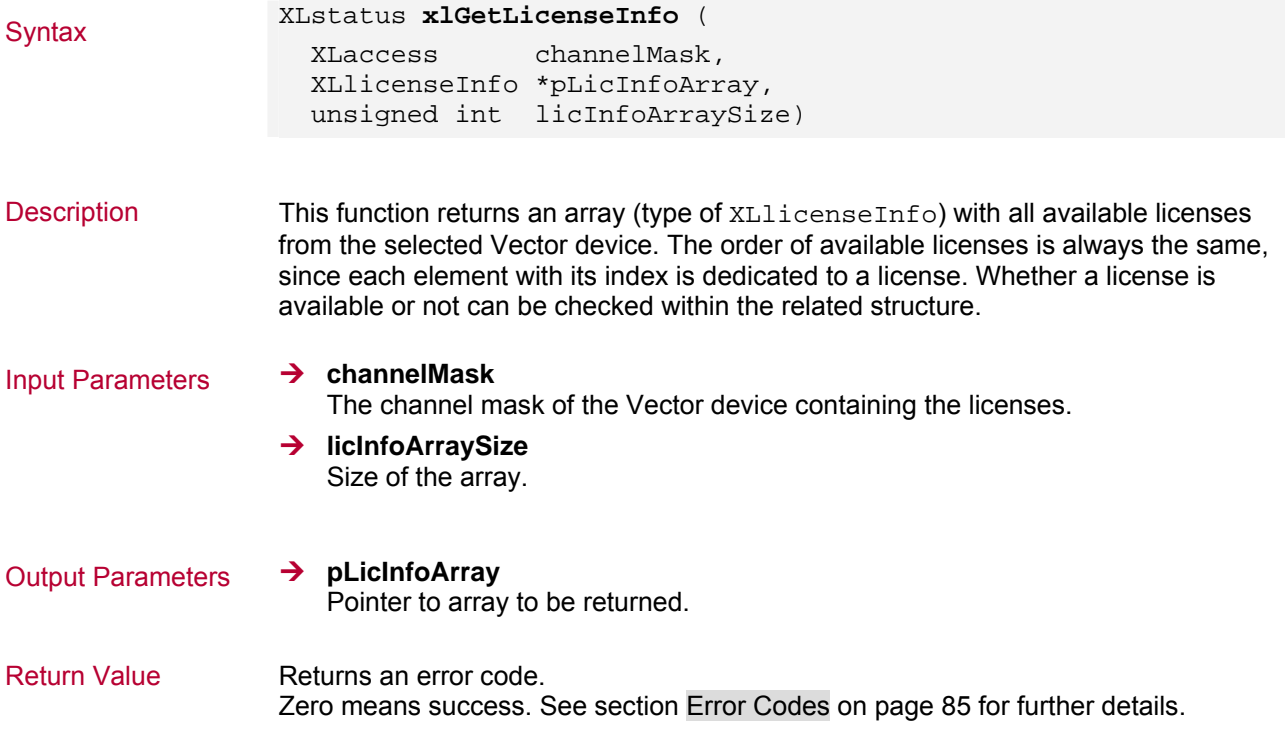

```
Syntax typedef struct s_xl_license_info {
                      unsigned char bAvailable; 
                     char licName[65];
                   } XLlicenseInfo; 
                   \rightarrow bAvailable
                      0: license not available 
                      1: license available 
Parameters
                   → licName
                      Name of the license. 
                   Example: Retrieving licenses, check if available 
                   XLstatus xlStatus; 
                   char licAvail[2048]; 
                   char strtmp[512]; 
                   XLlicenseInfo licenseArray[1024]; 
                   unsigned int licArraySize = 1024; 
                   xlStatus = xlGetLicenseInfo(m_xlChannelMask m_xlCh, 
                                                   licenseArray, 
                                                   licArraySize); 
                   if (xlStatus == XL_SUCCESS) { 
                        strcpy(licAvail, "Licenses found:\n\n"); 
                       for (unsigned int i = 0; i < licArraySize; i++) {
                          if (licenseArray[i].bAvailable) { 
                             sprintf(strtmp, 
                                      "ID 0x%03x: %s\n", i, 
                                      licenseArray[i].licName); 
                             if ((strlen(licAvail) + strlen(strtmp)) < 
                                  sizeof(licAvail)) { 
                               strcat(licAvail, strtmp); 
                             } 
                             else { 
                               sprintf(licAvail, "Error: String size too small!"); 
                               xlStatus = XL_ERROR; 
                             } 
                           } 
                        } 
                      } 
                      else { 
                        sprintf(licAvail, "Error: %d", xlStatus); 
                      }
```
## **3.2 CAN Commands**

### **3.2.1 xlCanSetChannelOutput**

## Xlstatus xlCanSetChannelOutput (

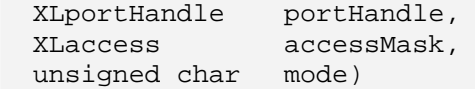

Description If mode is XL\_OUTPUT\_MODE\_SILENT the CAN chip will not generate any acknowledges when a CAN message is received. It's not possible to transmit messages, but they can be received in the silent mode. Normal mode is the default mode if this function is not called.

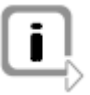

**Info:** To call this function the port must have **init access** (see xlOpenPort) for the specified channels, and the channels must be deactivated.

### **→ portHandle**

Input Parameters  $\rightarrow$  port Handle retrieved by  $x$ lOpenPort.

**→ accessMask** 

The access mask must contain the mask of channels to be accessed.

 $\rightarrow$  mode

Specifies the output mode of the CAN chip.

- XL\_OUTPUT\_MODE\_SILENT

No acknowledge will be generated on receive (silent mode). Note: With driver version V5.5 the silent mode has been changed. Now the TX pin is switched off. (The 'SJA1000 silent mode' is not used anymore).

- XL\_OUTPUT\_MODE\_NORMAL Acknowledge (normal mode)

Return Value Returns an error code. Zero means success. See section [Error Codes](#page-86-0) on page [85](#page-86-0) for further details.

### **3.2.2 xlCanSetChannelMode**

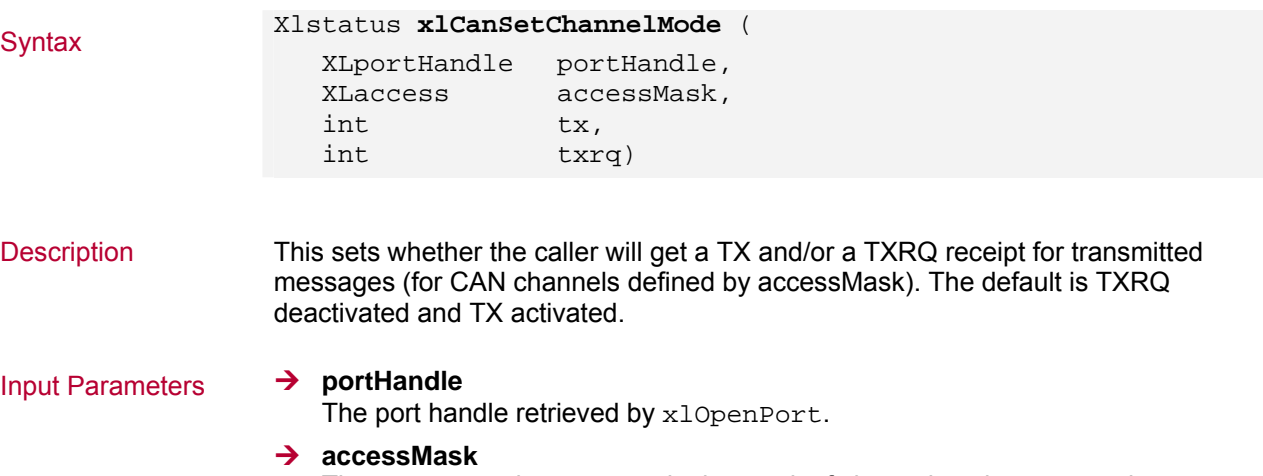

The access mask must contain the mask of channels to be accessed.

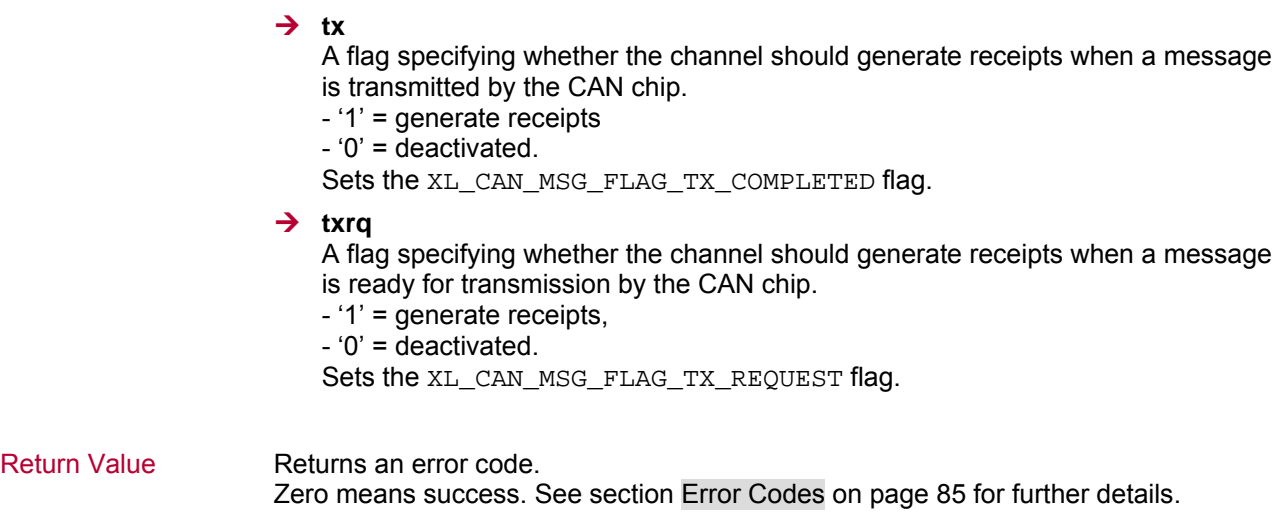

### **3.2.3 xlCanSetReceiveMode**

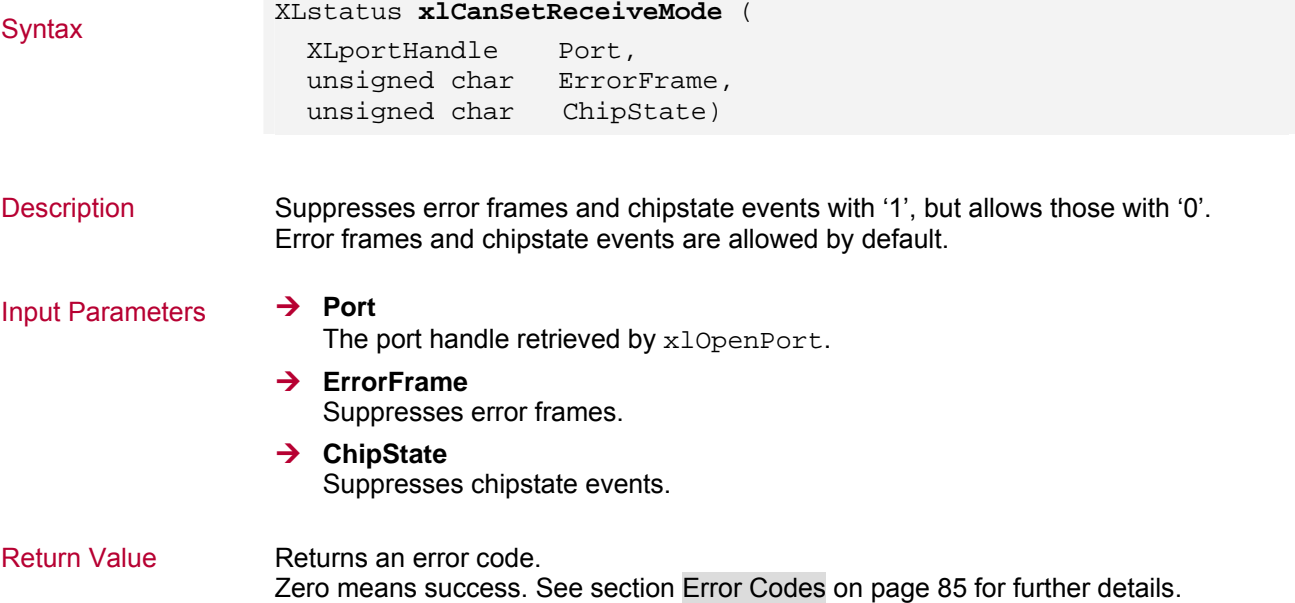

## **3.2.4 xlCanSetChannelTransceiver**

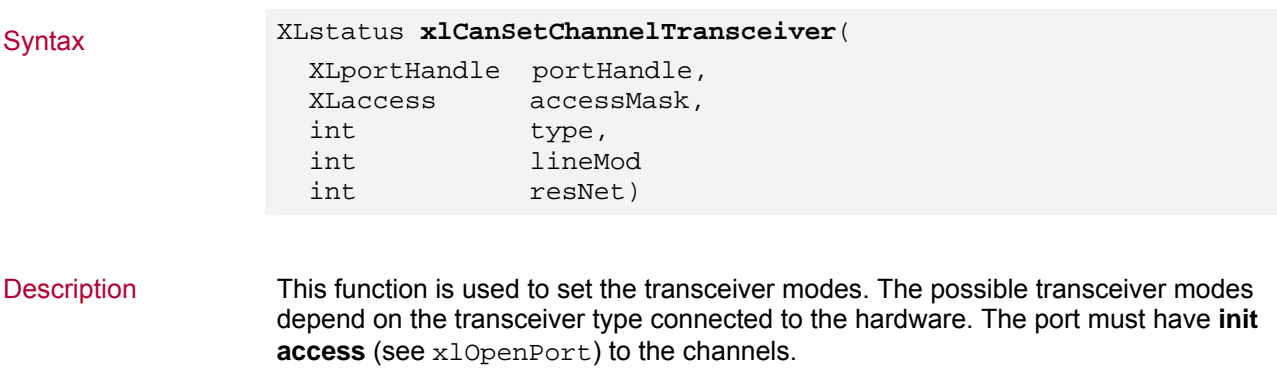

### Input Parameters ¼ **portHandle**

The port handle retrieved by xlOpenPort.

### → accessMask

The access mask must contain the mask of channels to be accessed.

### $\rightarrow$  Type

- Lowspeed (252/1053/1054) XL\_TRANSCEIVER\_TYPE\_CAN\_252

- Highspeed (1041 and 1041opto) XL\_TRANSCEIVER\_TYPE\_CAN\_1041 XL\_TRANSCEIVER\_TYPE\_CAN\_1041\_opto

### - Single Wire (AU5790)

XL\_TRANSCEIVER\_TYPE\_CAN\_SWC XL\_TRANSCEIVER\_TYPE\_CAN\_SWC\_OPTO XL\_TRANSCEIVER\_TYPE\_CAN\_SWC\_PROTO

### $\rightarrow$  lineMod

### **- Lowspeed (252/1053/1054)**

XL\_TRANSCEIVER\_LINEMODE\_SLEEP Puts CANcab into sleep mode

XL\_TRANSCEIVER\_LINEMODE\_NORMAL Enables normal operation

**- Highspeed (1041 and 1041opto)** XL\_TRANSCEIVER\_LINEMODE\_SLEEP Puts CANcab into sleep mode

XL\_TRANSCEIVER\_LINEMODE\_NORMAL Enables normal operation

### **- Single Wire (AU5790)**

XL\_TRANSCEIVER\_LINEMODE\_NORMAL Enables normal operation

XL\_TRANSCEIVER\_LINEMODE\_SWC\_SLEEP Switches to sleep mode

XL\_TRANSCEIVER\_LINEMODE\_SWC\_NORMAL Switches to normal operation

XL\_TRANSCEIVER\_LINEMODE\_SWC\_FAST Switches transceiver to fast mode

### **→ resNet**

Reserved. Should always be set to zero!

Return Value Returns an error code. Zero means success. See section [Error Codes](#page-86-0) on page [85](#page-86-0) for further details.

## **3.2.5 xlCanSetChannelParams**

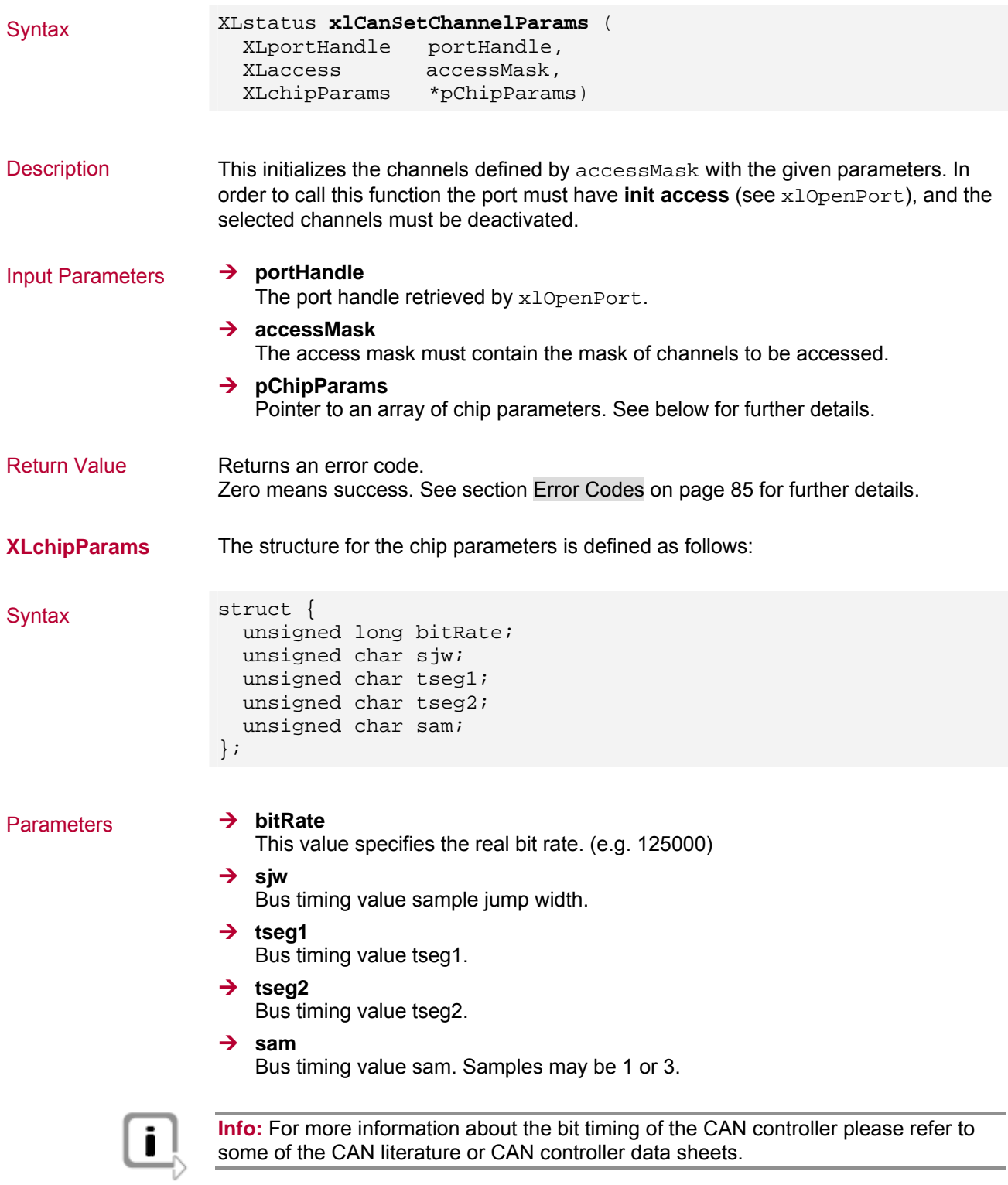

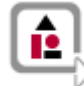

### **Example:** Calculation of baudrate

Baudrate = f/(2\*presc\*(1+tseg1+tseg2))

presc : CAN-Prescaler [1..64] (will be conformed autom.) sjw : CAN-Synchronization-Jump-Width [1..4]

- tseg1 : CAN-Time-Segment-1 [1..16]
- tseg2 : CAN-Time-Segment-2 [1..8]<br>sam : CAN-Sample-Mode 1:3 Sa
- sam : CAN-Sample-Mode 1:3 Sample
- f : crystal frequency is 16 MHz

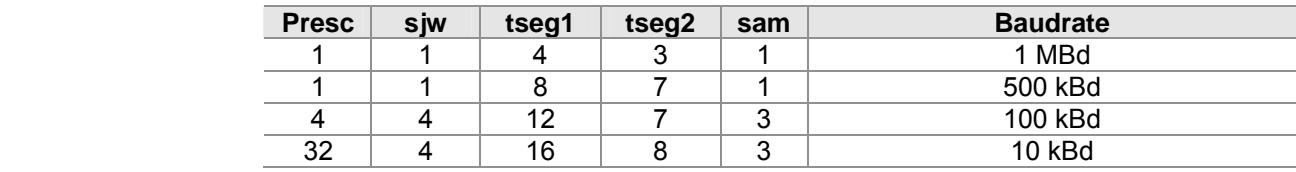

### **3.2.6 xlCanSetChannelParamsC200**

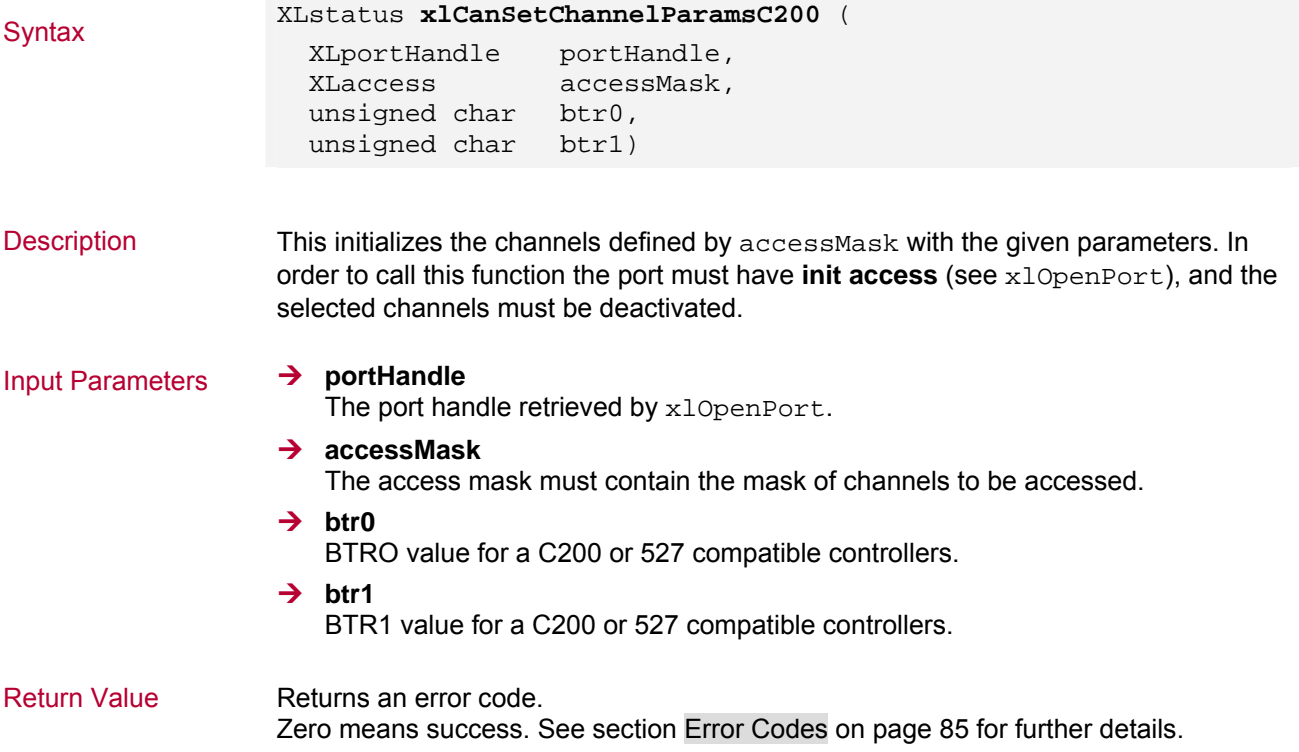

### **3.2.7 xlCanSetChannelBitrate**

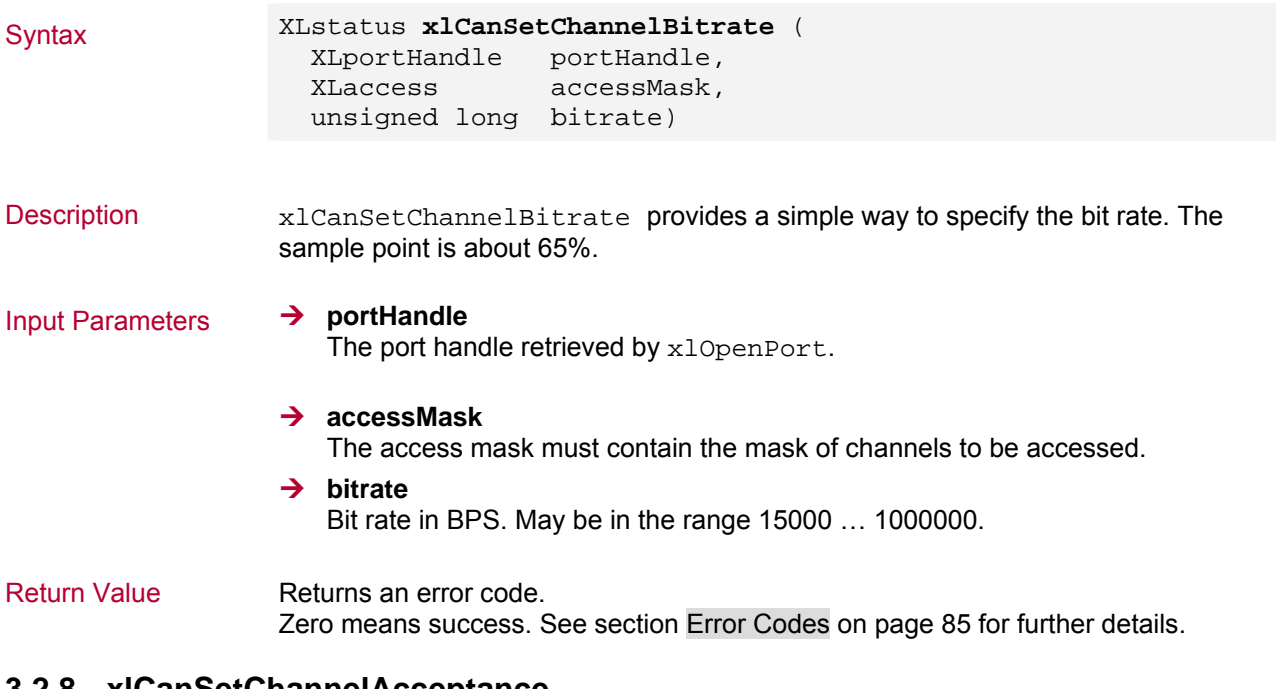

### **3.2.8 xlCanSetChannelAcceptance**

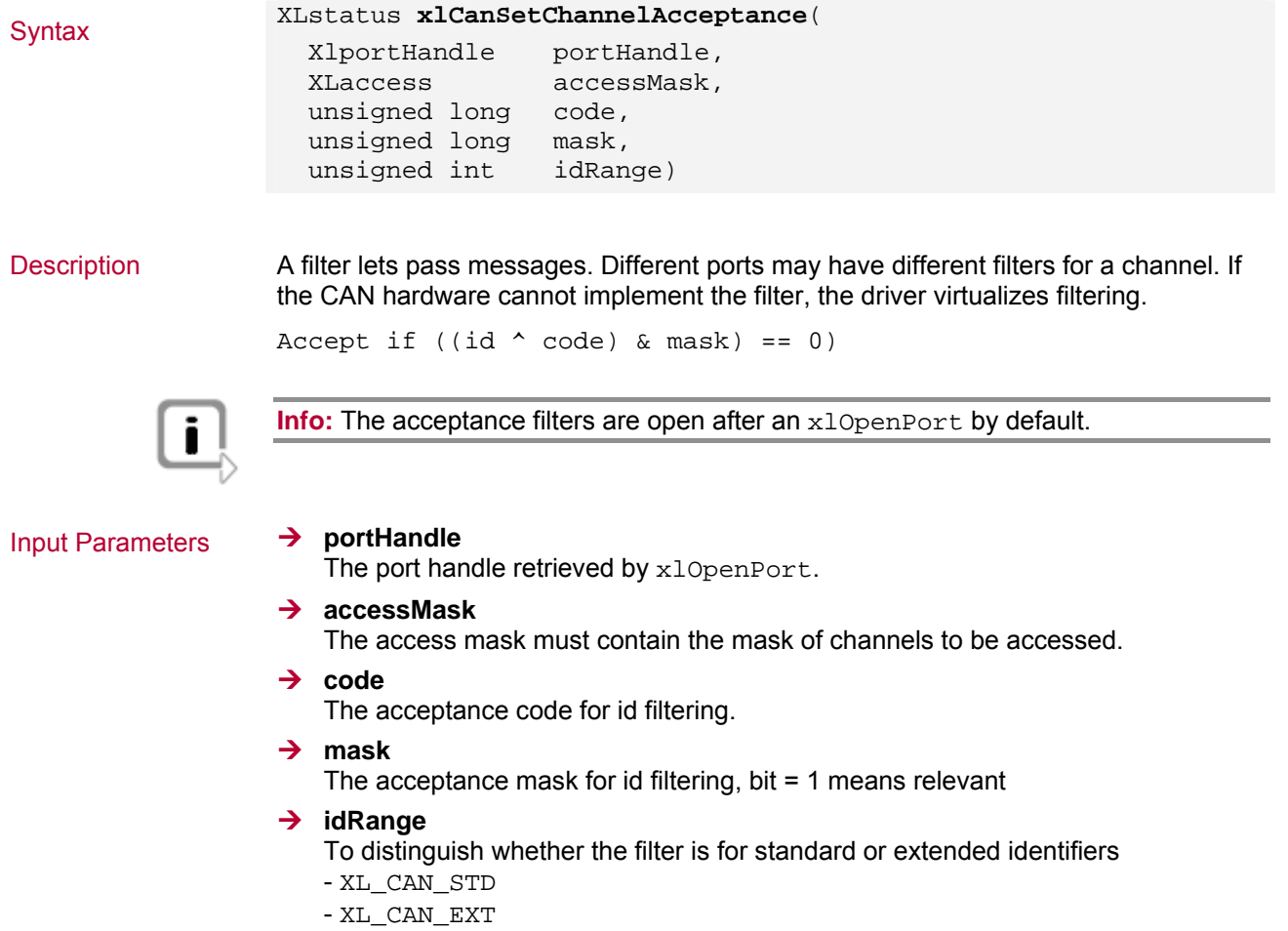

Return Value Returns an error code.

Zero means success. See section [Error Codes](#page-86-0) on page [85](#page-86-0) for further details.

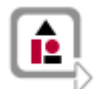

**Example:** Several acceptance filter settings

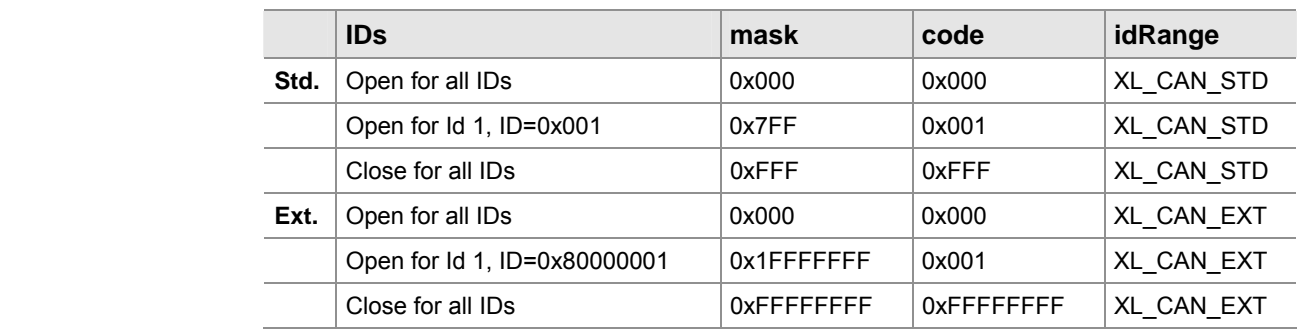

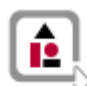

**Example:** Open filter for all standard message IDs

xlStatus = **xlCanSetChannelAcceptance**(m\_XLportHandle,

 m\_xlChannelMask,  $0x000$ , 0x000, XL\_CAN\_EXT);

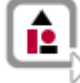

**Example:** Set acceptance filter for several IDs (formula)

```
code = id(1)mask = 0XFFFloop over id(1) ... id(n) 
mask = (!(id(n)&mask)xor(code&mask))& mask
```
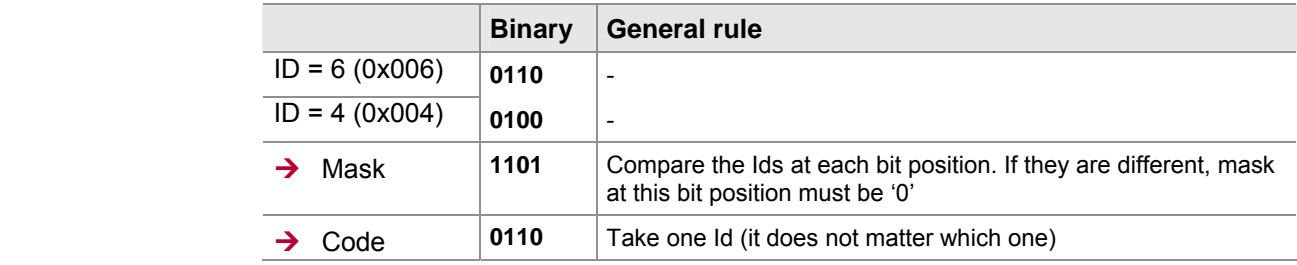

### **3.2.9 xlCanAddAcceptanceRange**

Syntax **XLstatus x1CanAddAcceptanceRange**( XLportHandle portHandle, XLaccess accessMask, unsigned long first\_id, unsigned long last id) Description The filters are opened (all messages are received) by default. xlCanAddAcceptanceRange opens the filters for the specified range of standard IDs. The function can be called several times to open multiple ID windows. Different ports may have different filters for a channel. If the CAN hardware cannot implement the filter, the driver virtualizes filtering.

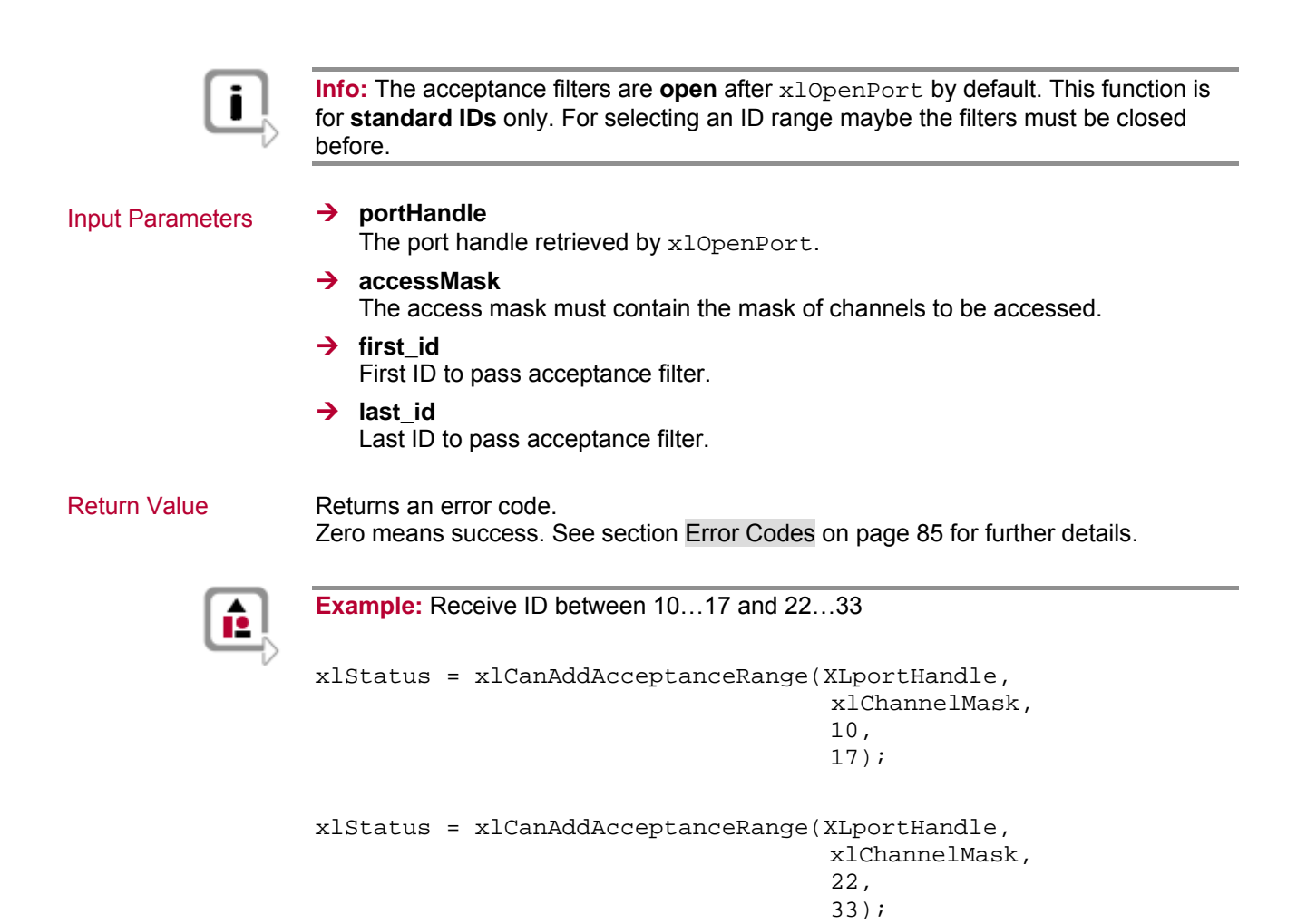

### **3.2.10 xlCanRemoveAcceptanceRange**

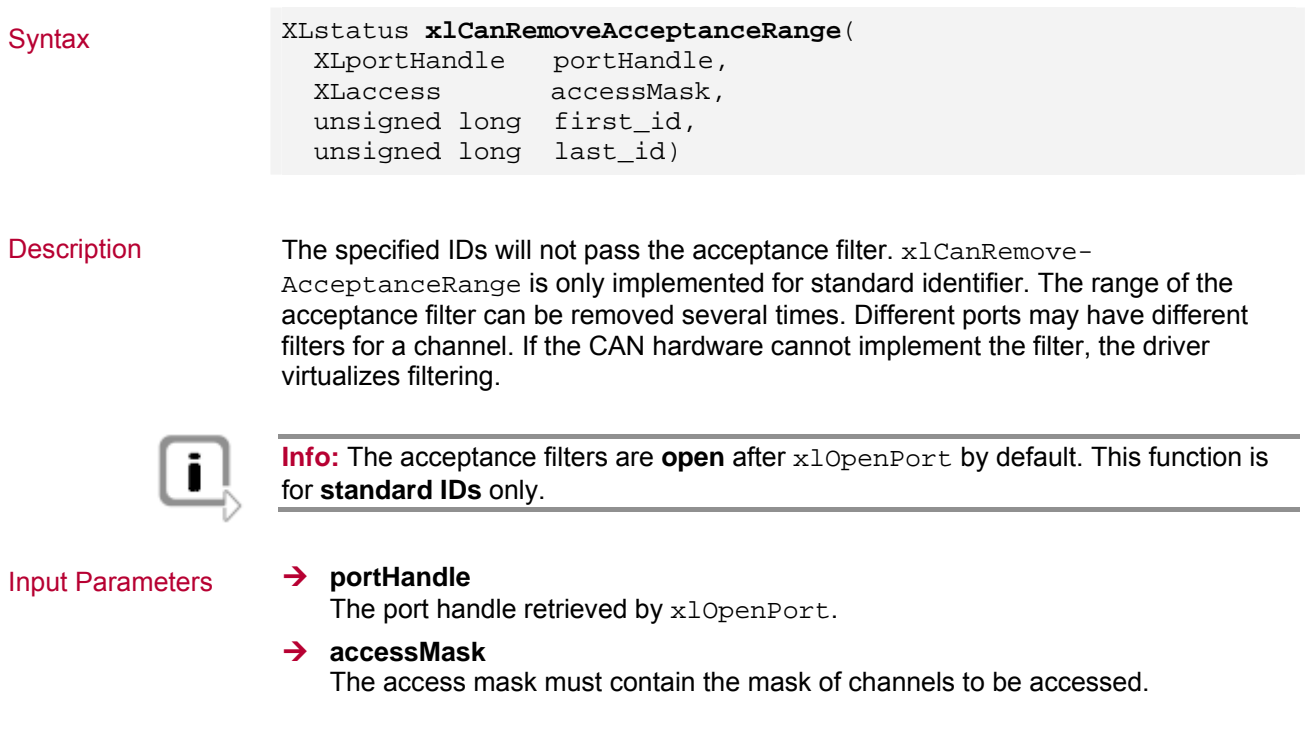

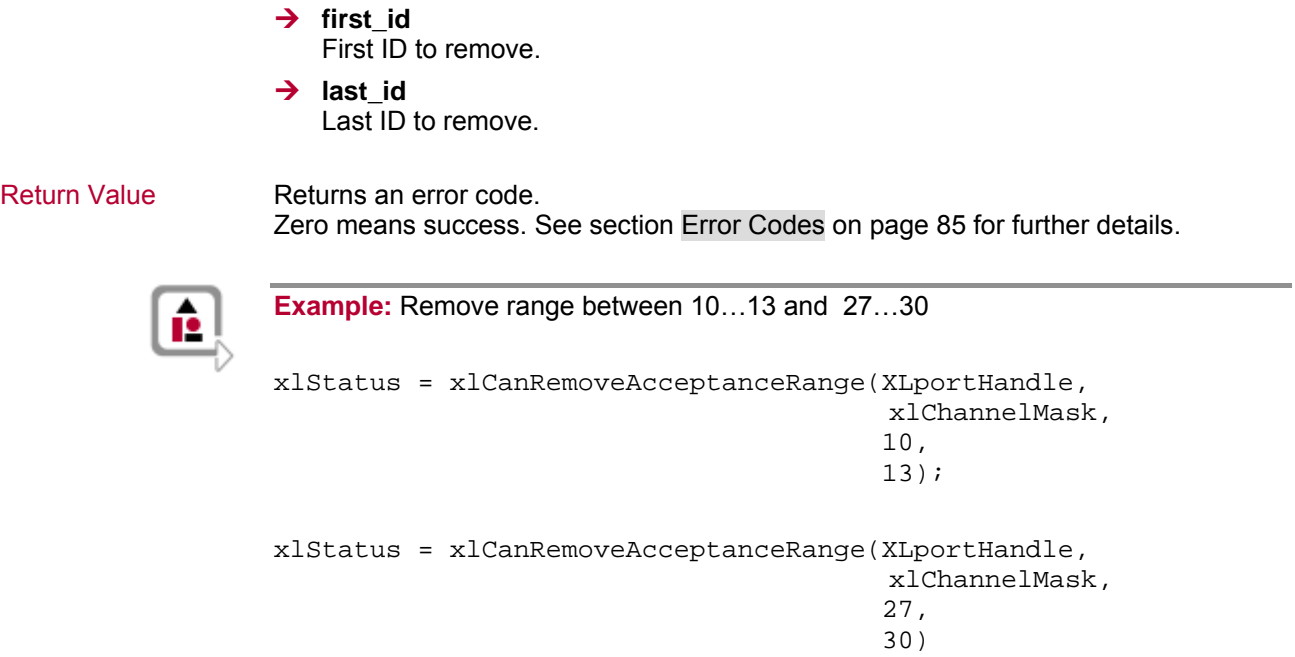

# **3.2.11 xlCanResetAcceptance**

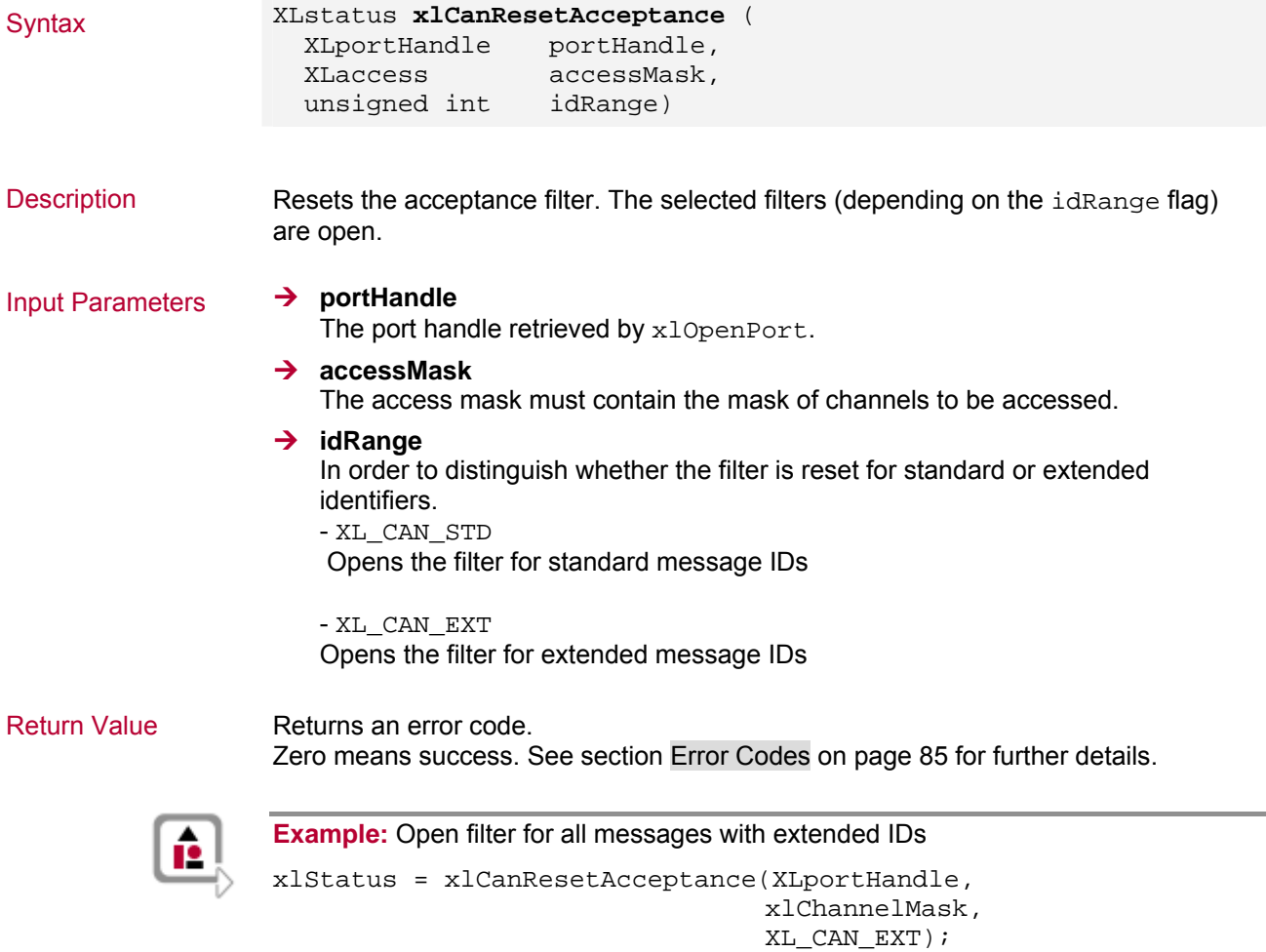

# **3.2.12 xlCanRequestChipState**

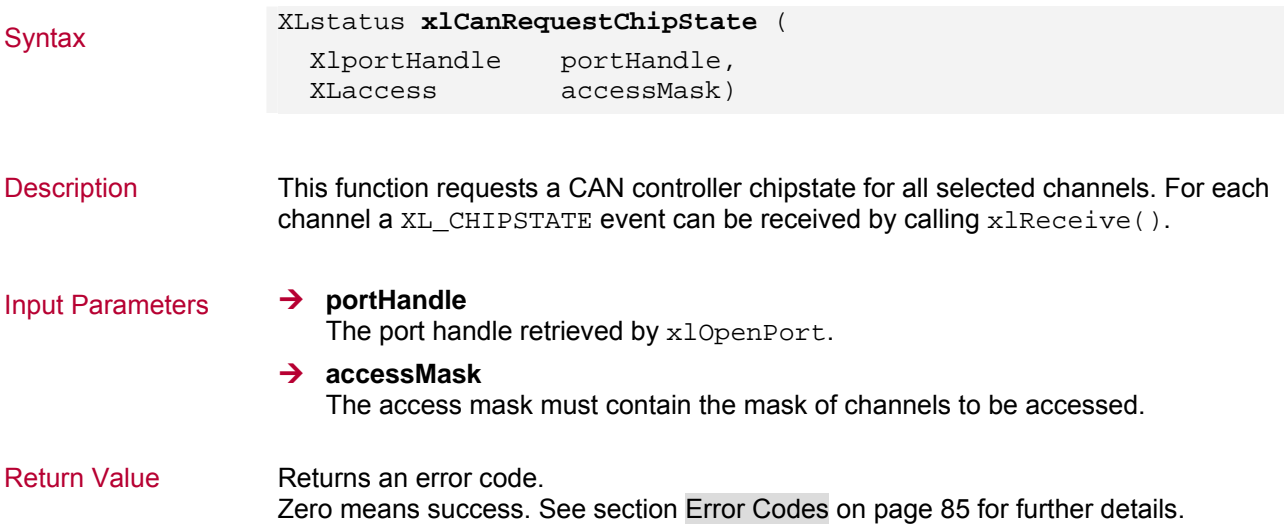

## **3.2.13 xlCanTransmit**

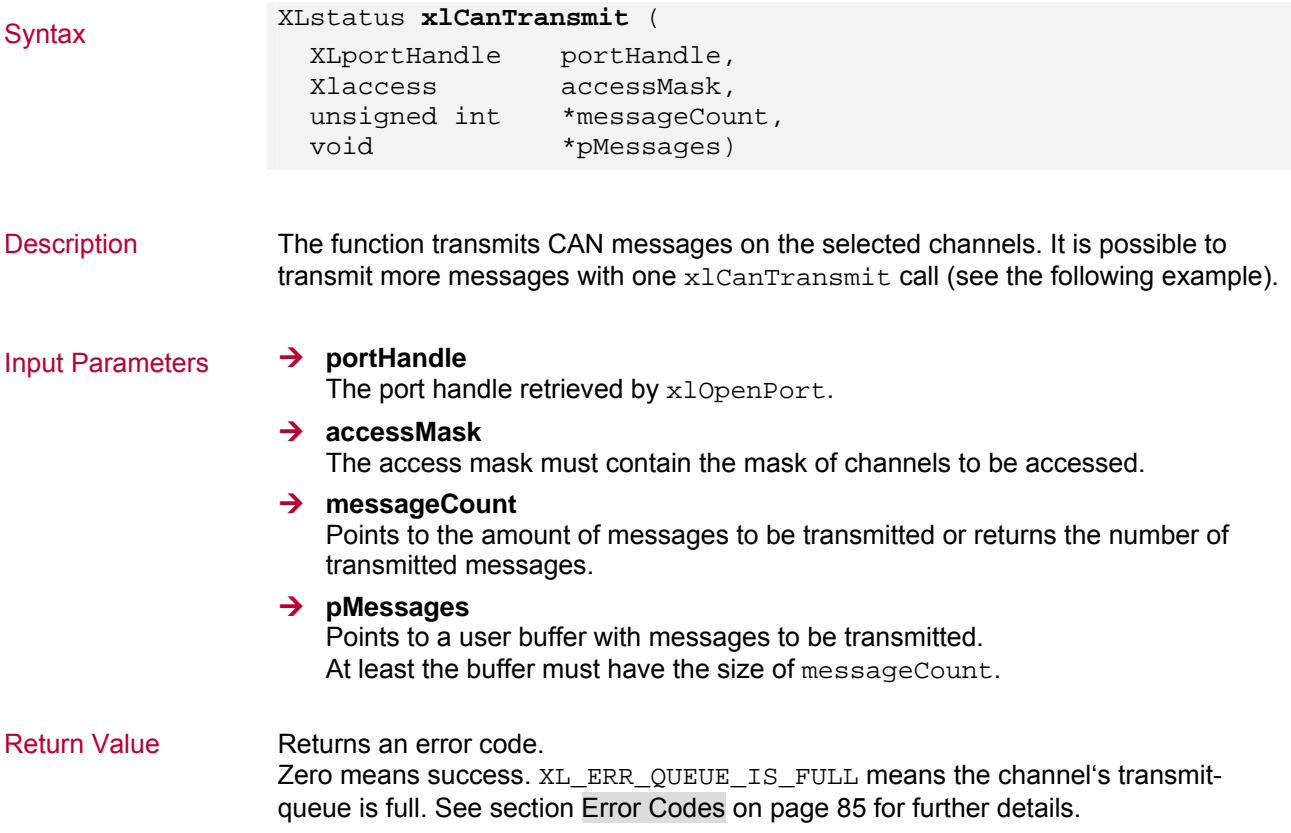

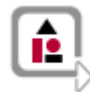

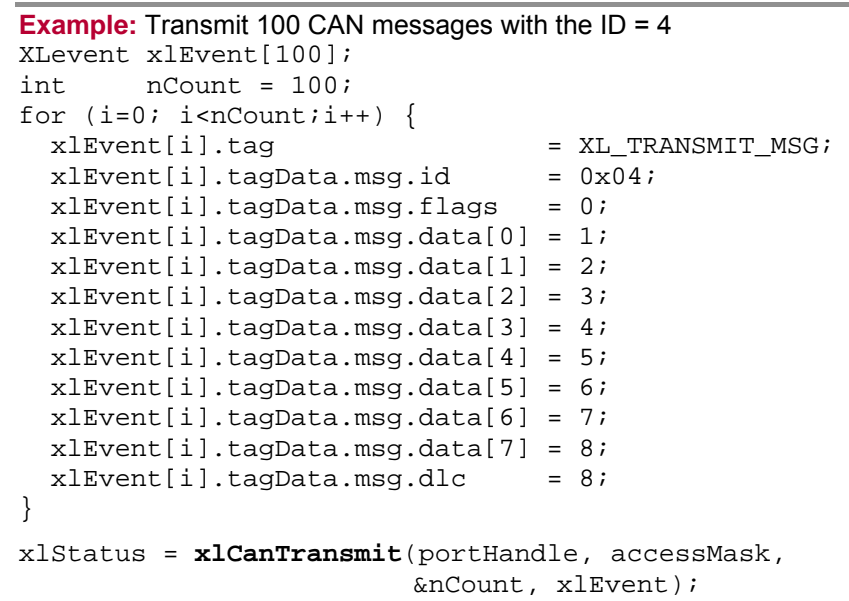

## **3.2.14 xlCanFlushTransmitQueue**

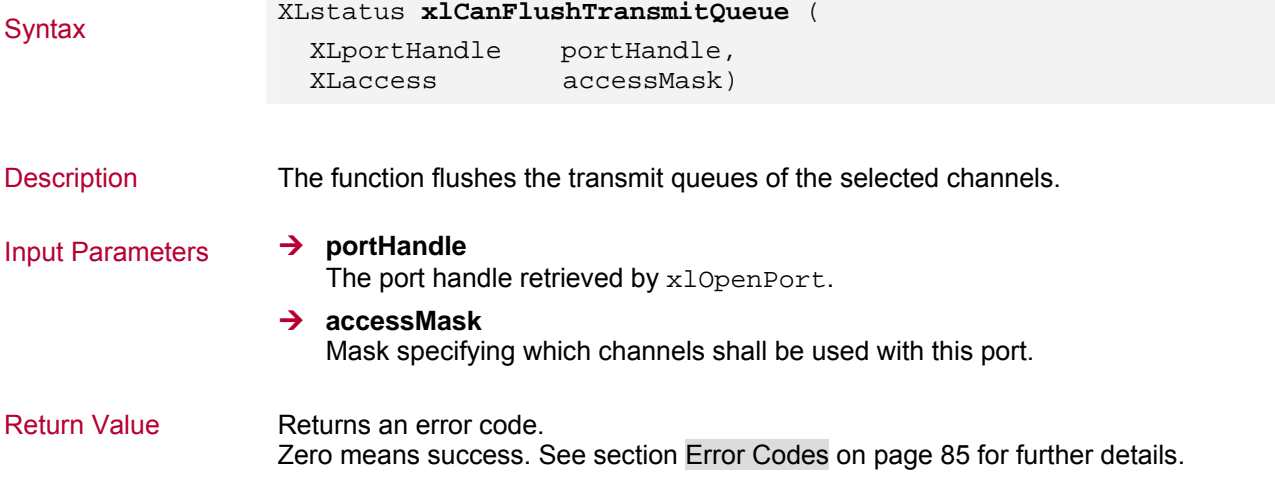

# **3.3 LIN Commands**

## **3.3.1 xlLinSetChannelParams**

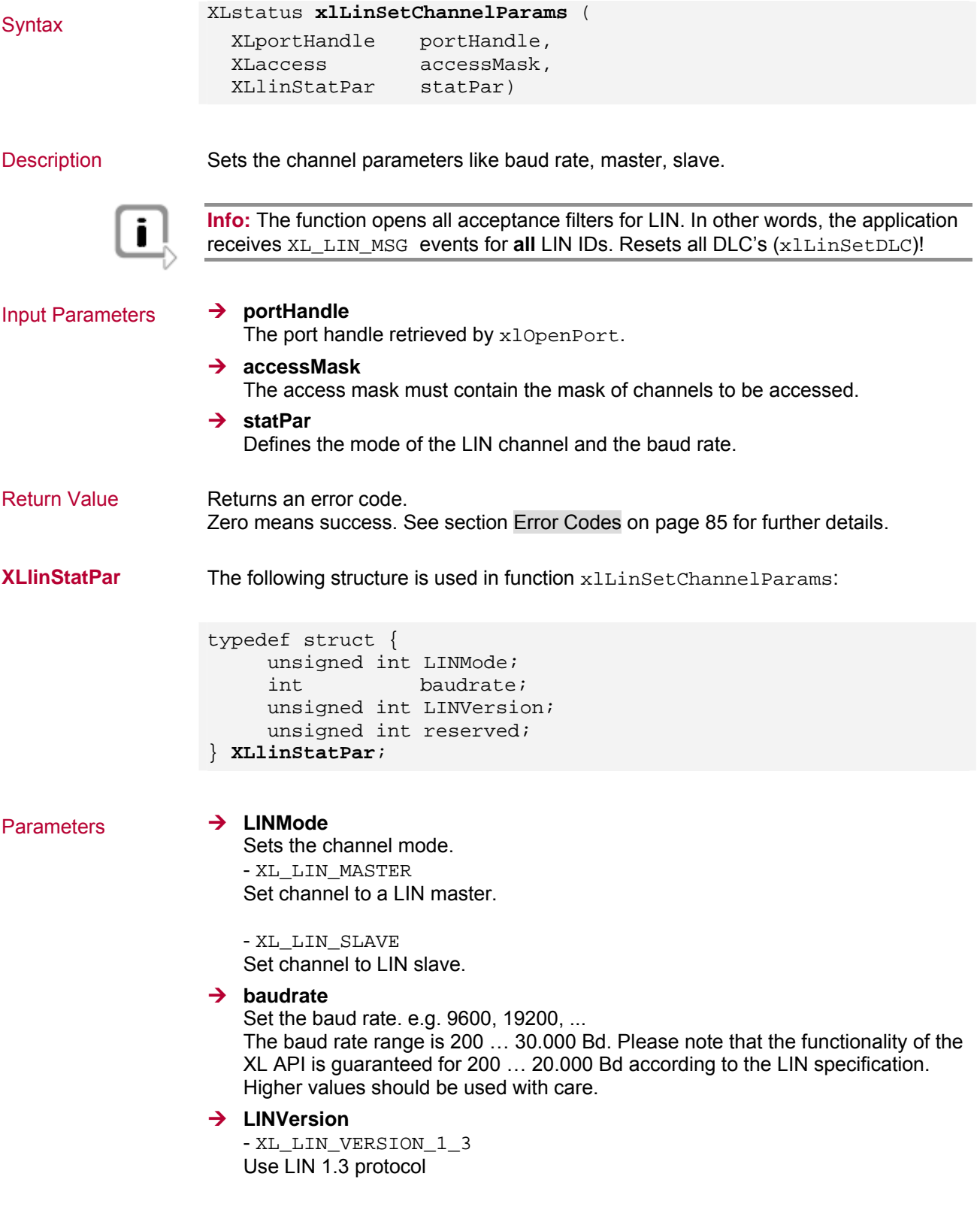

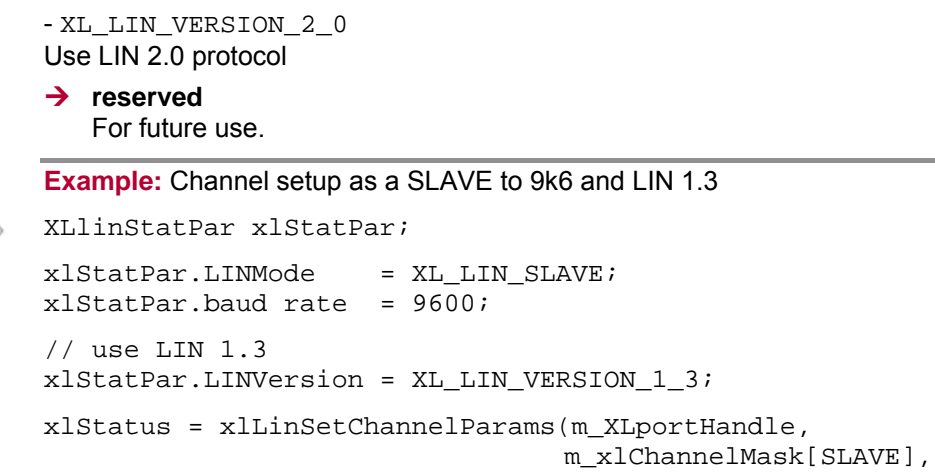

xlStatPar);

## **3.3.2 xlLinSetDLC**

 $\boxed{\triangle}$ 

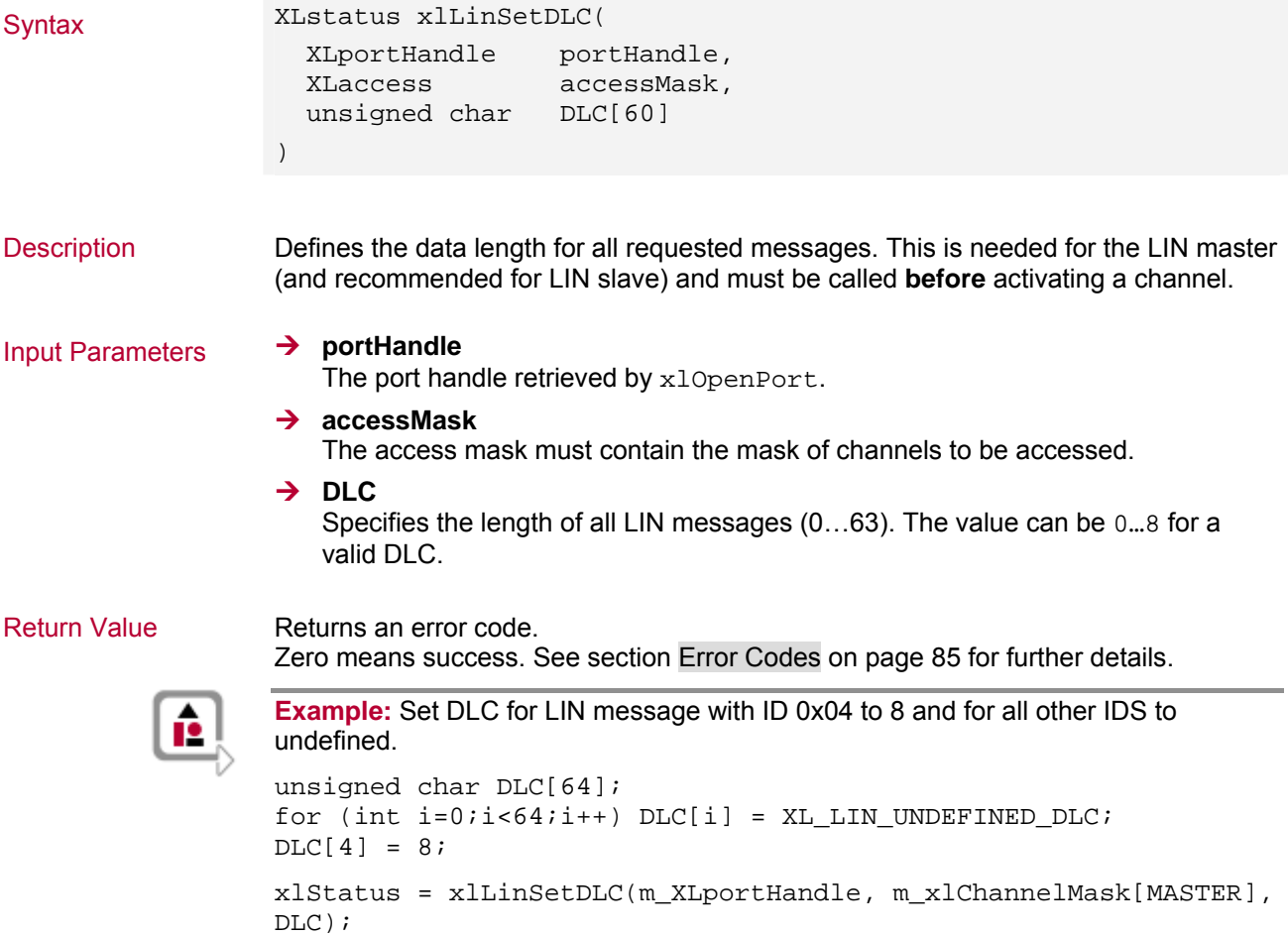

## **3.3.3 xlLinSetChecksum**

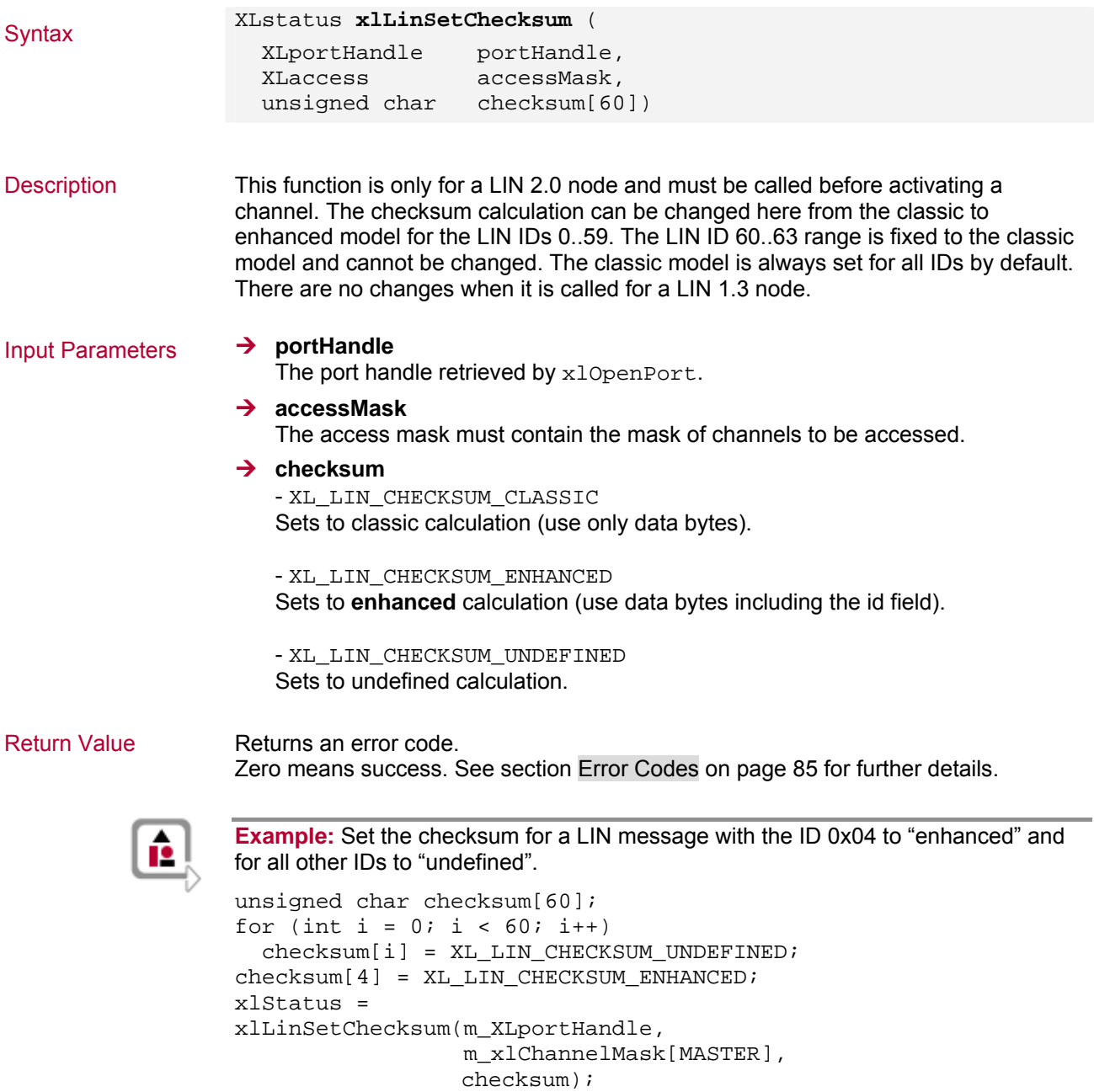

### **3.3.4 xlLinSetSlave**

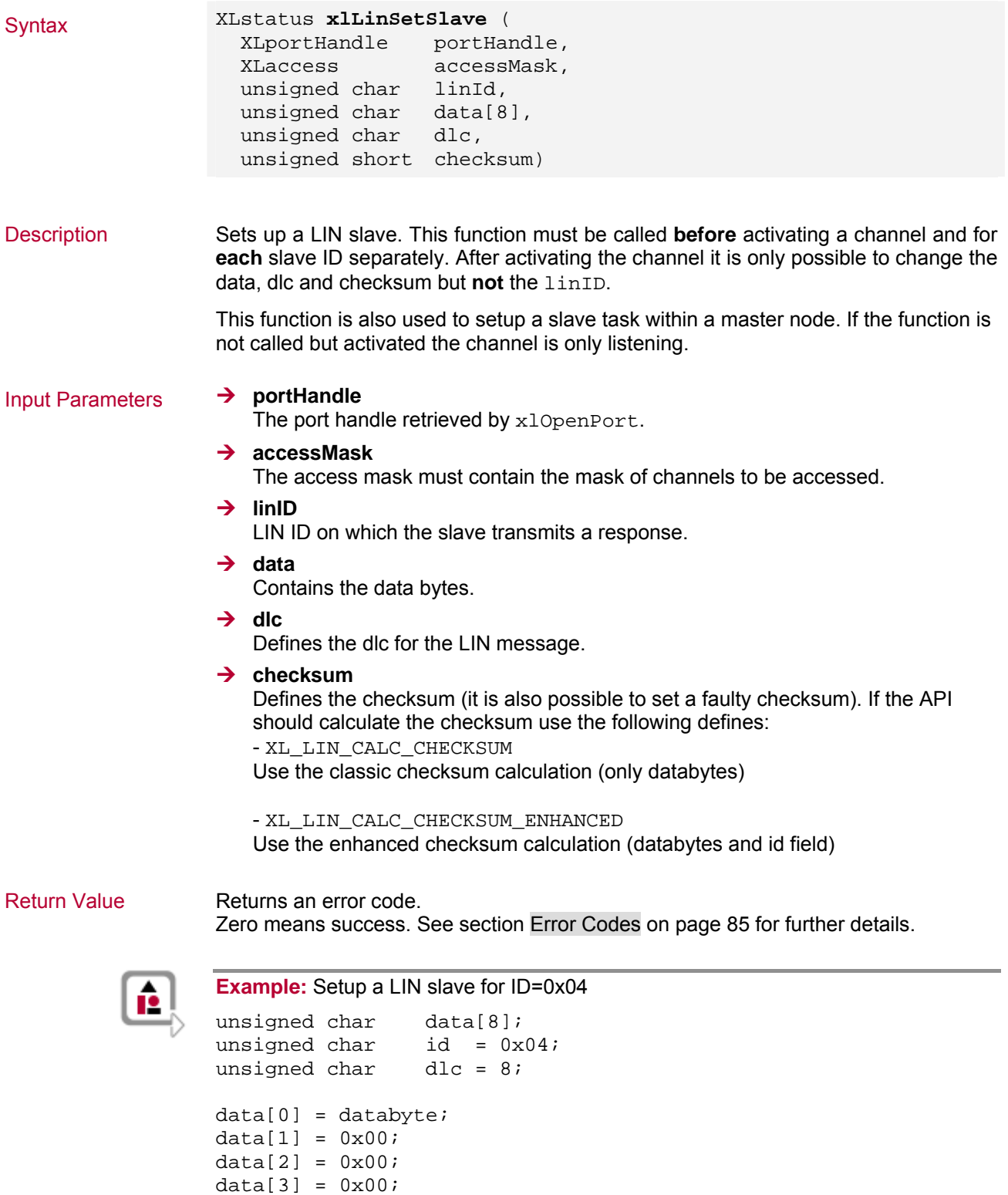

 $data[6] = 0x00;$  $data[7] = 0x00;$ 

xlStatus = xlLinSetSlave(m\_XLportHandle,

 m\_xlChannelMask[SLAVE], id, data, dlc, XL\_LIN\_CALC\_CHECKSUM);

### **3.3.5 xlLinSwitchSlave**

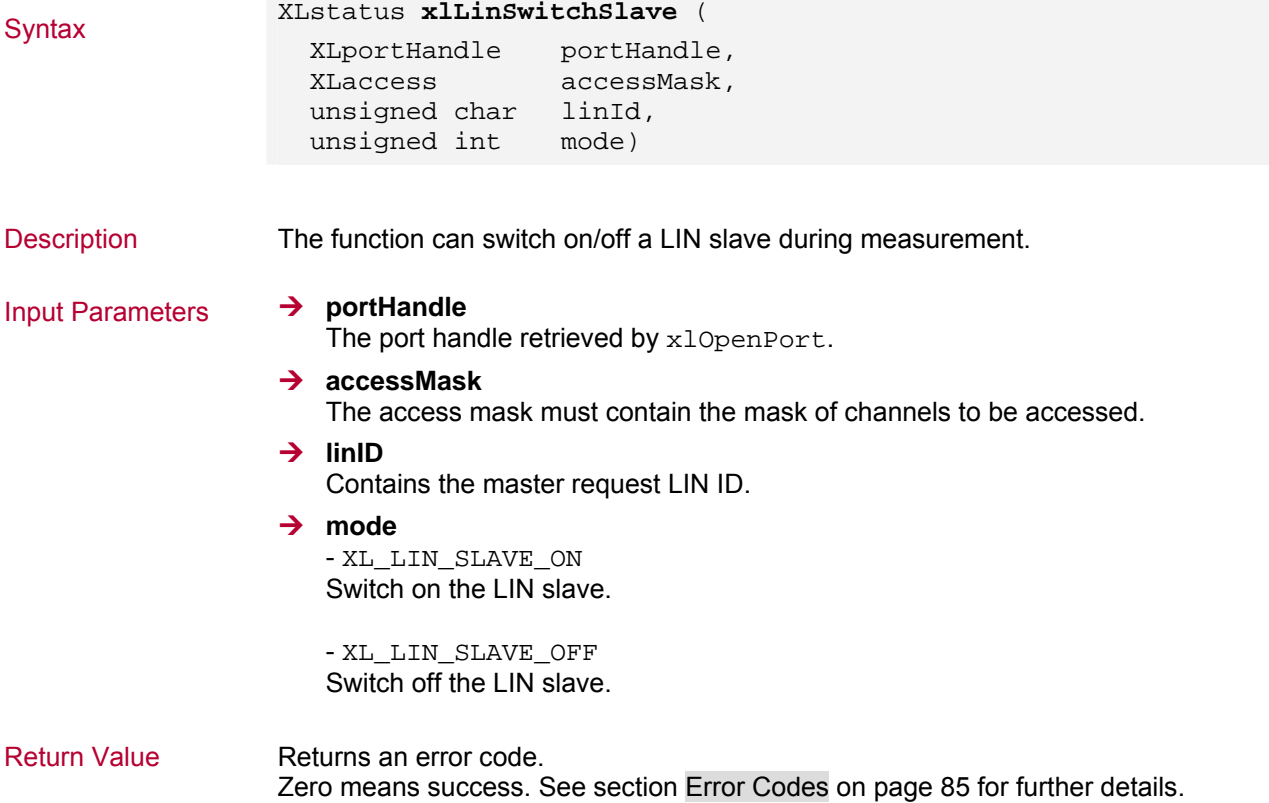

### **3.3.6 xlLinSendRequest**

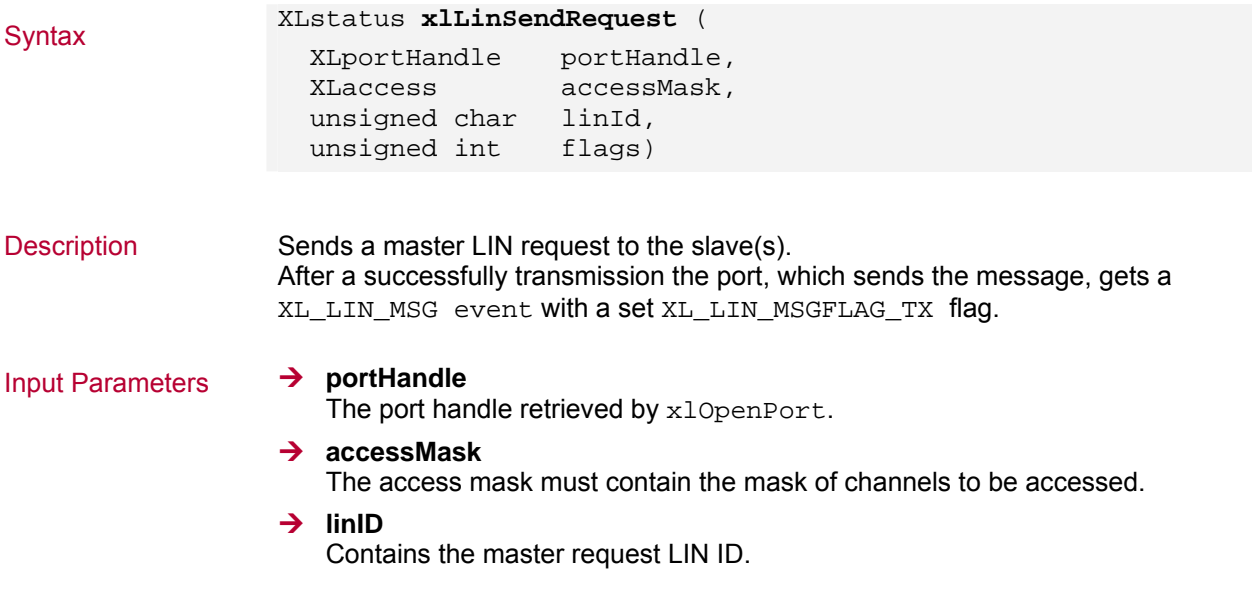

### $→$  flags

For future use. At the moment set to ,0'.

Return Value Returns an error code.

Zero means success. Returns XL\_ERR\_INVALID\_ACCESS if it is done on a LIN slave. See section [Error Codes](#page-86-0) on page [85](#page-86-0) for further details.

## **3.3.7 xlLinWakeUp**

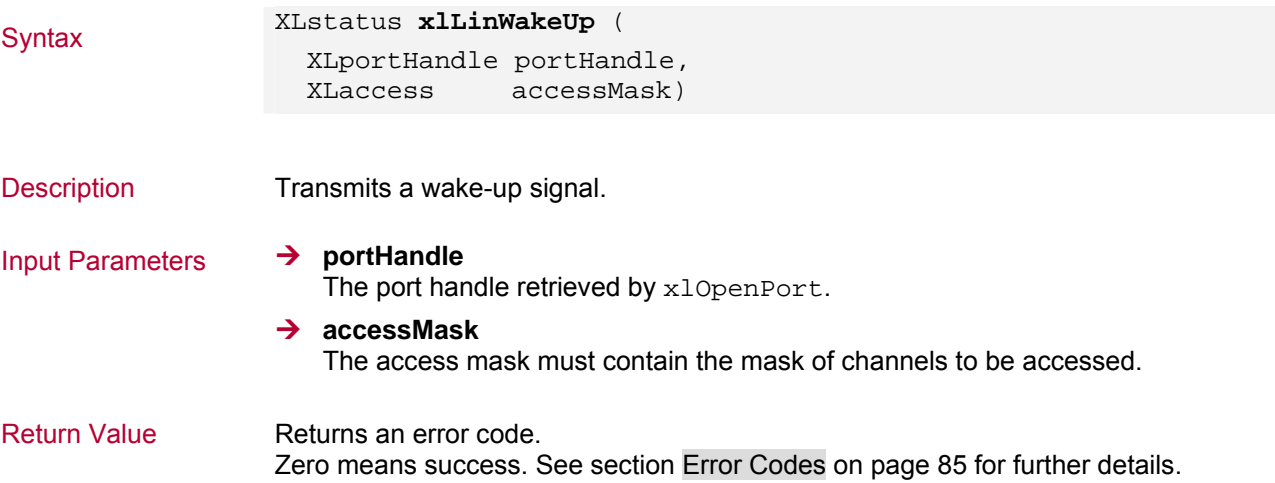

### **3.3.8 xlLinSetSleepMode**

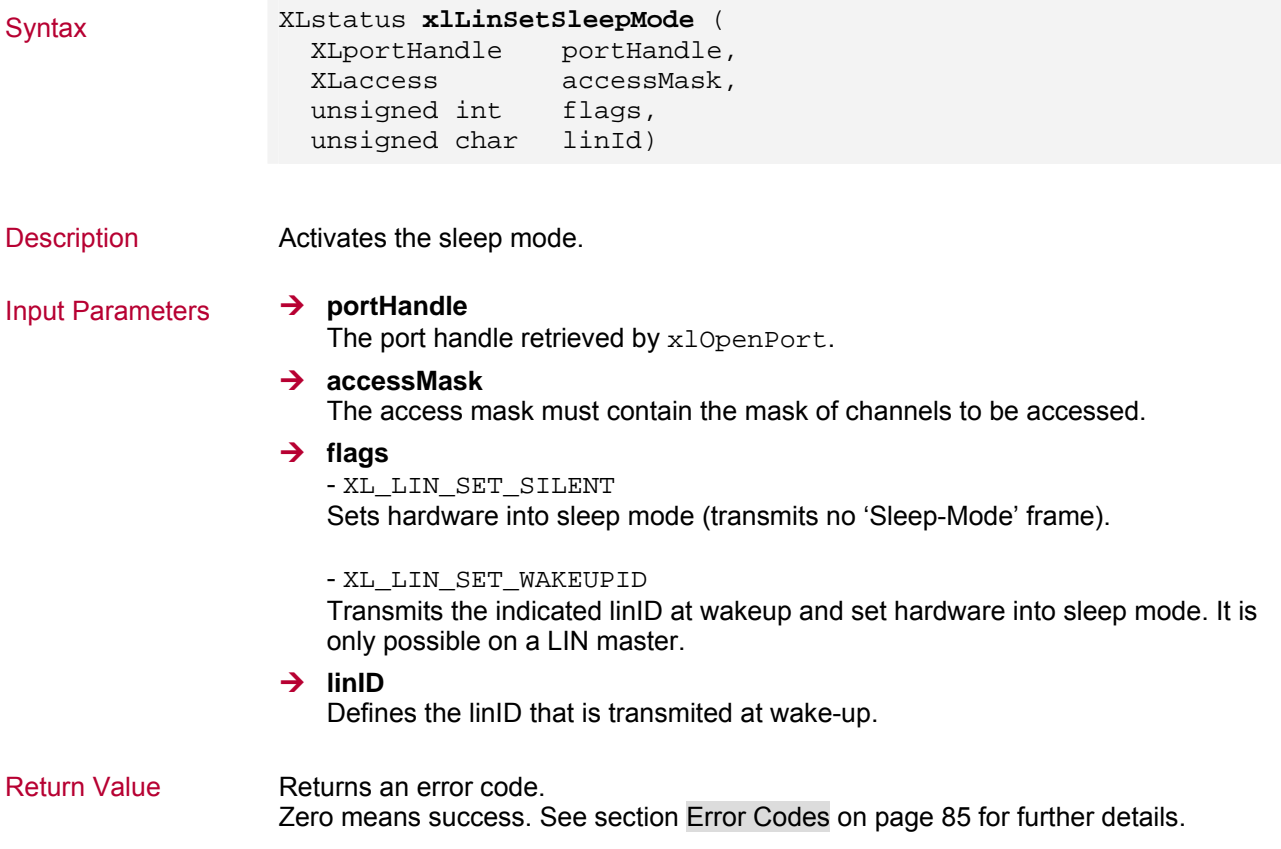

# **3.4 Digital/Analog Input/Output Commands**

## **3.4.1 xlDAIOSetAnalogParameters**

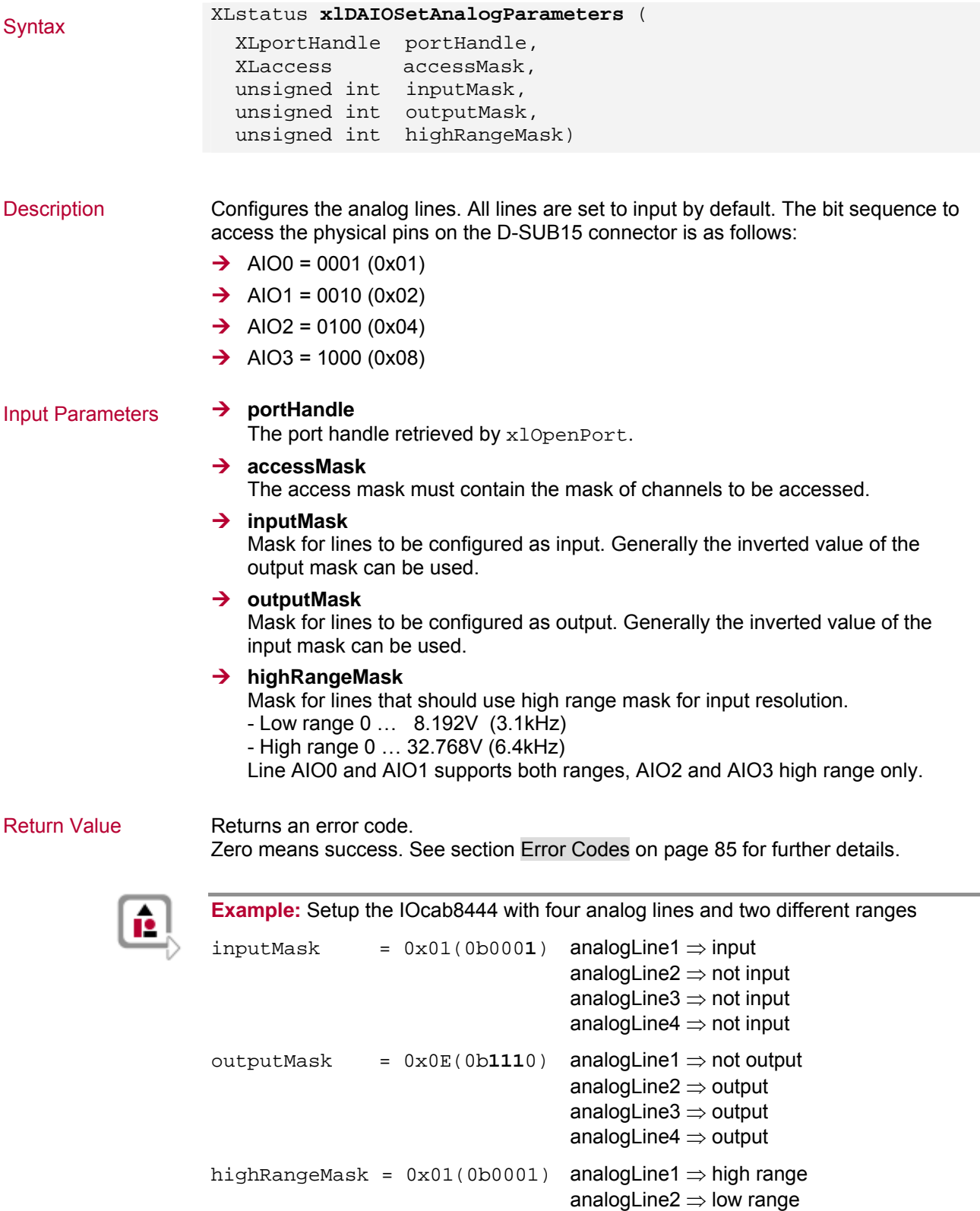

### analogLine4  $\Rightarrow$  high range (always)

### **3.4.2 xlDAIOSetAnalogOutput**

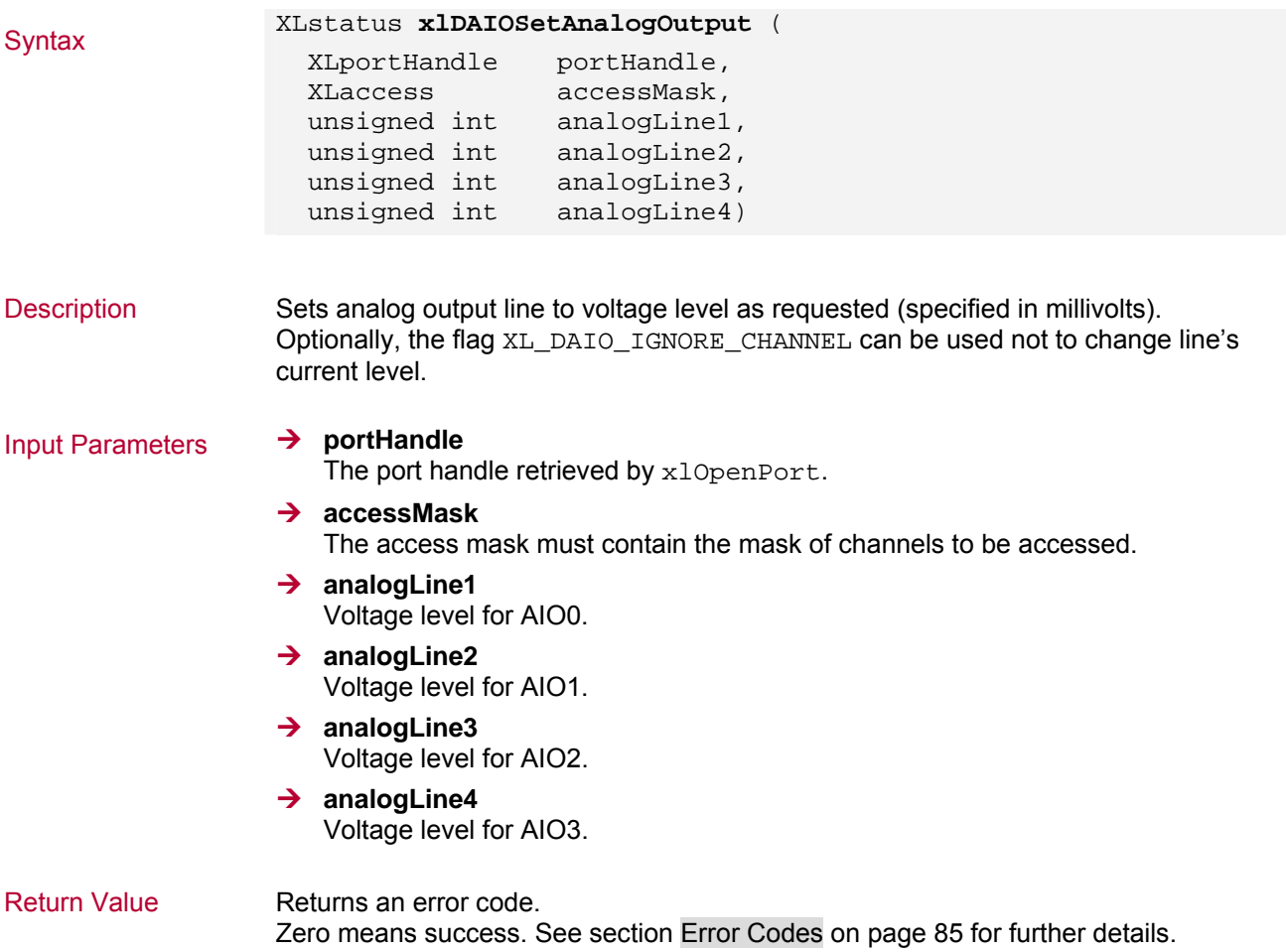

## **3.4.3 xlDAIOSetAnalogTrigger**

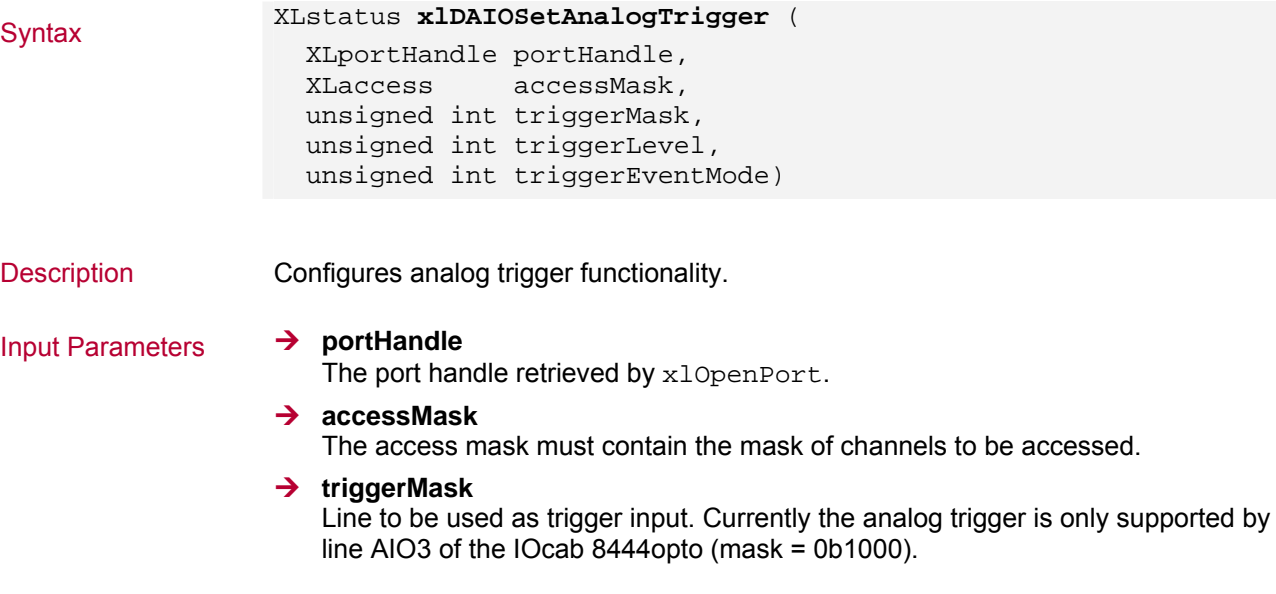

3.4.4

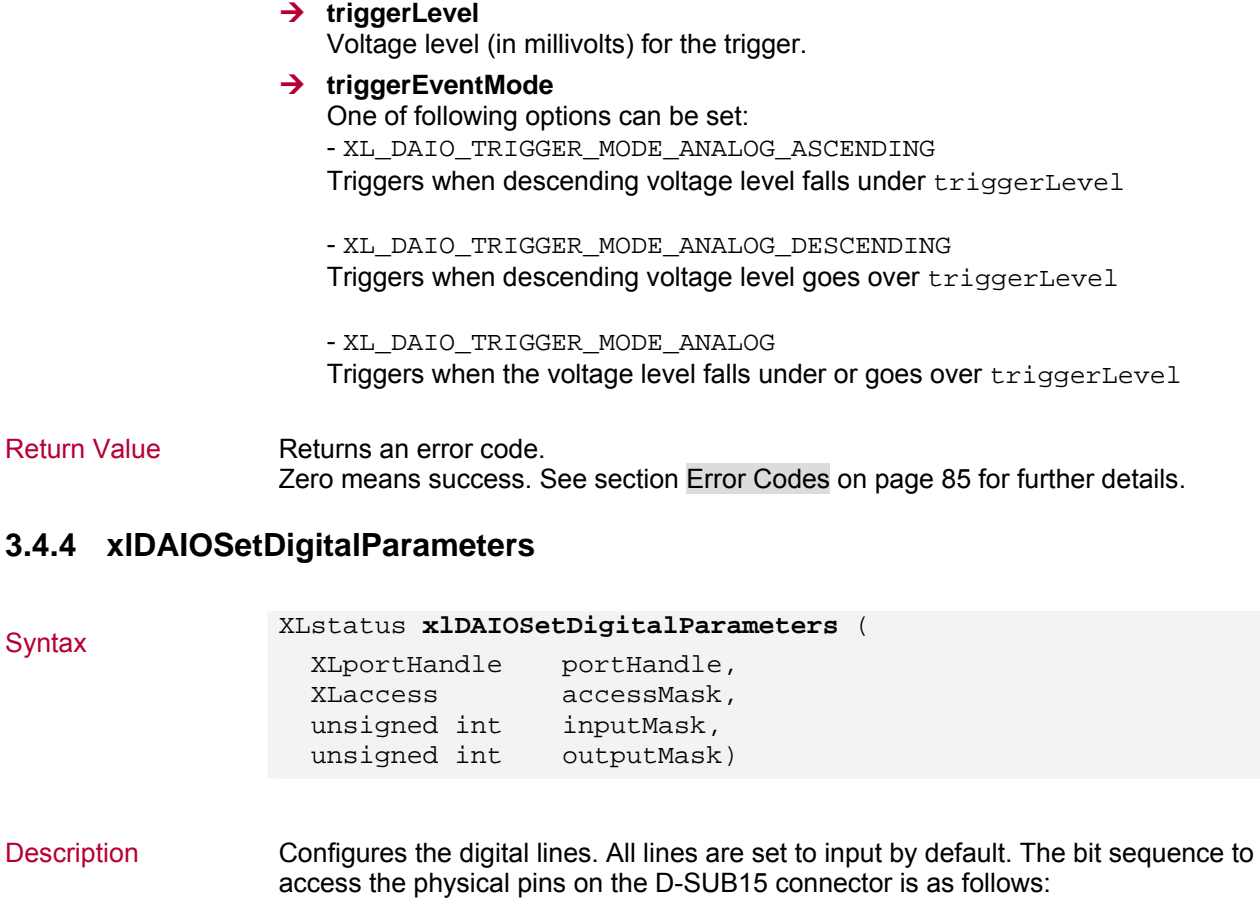

- ¼ DAIO0: 0b0000000**1**
- ¼ DAIO1: 0b000000**1**0
- ¼ DAIO2: 0b00000**1**00
- ¼ DAIO3: 0b0000**1**000
- ¼ DAIO4: 0b000**1**0000
- ¼ DAIO5: 0b00**1**00000
- ¼ DAIO6: 0b0**1**000000
- ¼ DAIO7: 0b**1**0000000

### Input Parameters ¼ **portHandle**

The port handle retrieved by xlOpenPort.

- → accessMask
- The access mask must contain the mask of channels to be accessed.

### **→** inputMask

Mask for lines to be configured as input. Generally the inverted value of the output mask will be used.

**→ outputMask** 

Mask for lines to be configured as output. A set output line affects always a defined second digital line.

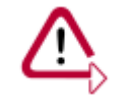

**Caution:** The digital outputs consist internally of electronic switches (photo MOS relays) and need always two digital lines of the IOcab 8444opto: a general output line and a line for external supply. In other words: When the switch is closed (by software), the applied voltage can be measured at the second output line, otherwise not. The line pairs are defined as follows: DIO0/DIO1, DIO2/DIO3, DIO4/DIO5 and DIO6/DIO7.

Return Value Returns an error code. Zero means success See section [Error Codes](#page-86-0) on page [85](#page-86-0) for further details.

### **3.4.5 xlDAIOSetDigitalOutput**

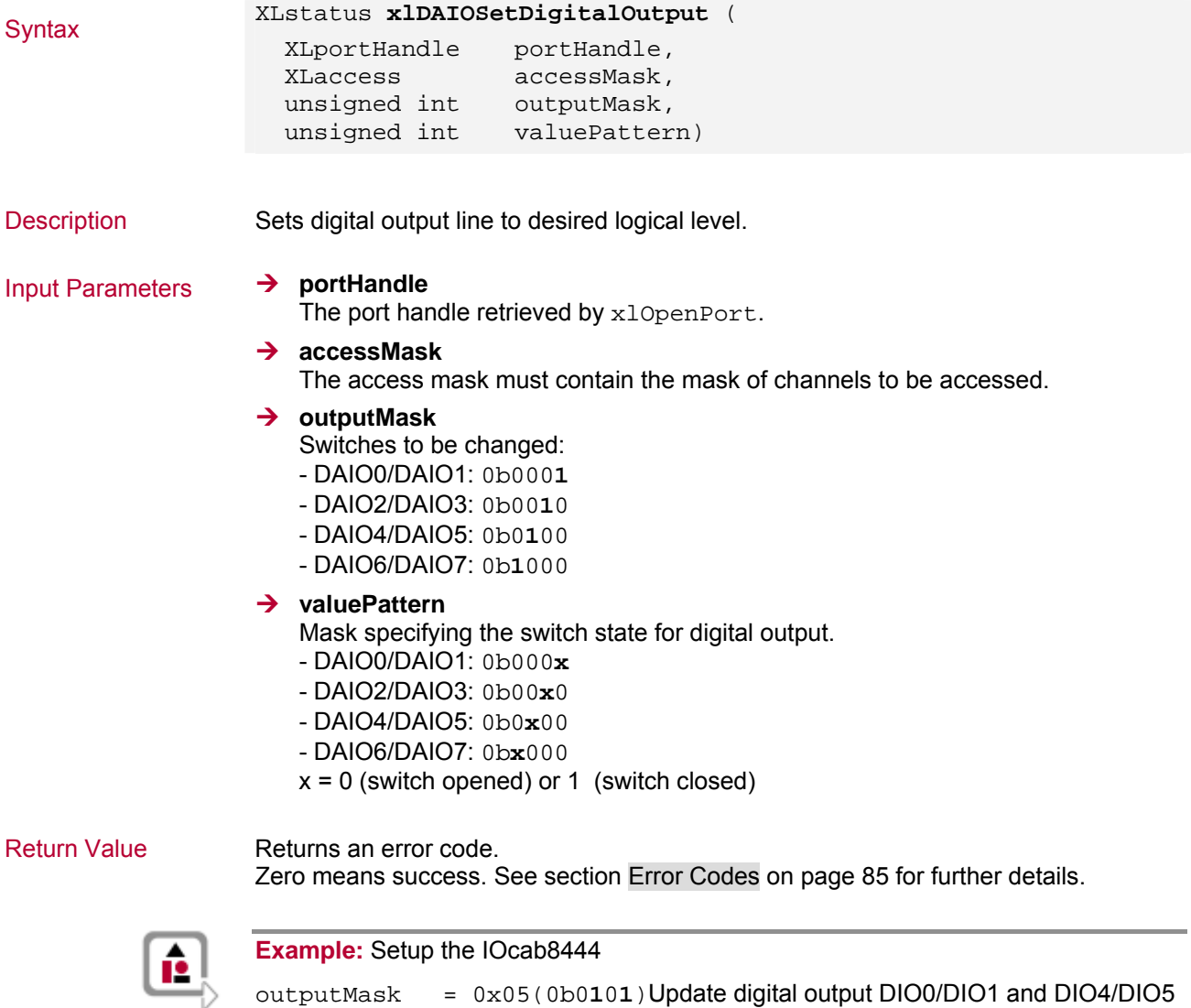

valuePattern = 0x01(0b0**0**0**1**)Close relay DIO0/DIO1

Open relay DIO4/DIO5

## **3.4.6 xlDAIOSetPWMOutput**

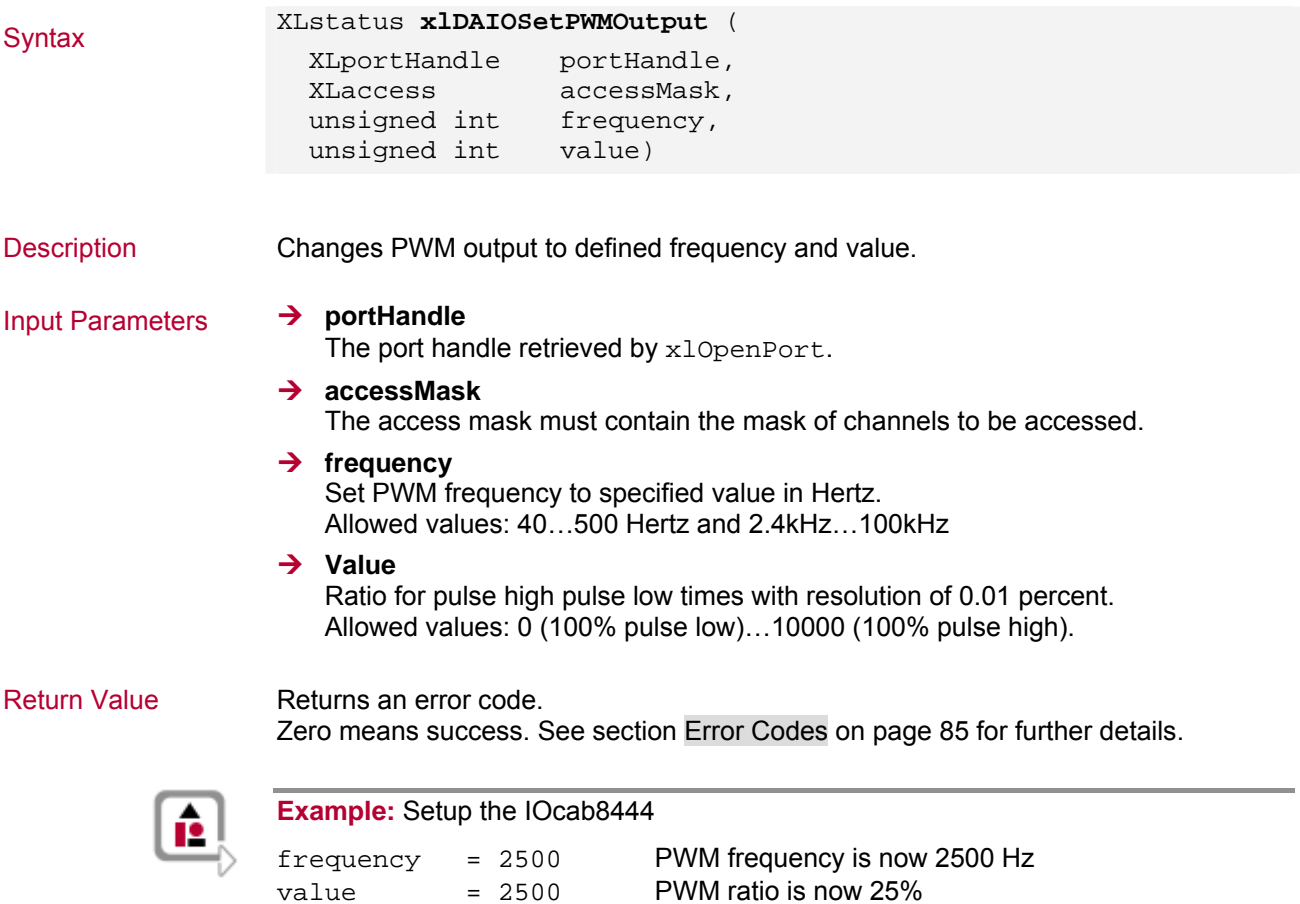

(75% pulse low, 25% pulse high)

### **3.4.7 xlDAIOSetMeasurementFrequency**

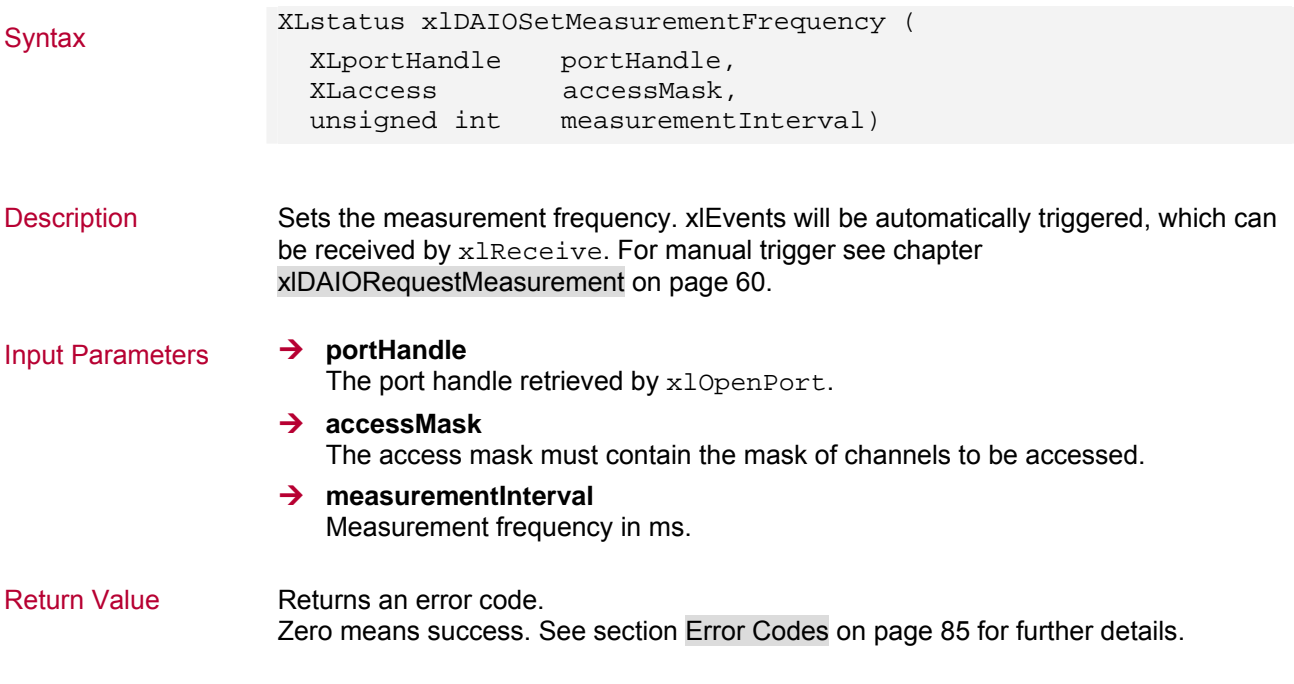

## <span id="page-61-0"></span>**3.4.8 xlDAIORequestMeasurement**

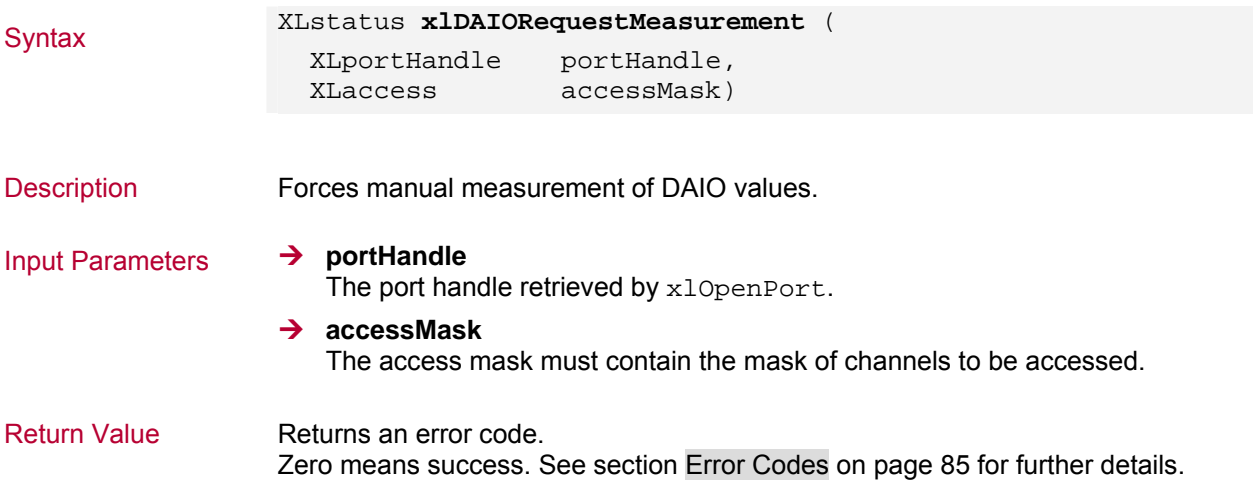

# **4 Event Structures**

**In this chapter you find the following information:** 

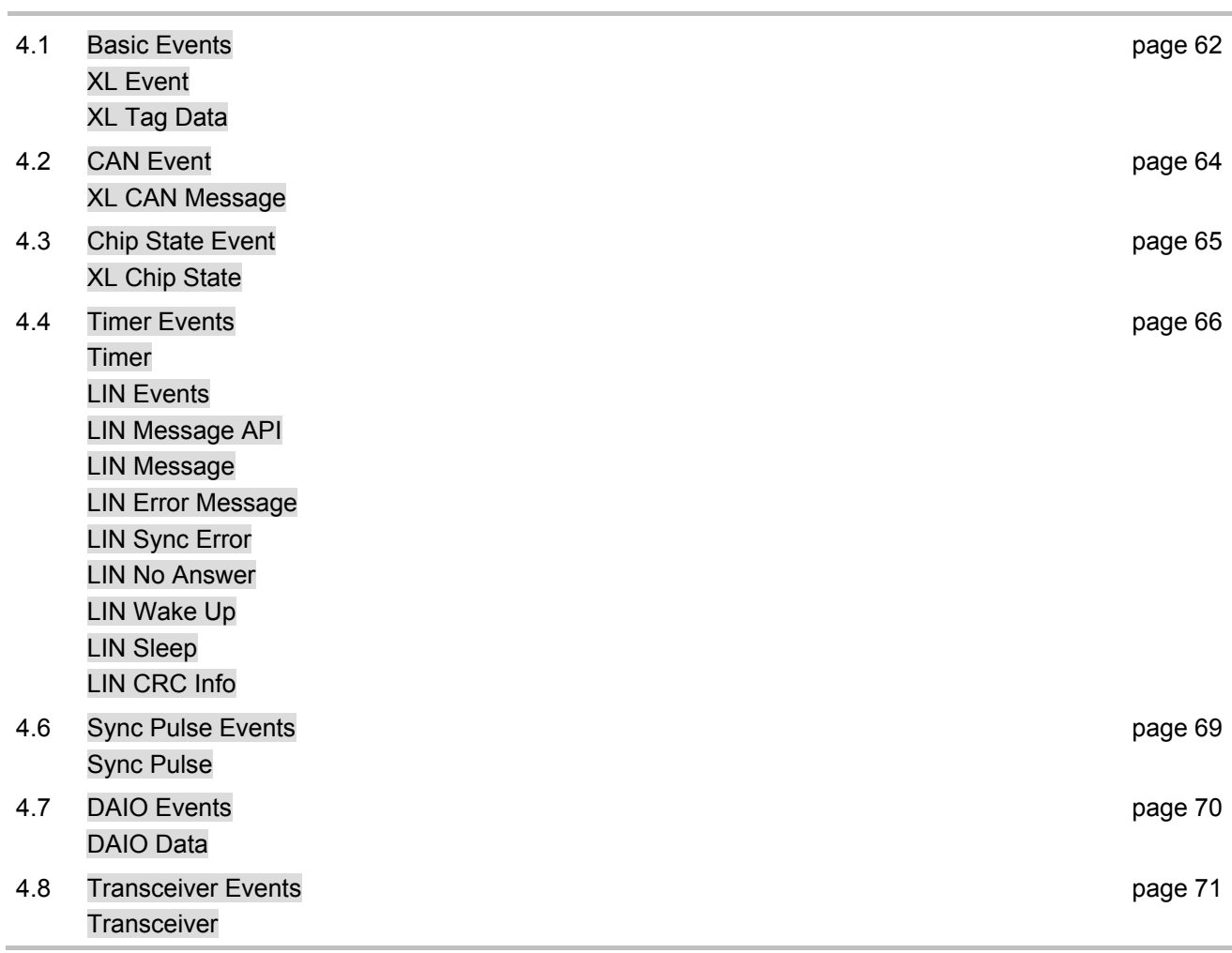

## <span id="page-63-0"></span>**4.1 Basic Events**

### <span id="page-63-1"></span>**4.1.1 XL Event**

# Syntax struct **s\_xl\_event** {

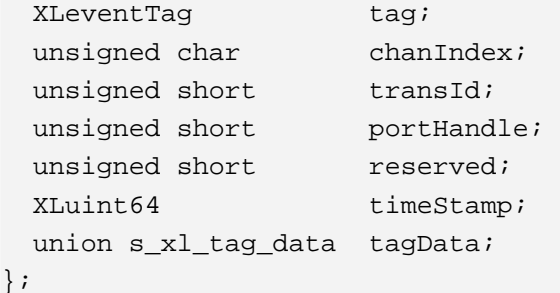

Input Parameters ¼ **tag** 

};

- Common and CAN events
- XL\_RECEIVE\_MSG
- XL\_CHIP\_STATE
- XL\_TRANSCEIVER
- XL\_TIMER
- XL\_TRANSMIT\_MSG
- XL\_SYNC\_PULSE

### Special LIN events

- XL\_LIN\_MSG
- XL\_LIN\_ERRMSG
- XL\_LIN\_SYNCERR
- XL\_LIN\_NOANS
- XL\_LIN\_WAKEUP
- XL\_LIN\_SLEEP
- XL\_LIN\_CRCINFO

### Special DAIO events

- XL\_RECEIVE\_DAIO\_DATA

### $\rightarrow$  chanindex

Channel on which the event occurs.

 $\rightarrow$  trans**Id** 

Internal use only.

### **→ portHandle**

Internal use only.

 $\rightarrow$  reserved

Reserved for future use.

### $\rightarrow$  timestamp

Actual timestamp generated by the hardware with 8μs resolution. Value is in nanoseconds.

**→ tagData** 

Union for the different events.

### <span id="page-64-0"></span>**4.1.2 XL Tag Data**

```
Syntax union s_xl_tag_data {
               struct s_xl_can_msg msg;
                struct s_xl_chip_state chipState; 
                union s_xl_lin_msg_api linMsgApi; 
                struct s_xl_sync_pulse syncPulse; 
                struct s_xl_daio_data daioData; 
               struct s_xl_transceiver transceiver;
              };
```
Input Parameters ¼ **msg** 

Union for all CAN events.

**→** chipState Structure for all CHIPSTATE events. **→ linMsgApi** 

Union for all LIN events.

- **→ syncPulse**
- → Structure for all SYNC\_PULSE events
- → daioData Structure for all DAIO data
- **→ transceiver** Structure for all TRANSCEIVER events.

## <span id="page-65-0"></span>**4.2 CAN Event**

### <span id="page-65-1"></span>**4.2.1 XL CAN Message**

```
Syntax struct s_xl_can_msg {
                 unsigned long id; 
                unsigned short flags;
                unsigned short dlc;
                XLuint64 res1; 
                unsigned char data [MAX_MSG_LEN];
                 XLuint64 res2; 
              };
```
Tag XL\_RECEIVE\_MSG/XL\_TRANSMIT\_MSG (see chapter [XL Event](#page-63-1), **tag** on page [62\)](#page-63-1)

### Parameters → **id**

The CAN identifier of the message. If the MSB of the id is set, it is an extended identifier (see XL\_CAN\_EXT\_MSG\_ID).

### $\rightarrow$  flags

- XL\_CAN\_MSG\_FLAG\_ERROR\_FRAME The event is an error frame

- XL\_CAN\_MSG\_FLAG\_OVERRUN An overrun occurred in the CAN controller

- XL\_CAN\_MSG\_FLAG\_REMOTE\_FRAME The event is a remote frame

- XL\_CAN\_MSG\_FLAG\_TX\_COMPLETED Notification for successful message transmission

- XL\_CAN\_MSG\_FLAG\_TX\_REQUEST Request notification for message transmission

- XL\_CAN\_MSG\_FLAG\_NERR The transceiver reported a error while the message was received.

- XL\_CAN\_MSG\_FLAG\_WAKEUP High voltage message for Single Wire. To flush the queue and transmit a high voltage message make an "OR" combination between the XL CAN\_MSG\_FLAG\_WAKEUP and XL\_CAN\_MSG\_FLAG\_OVERRUN.

### $\rightarrow$  dlc

Length of the data in bytes.

 $\rightarrow$  res1 Reserved for future use.

 $\rightarrow$  data Array containing the data.

### $\rightarrow$  res2

Reserved for future use.

# <span id="page-66-0"></span>**4.3 Chip State Event**

## <span id="page-66-1"></span>**4.3.1 XL Chip State**

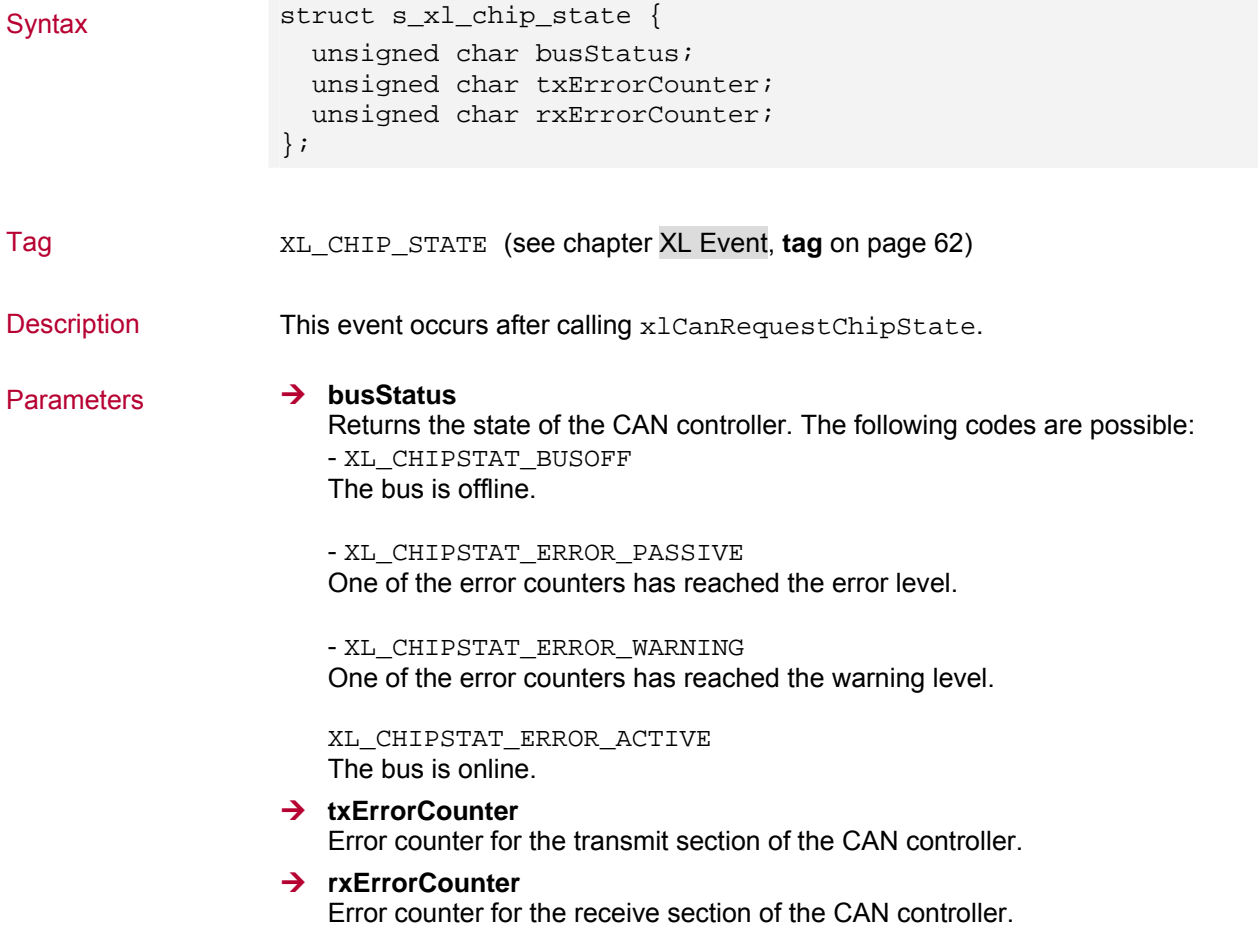

## <span id="page-67-0"></span>**4.4 Timer Events**

### <span id="page-67-1"></span>**4.4.1 Timer**

Tag XL\_TIMER (see chapter [XL Event](#page-63-1), **tag** on page [62\)](#page-63-1)

Description A timer event can be generated cyclically by the driver to keep the application alive. The timer event occurs after init of the timer with xlSetTimerRate.

### <span id="page-67-2"></span>**4.5 LIN Events**

### <span id="page-67-3"></span>**4.5.1 LIN Message API**

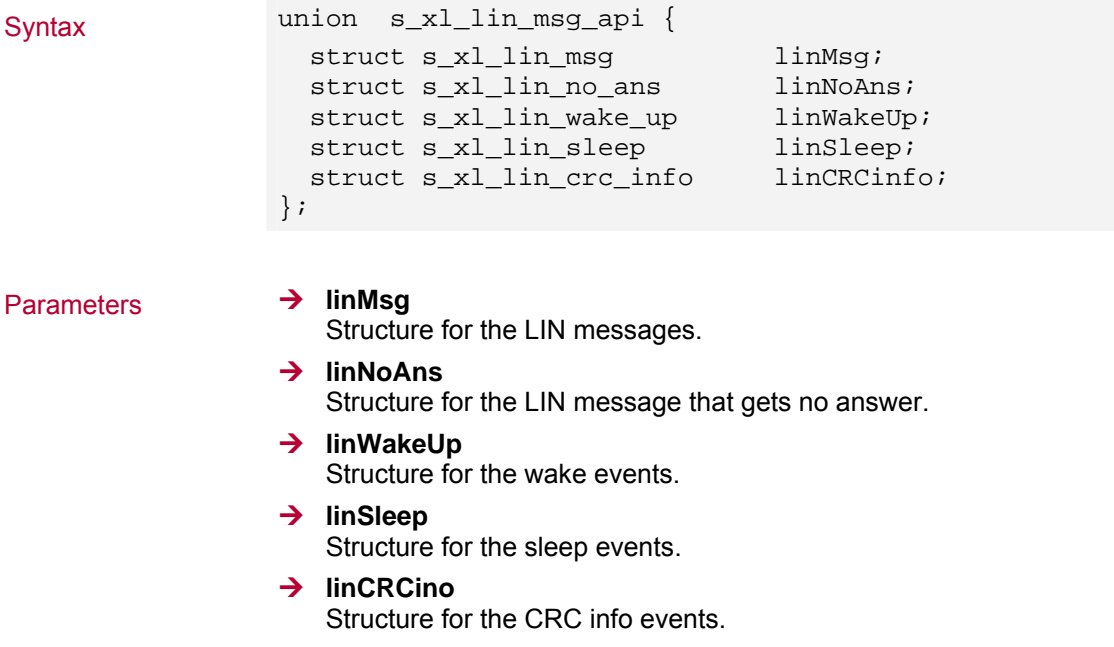

### <span id="page-67-4"></span>**4.5.2 LIN Message**

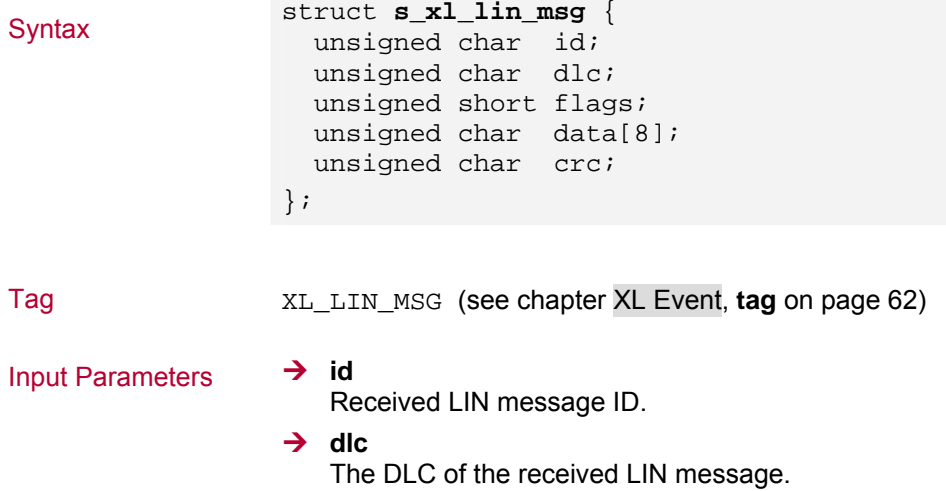

 $→$  flags - XL\_LIN\_MSGFLAG\_TX The LIN message was sent by the same LIN channel. - XL\_LIN\_MSGFLAG\_CRCERROR LIN CRC error.  $\rightarrow$  data Content of the message. → crc Checksum.

### <span id="page-68-0"></span>**4.5.3 LIN Error Message**

Tag XL\_LIN\_ERRMSG (see chapter [XL Event](#page-63-1), **tag** on page [62\)](#page-63-1)

### <span id="page-68-1"></span>**4.5.4 LIN Sync Error**

Tag XL\_LIN\_SYNC\_ERR (see chapter [XL Event](#page-63-1), **tag** on page [62\)](#page-63-1)

Description Notifies an error in analyzing the sync field.

### <span id="page-68-2"></span>**4.5.5 LIN No Answer**

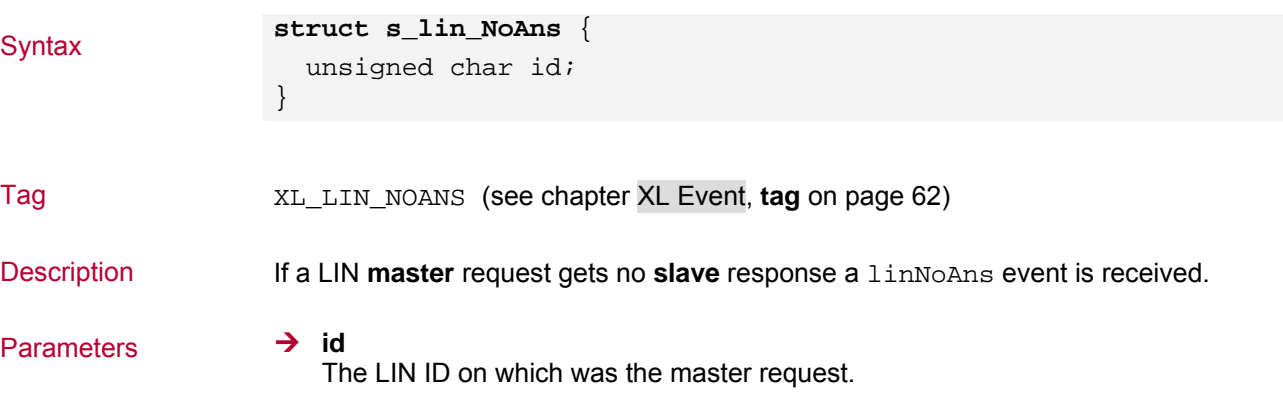

### <span id="page-68-3"></span>**4.5.6 LIN Wake Up**

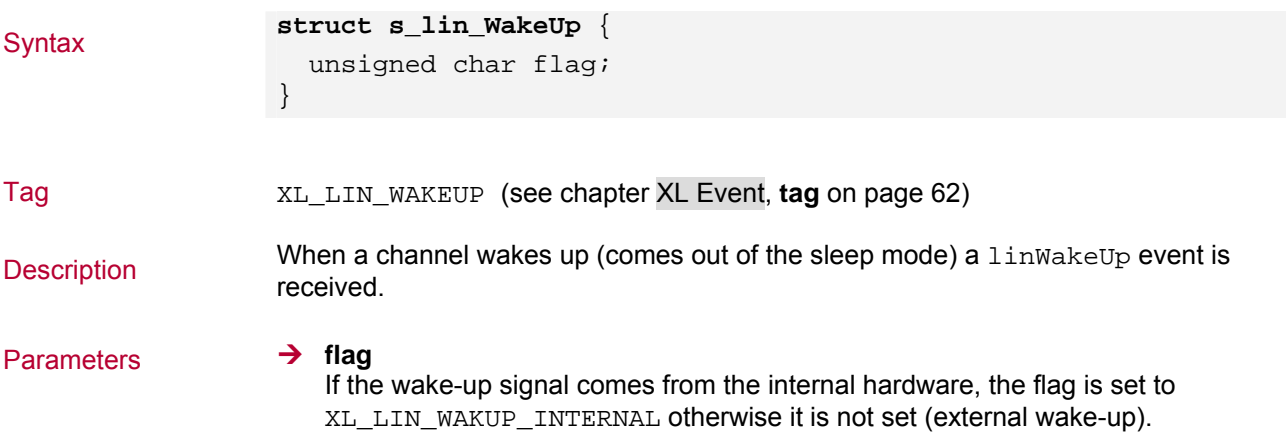

## <span id="page-69-0"></span>**4.5.7 LIN Sleep**

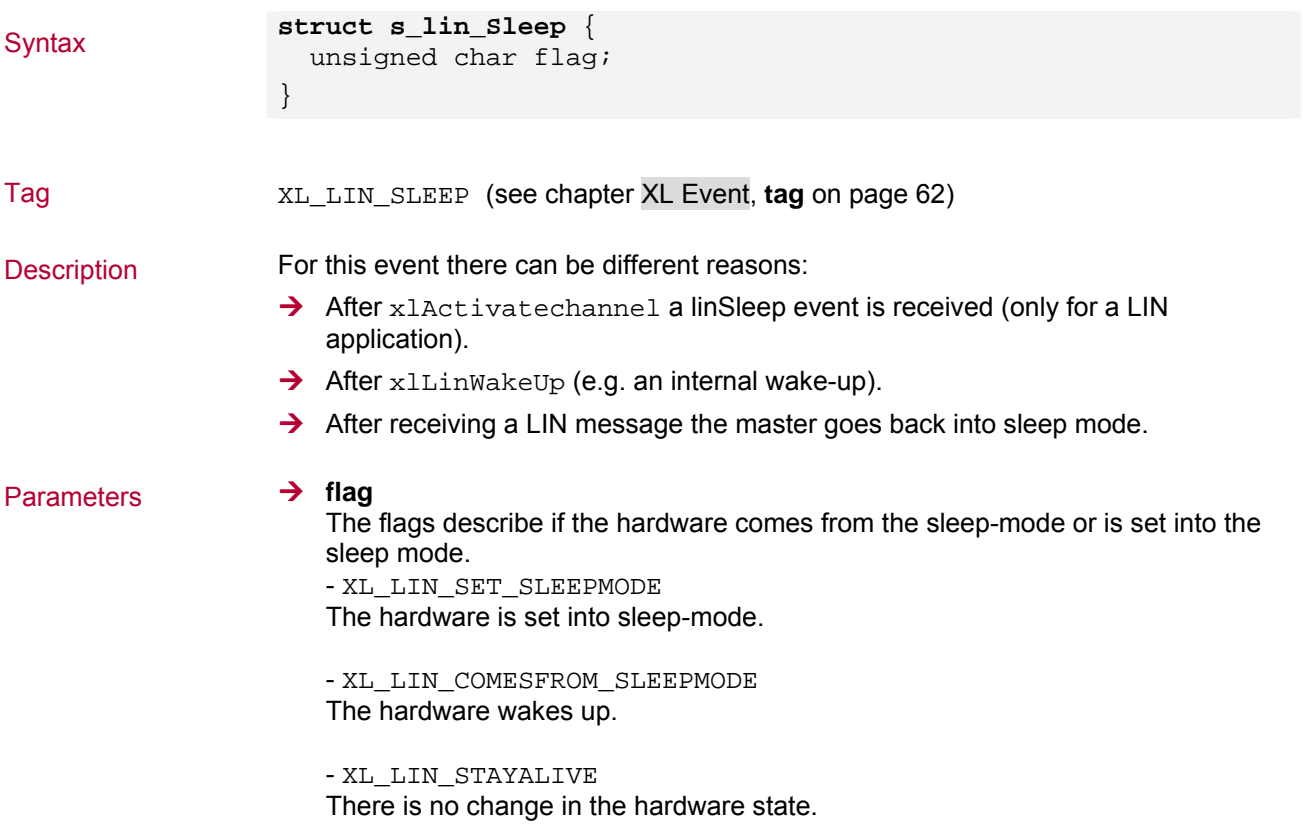

## <span id="page-69-1"></span>**4.5.8 LIN CRC Info**

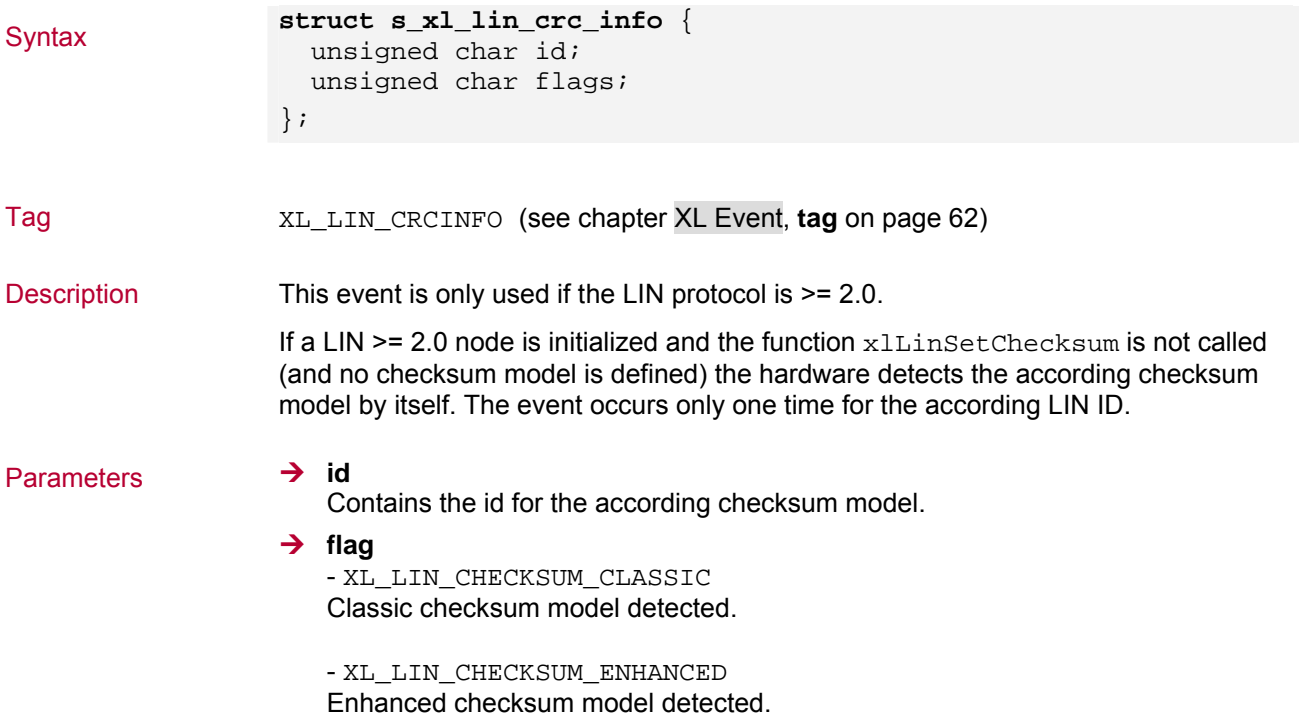

# <span id="page-70-0"></span>**4.6 Sync Pulse Events**

## <span id="page-70-1"></span>**4.6.1 Sync Pulse**

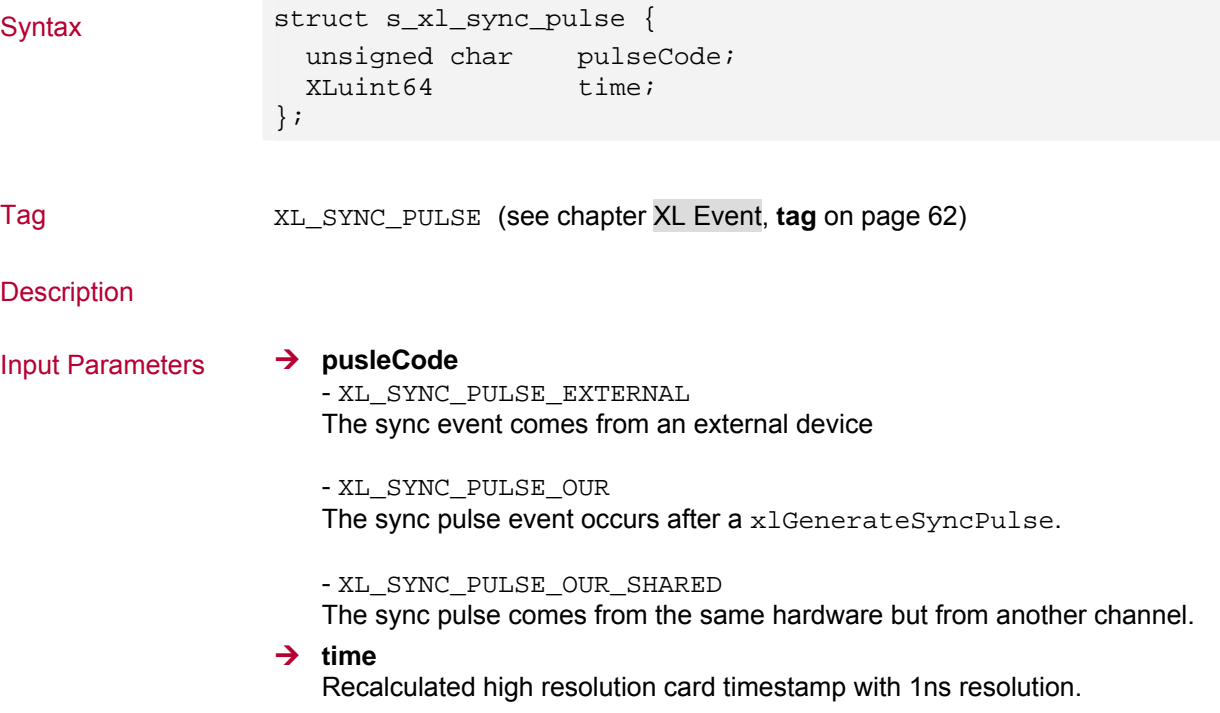

# <span id="page-71-0"></span>**4.7 DAIO Events**

## <span id="page-71-1"></span>**4.7.1 DAIO Data**

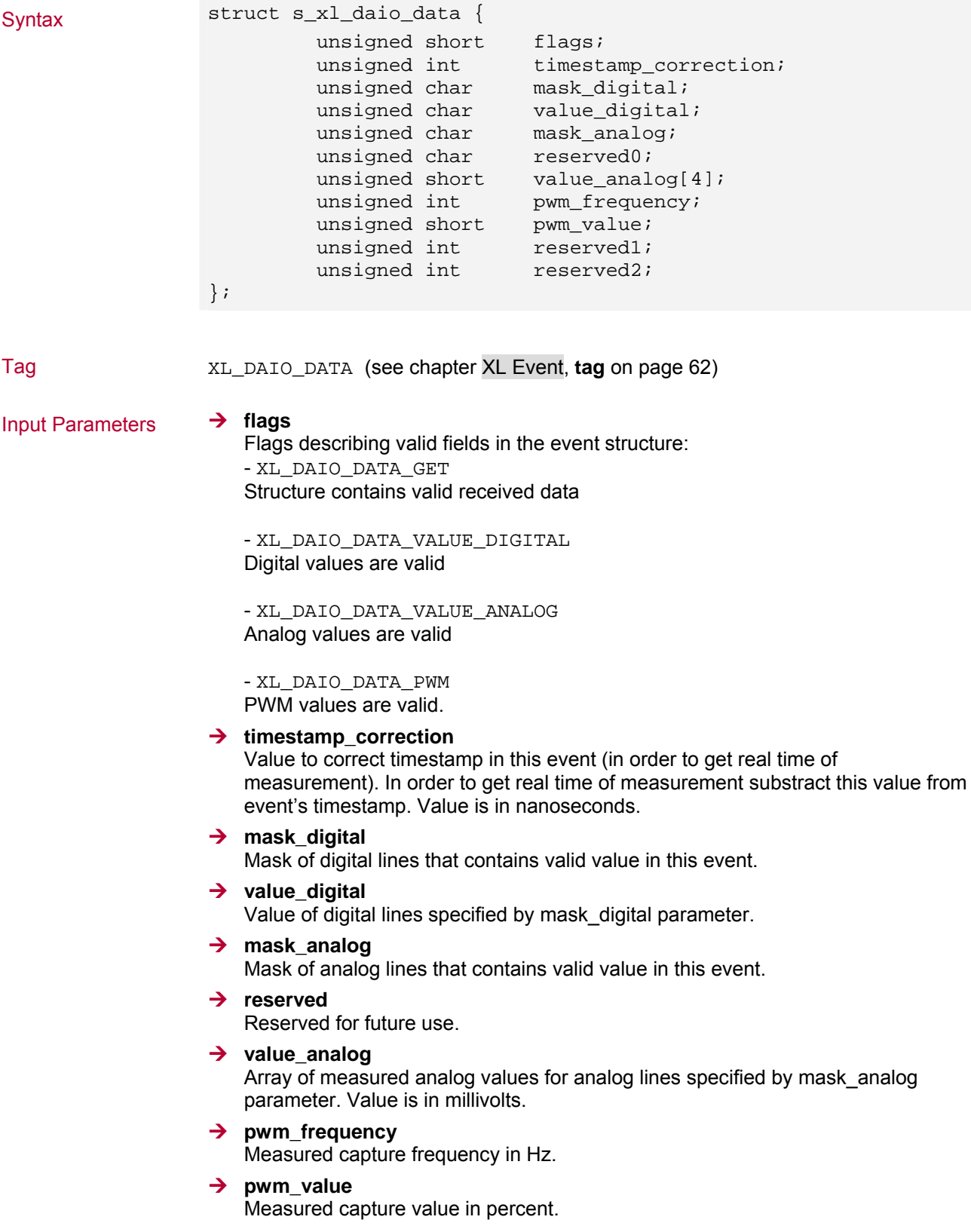
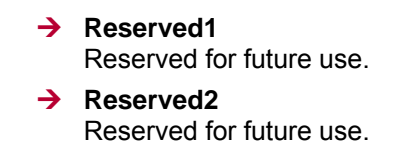

### **4.8 Transceiver Events**

### **4.8.1 Transceiver**

Syntax struct s\_xl\_transceiver { unsigned char event\_reason; unsigned char is\_present; };

Tag XL\_TRANSCEIVER (see chapter [XL Event](#page-63-0), **tag** on page [62\)](#page-63-0)

Parameters → event\_reason Reason for occurred event.

> **→** is\_present Always valid transceiver.

# **5 Examples**

**In this chapter you find the following information:** 

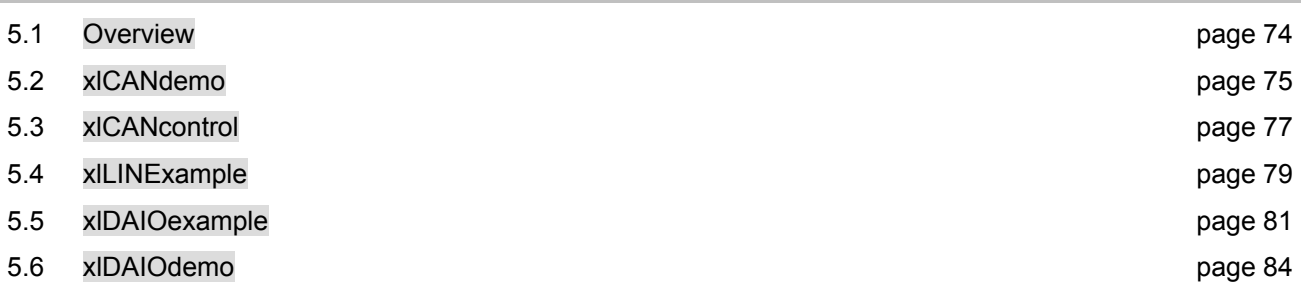

### <span id="page-75-0"></span>**5.1 Overview**

In order to show the functionality of the XL Family Driver Library, there are a couple of Available examples included:<br>examples included:

### **→ xlCANdemo** Demonstrates the CAN implementation.

- → xlCANcontrol An example GUI applicaton for CAN.
- $\rightarrow$  xILINExample Shows how to setup a LIN master/slave.
- ¼ **xlDAIOexamples** Detailed example for IOcab 8444opto.

→ xlDAIOdemo Demo program for the IOcab 8444opto.

 $\rightarrow$  .NET examples

See XL Driver Library - .NET Wrapper Description.pdf for detailed information.

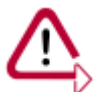

**Caution:** THE INCLUDED EXAMPLES ARE PROVIDED "AS-IS". NO LIABILITY OR RESPONSIBILITY FOR ANY ERRORS OR DAMAGES.

### <span id="page-76-0"></span>**5.2 xlCANdemo**

### **Description**

**xlCANdemo** is the replacement for the old CANdemo. It shows the basic handling in a CAN application. The program contains a command line interface:

**xlCANdemo** <Baudrate> <ApplicationName> <Identifier>

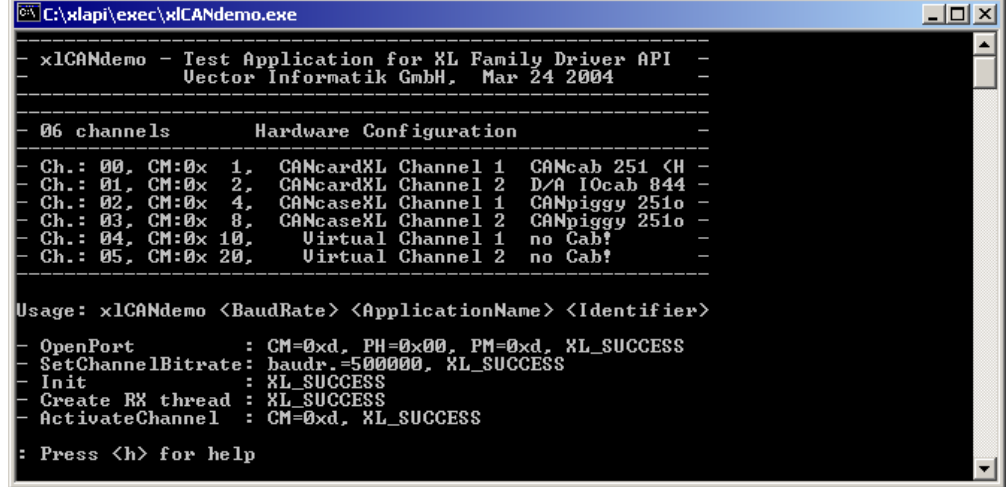

Keyboard commands The running application can be controlled by a few keyboard commands:

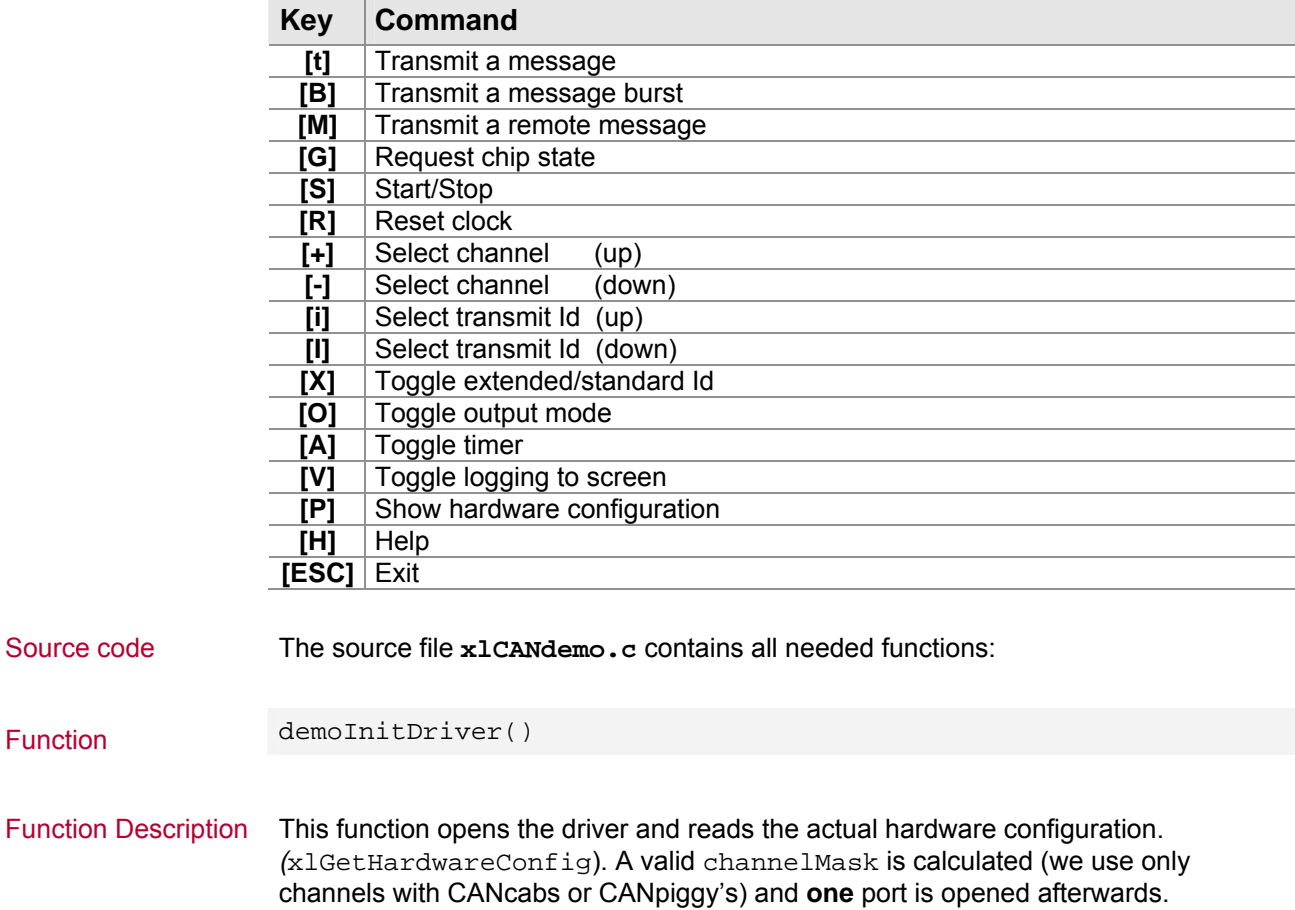

Function demoCreateRxThread()

Function Description In order to read the driver message queue a thread is generated.

## <span id="page-78-0"></span>**5.3 xlCANcontrol**

### **Description**

This Visual Studio project **xlCANcontrol** shows the basic CAN handling with the XL Driver Library and a simple graphical user interface. The application needs two CANcabs/CANpiggies to run. The program searches a Vector device on the first start, which supports CAN and assigns two channels within **Vector Hardware Config** (which can surely be changed to other device channels). The found device is displayed in the Hardware box. After pressing the **[Go OnBus]** button, both CAN channels are initialized with the selected baud rate.

In order to transmit a CAN message, setup the desired ID (standard or extended), DLC, databytes and press the **[Send]** button. The transmitted CAN message is displayed in the window (there is a TX complete message from the transmit channel, and the received message on the second channel per default).

During the measurement the acceptance filter range can be changed with the **[Set filter]** or **[Reset filter]** button.

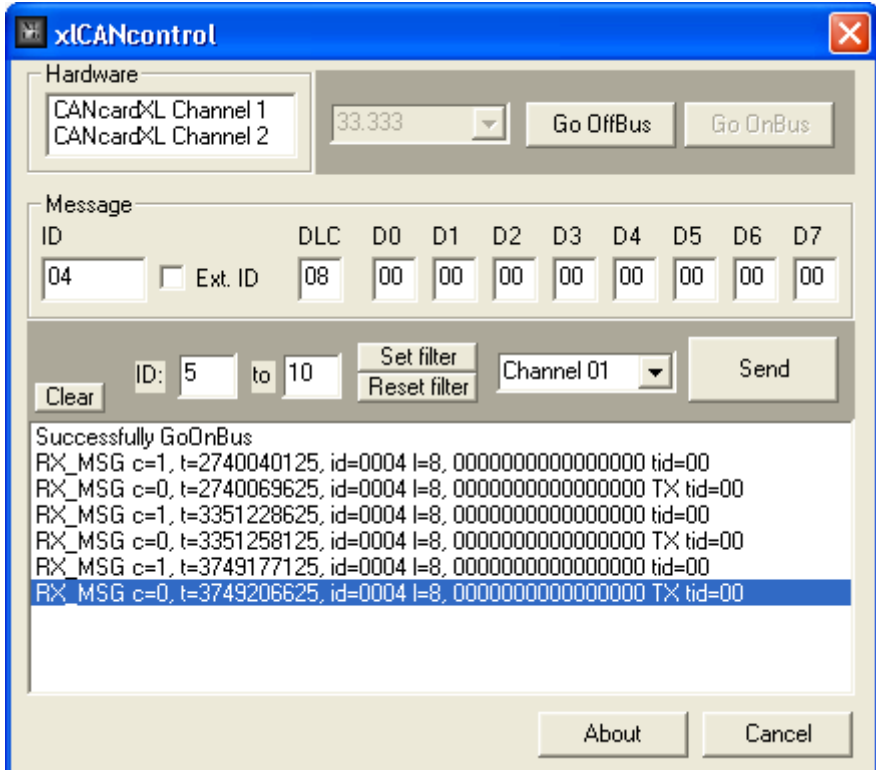

Class overview The example has the following class structure:

- **→ CaboutDlg** About box.
- **→ CXLCANcontrolApp** Main MFC class ⇒ xlCANcontrol.cpp
- ¼ **CXLCANcontrolDlg**  The 'main' dialog box  $\Rightarrow$  xlCANcontrollDlg.cpp
- **→ CCANFunctions** Contains all functions for the LIN access  $\Rightarrow$  xICANFunctions.cpp

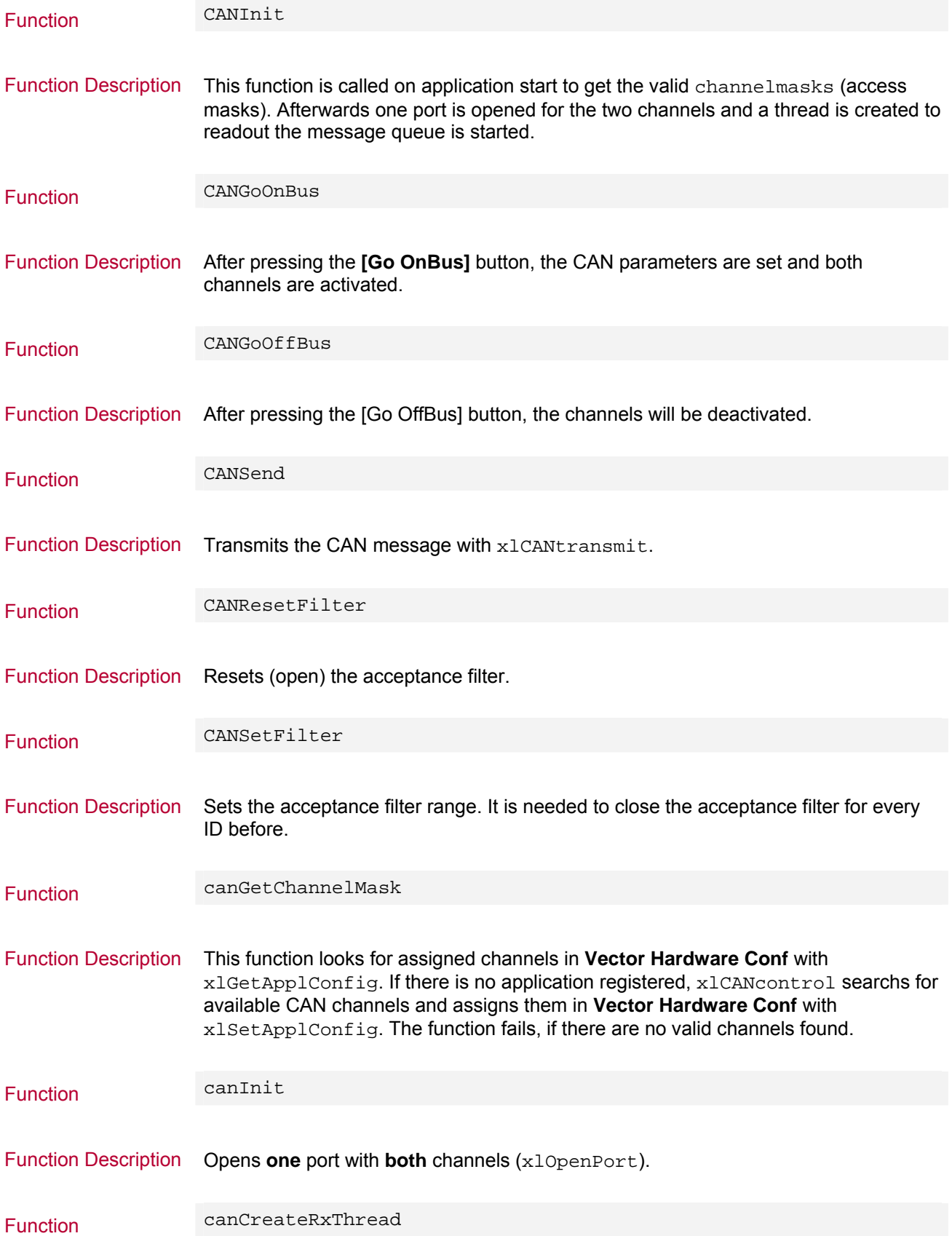

Function Description In order to readout the driver message queue, the application uses a thread (RxThread). An event is created and set up with xlSetNotification to notify the thread.

### <span id="page-80-0"></span>**5.4 xlLINExample**

Description xlLINExample is a Microsoft Visual C++ project that demonstrates the basic use of the LIN API. It sets a LIN master including a LIN slave at one channel, and if available a LIN slave to the second channel. The definition can be made within the Vector Hardware Configuration tool. If xlLINExample starts the first time, it sets CH01 to a LIN master including a slave, and if possible CH02 to a LIN slave.

After the successfully LIN initialization the LIN master can transmit some requests.

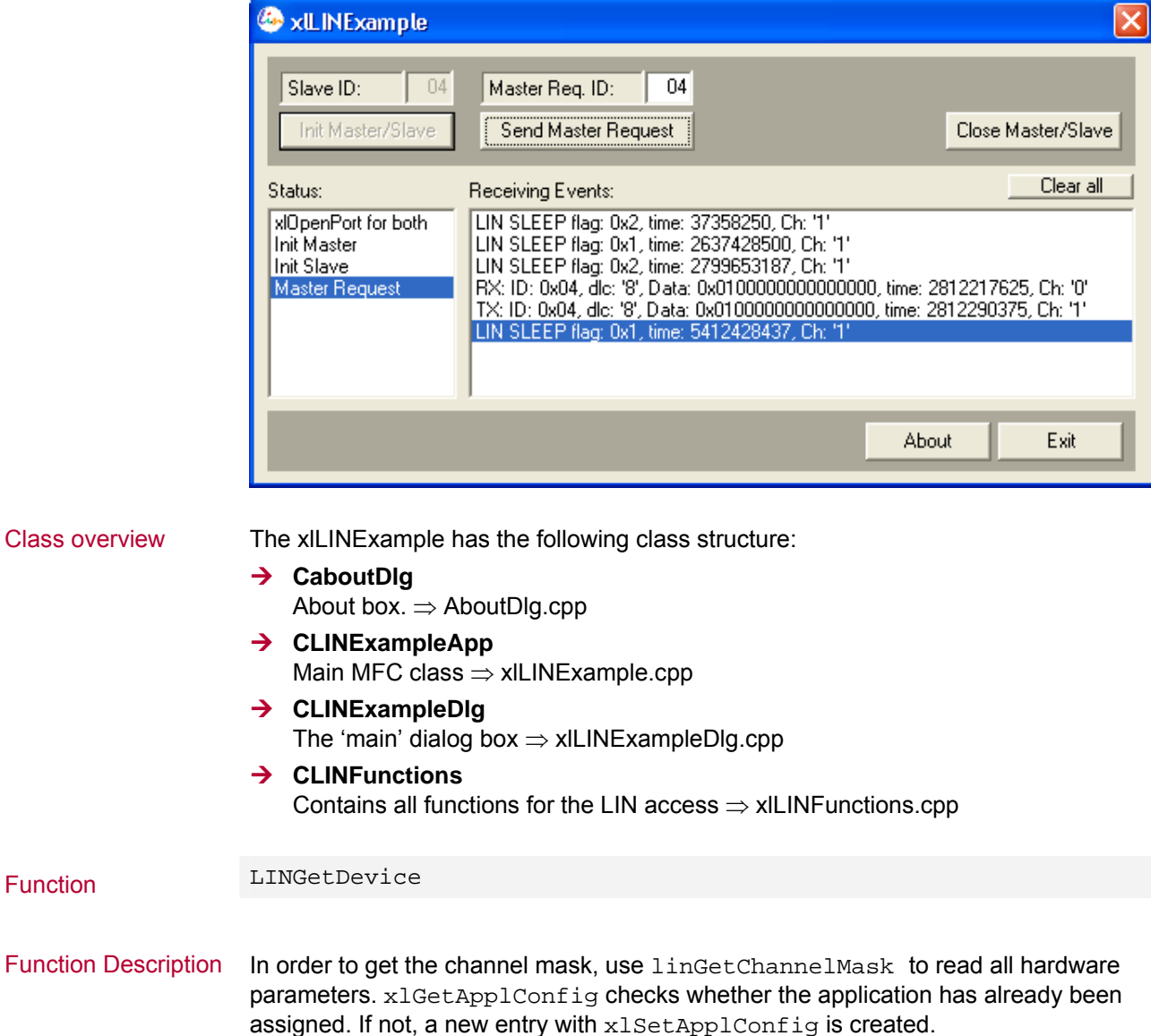

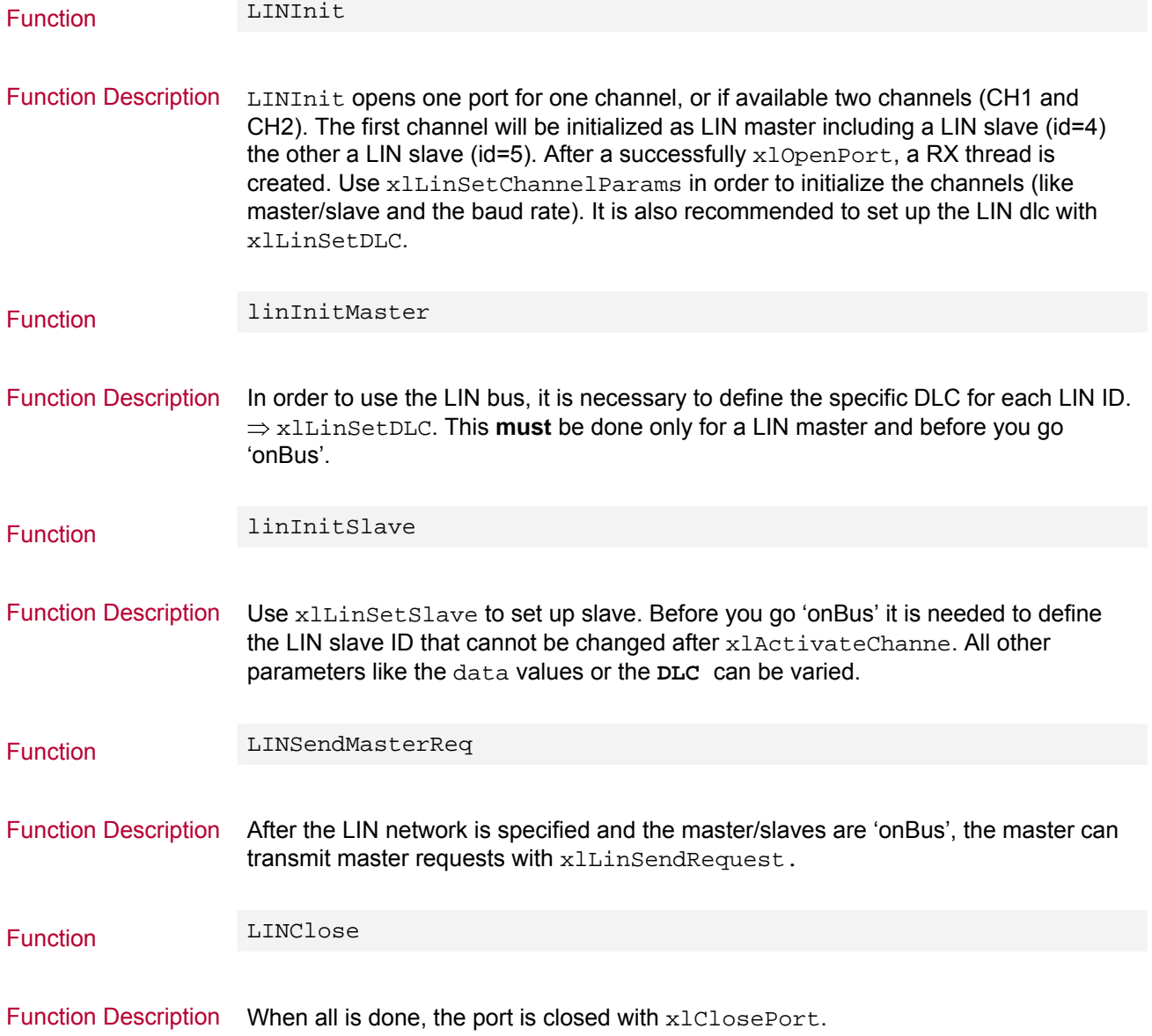

## <span id="page-82-0"></span>**5.5 xlDAIOexample**

Description This example demonstrates the setup of a single IOcab 8444opto for a test, and the way of accessing the inputs and outputs for cyclically measurement.

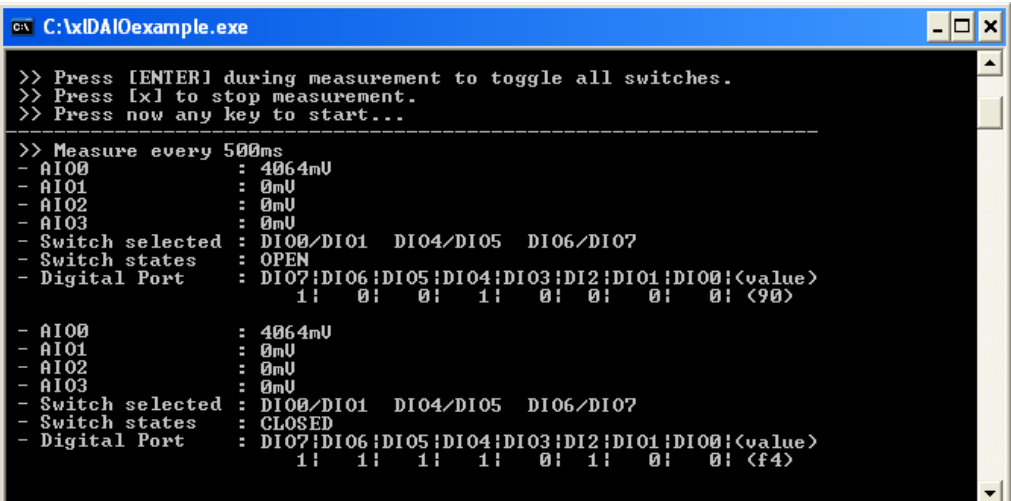

**Setup** 

Pin definitions The following pins of the IOcab 8444opto are used in this example:

- $\rightarrow$  AIO0 (pin 14): Analog output.
- $\rightarrow$  AIO1 (pin 7): Analog input.
- $\rightarrow$  AIO2 (pin 15): Analog input.
- $\rightarrow$  AIO3 (pin 8): Analog input.
- $\rightarrow$  DIO0 (pin 1): Digital output (shared electronic switch with DIO1).
- $\rightarrow$  DIO1 (pin 9): Digital output (supplied by DIO0, when switch is closed).
- $\rightarrow$  DIO2 (pin 2): Digital input.
- $\rightarrow$  DIO3 (pin 10): Digital input.

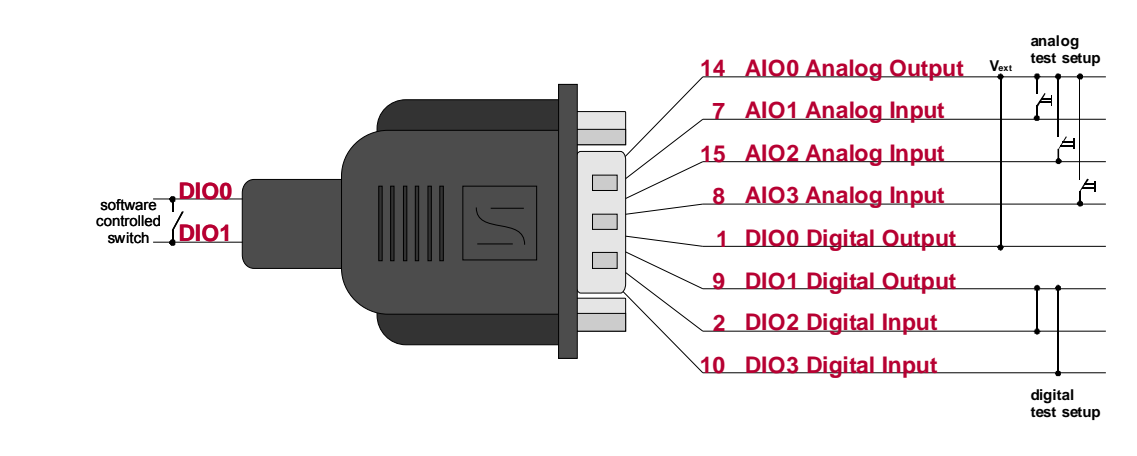

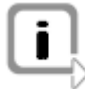

**Info:** The internal switch between DIO0 (supplied by AIO0) and DIO1 is closed/opened with xlDAIOSetDigitalOutput. If the switch is closed, the applied voltage at DIO0 can be measured at DIO1.

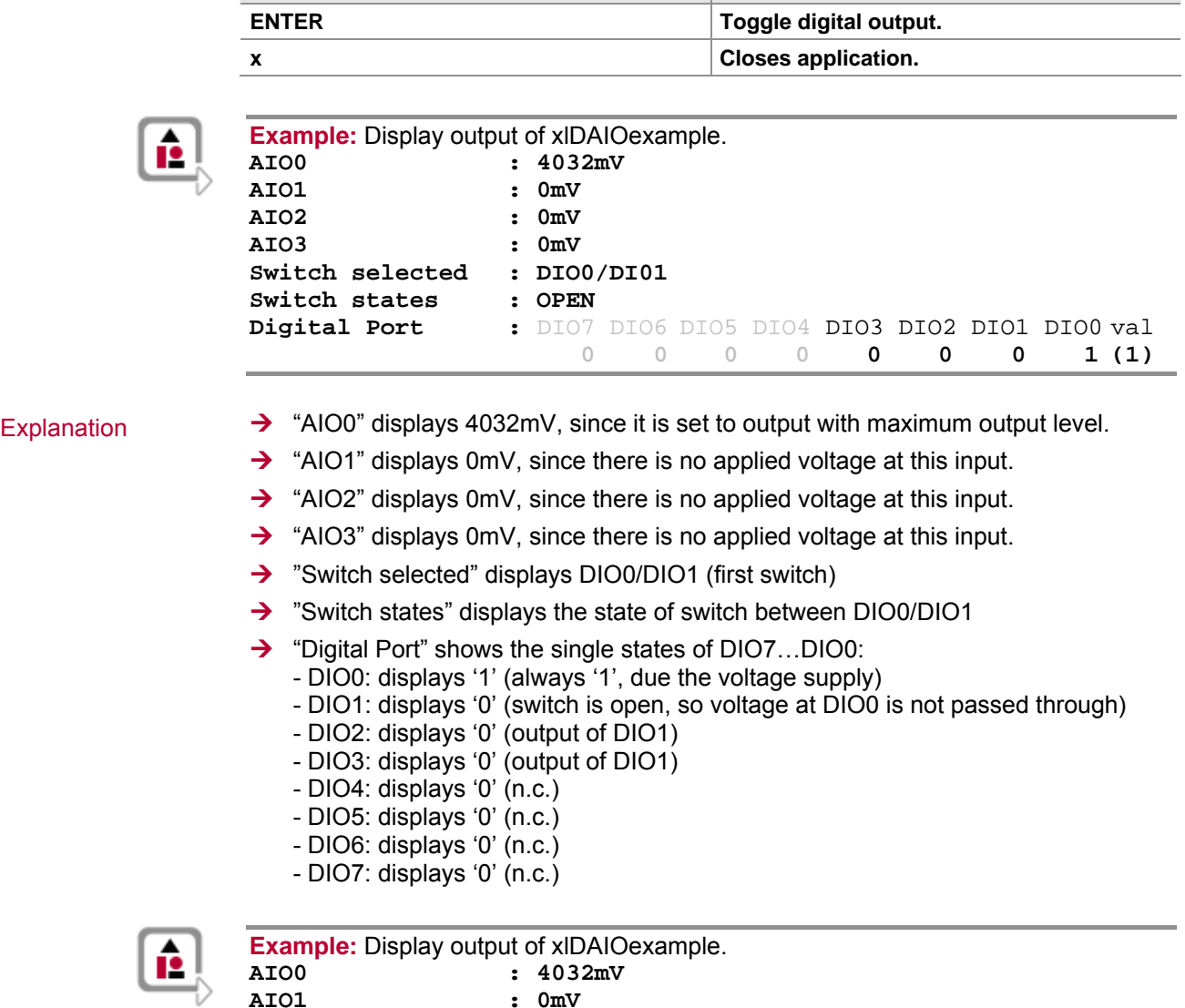

Keyboard commands When the application is running, there is a couple of keyboard commands:

**Key Command Command** 

**AIO1 : 0mV AIO2 : 4032mV** 

**Switch selected : DIO0/DI01 Switch state : CLOSED** 

**AIO3 : 0mV** 

**Digital Port :** DIO7 DIO6 DIO5 DIO4 DIO3 DIO2 DIO1 DIO0 val

**0 0 0 0 1 1 1 1 (f)**

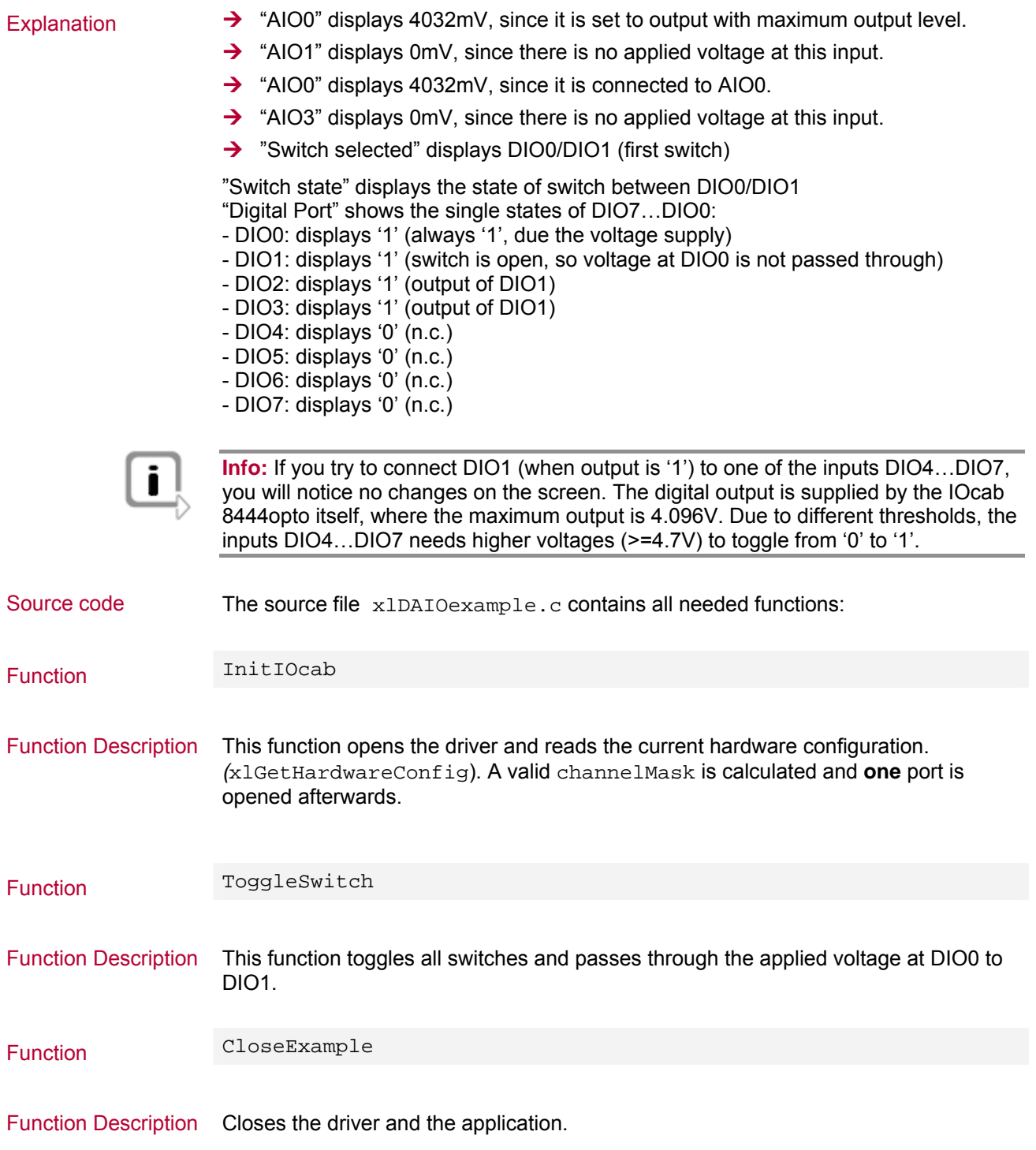

### <span id="page-85-0"></span>**5.6 xlDAIOdemo**

Description In order to see the configuration of a digital/analog IO application, a Visual Studio Project, called 'xlDAIOdemo', is included in the XL API setup. To run the application, one connected IOcab 8444opto is needed.

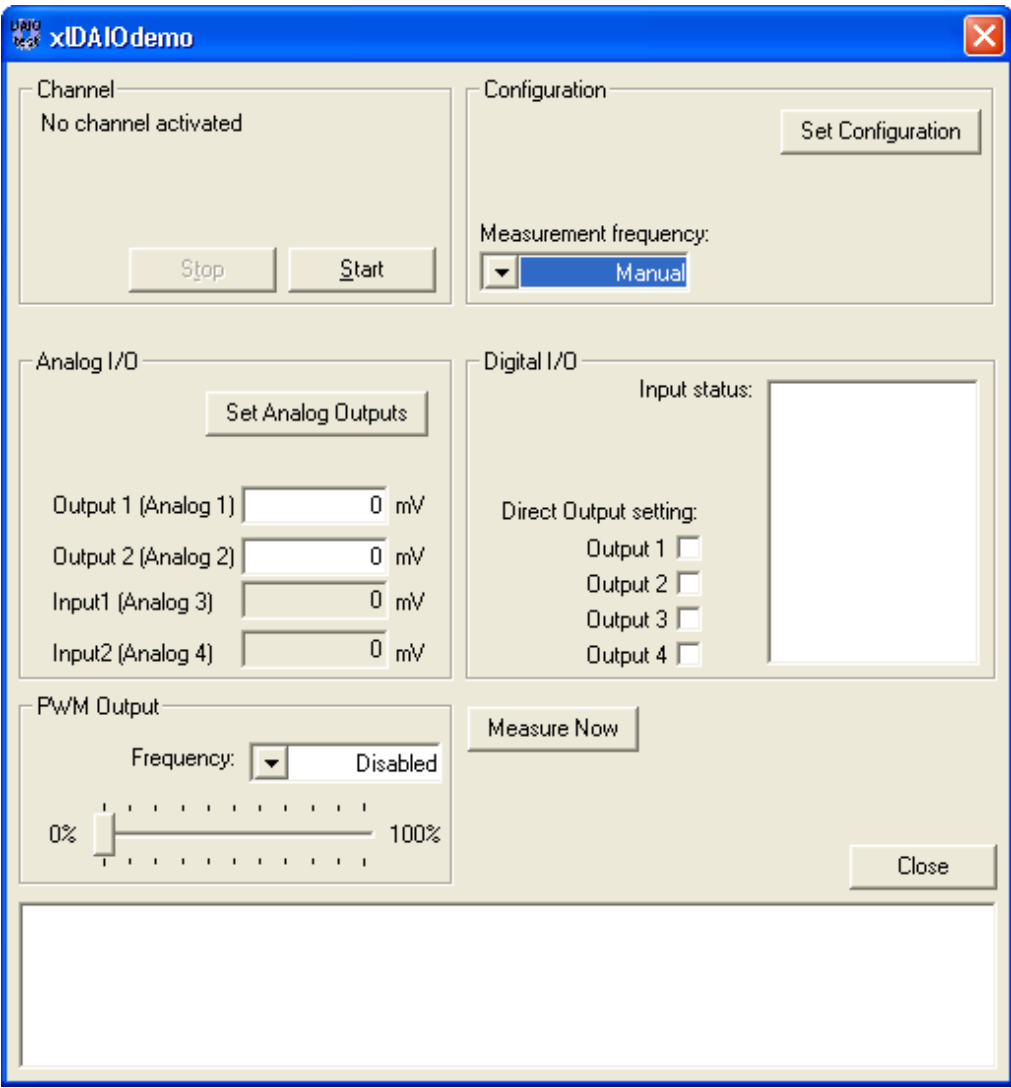

The xlDIAOExample has the following class structure: Class overview

- **→ CXIDAIOdemoApp** Main MFC class ⇒ xlDAIOdemo.cpp
- ¼ **CXlDAIOdemoDlg**  Handles the window dialog messages and control the IOcab ⇒ xlDAIOdemoDlg.cpp
- **→ ReceiveThread** Thread to handle the DAIO events.

## **6 Error Codes**

**In this chapter you find the following information:** 

[6.1](#page-87-0) [Error Code Table](#page-87-0) **Example 26** and 2011 12:30 page [86](#page-87-0)

## <span id="page-87-0"></span>**6.1 Error Code Table**

XLStatus error codes In this section all error codes are described which may be returned by a driver call.

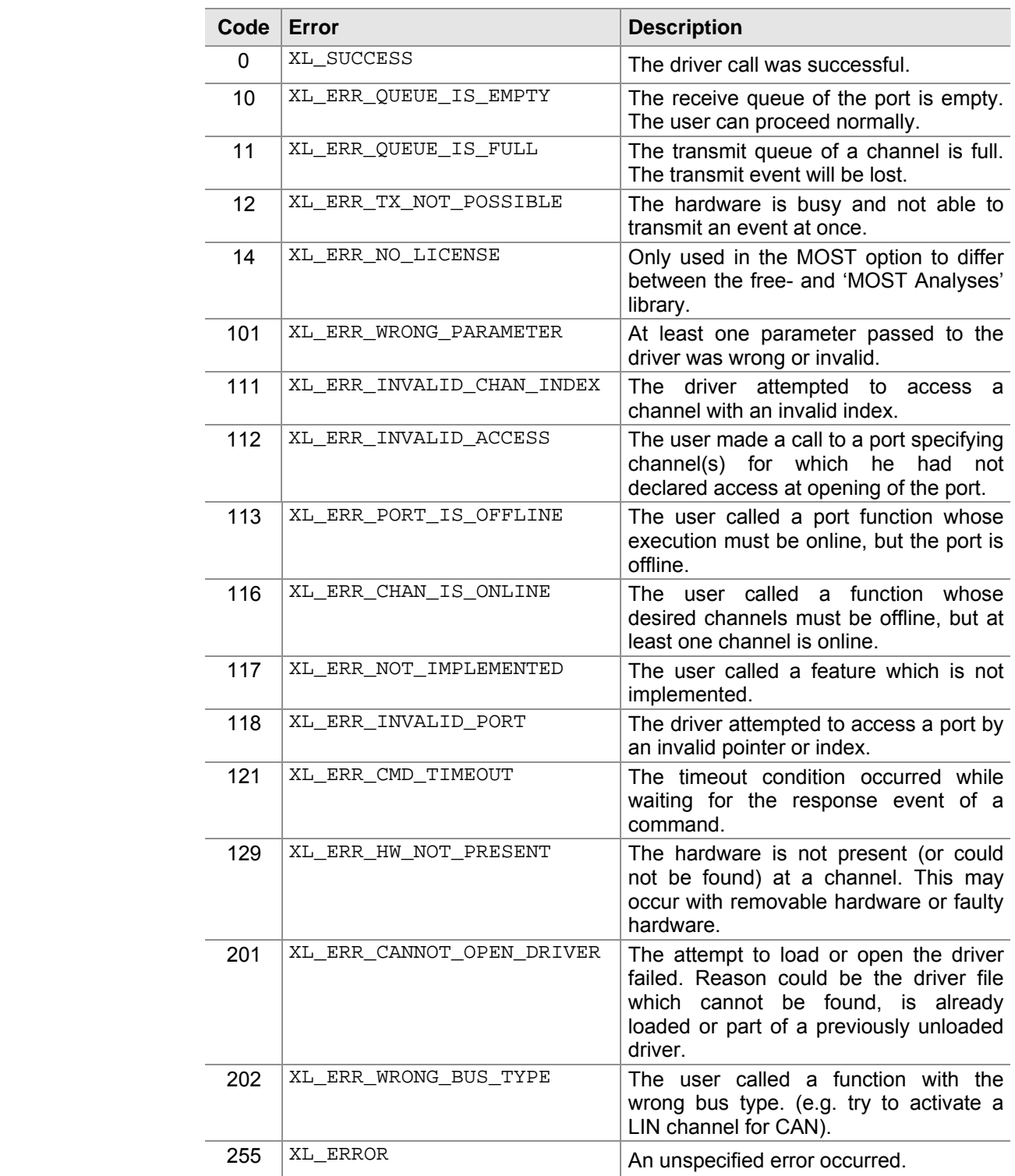

## **7 Migration Guide**

**In this chapter you find the following information:** 

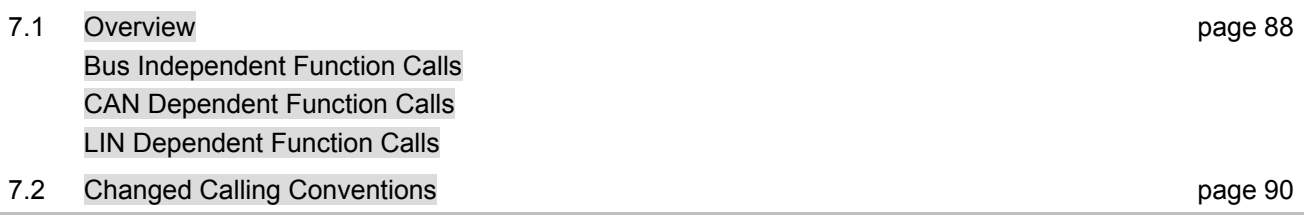

### <span id="page-89-0"></span>**7.1 Overview**

Migration from CAN Driver to XL Driver Library In order to update or migrate applications, which are based on the CAN Driver library to the XL Driver Library have a look on the following table:

### <span id="page-89-1"></span>**7.1.1 Bus Independent Function Calls**

No changes The following functions have the same calling convention:

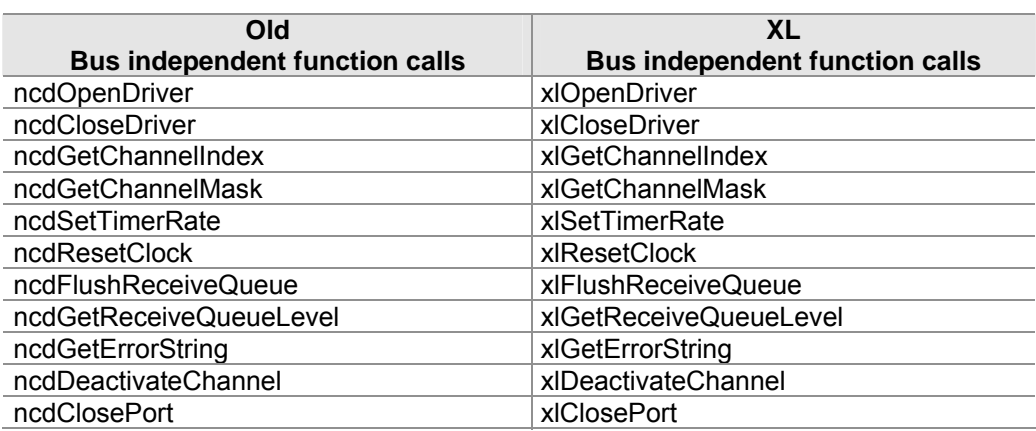

Changes The following functions have not the same calling convention:

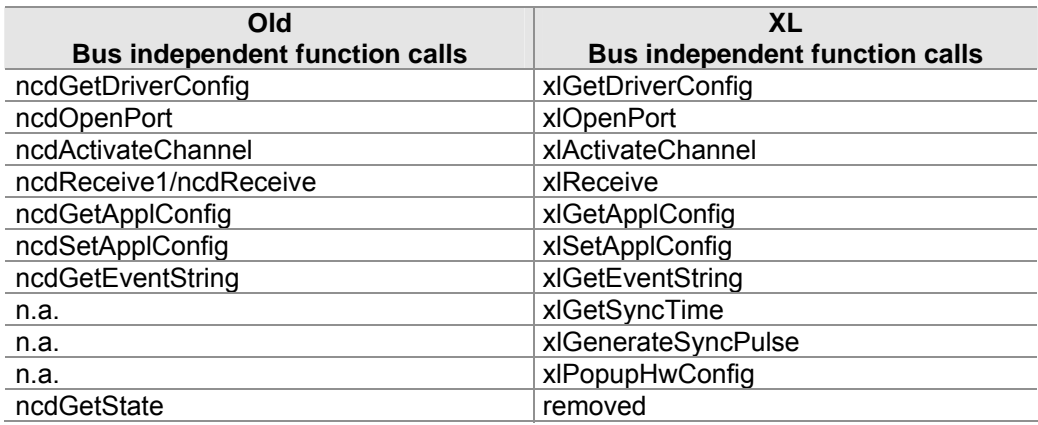

### <span id="page-90-0"></span>**7.1.2 CAN Dependent Function Calls**

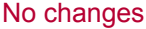

The following functions have the same calling convention:

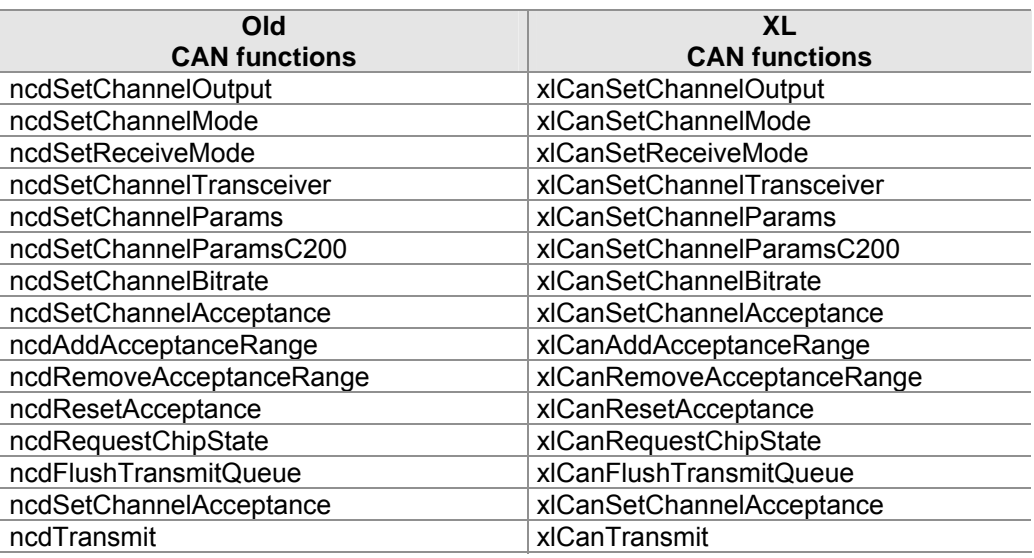

Changes The following functions have not the same calling convention:

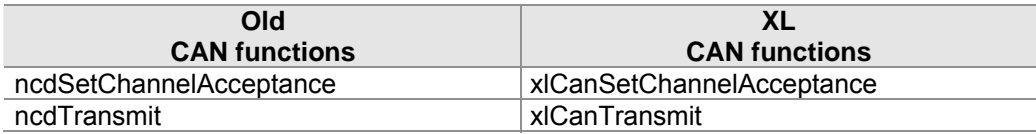

### <span id="page-90-1"></span>**7.1.3 LIN Dependent Function Calls**

New LIN functions The following functions have been added:

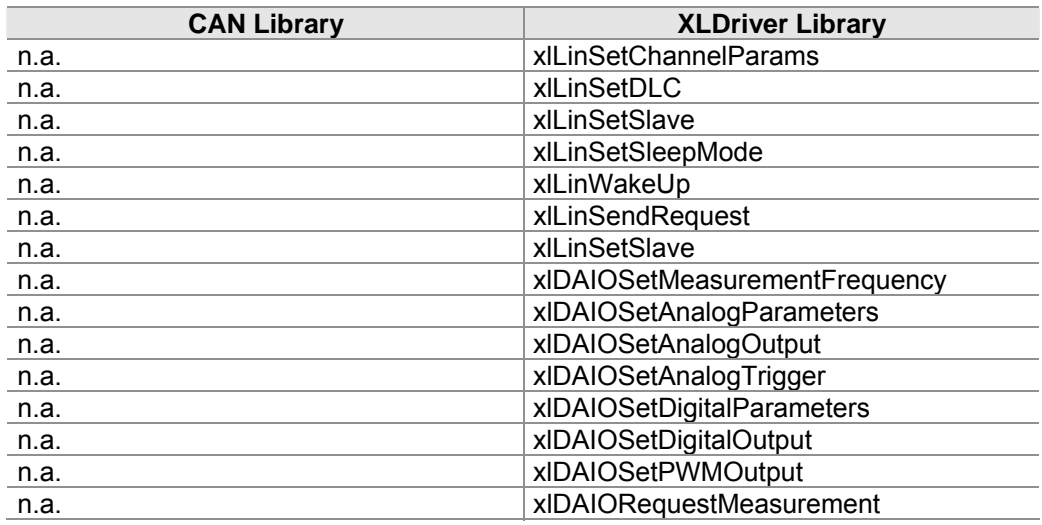

## <span id="page-91-0"></span>**7.2 Changed Calling Conventions**

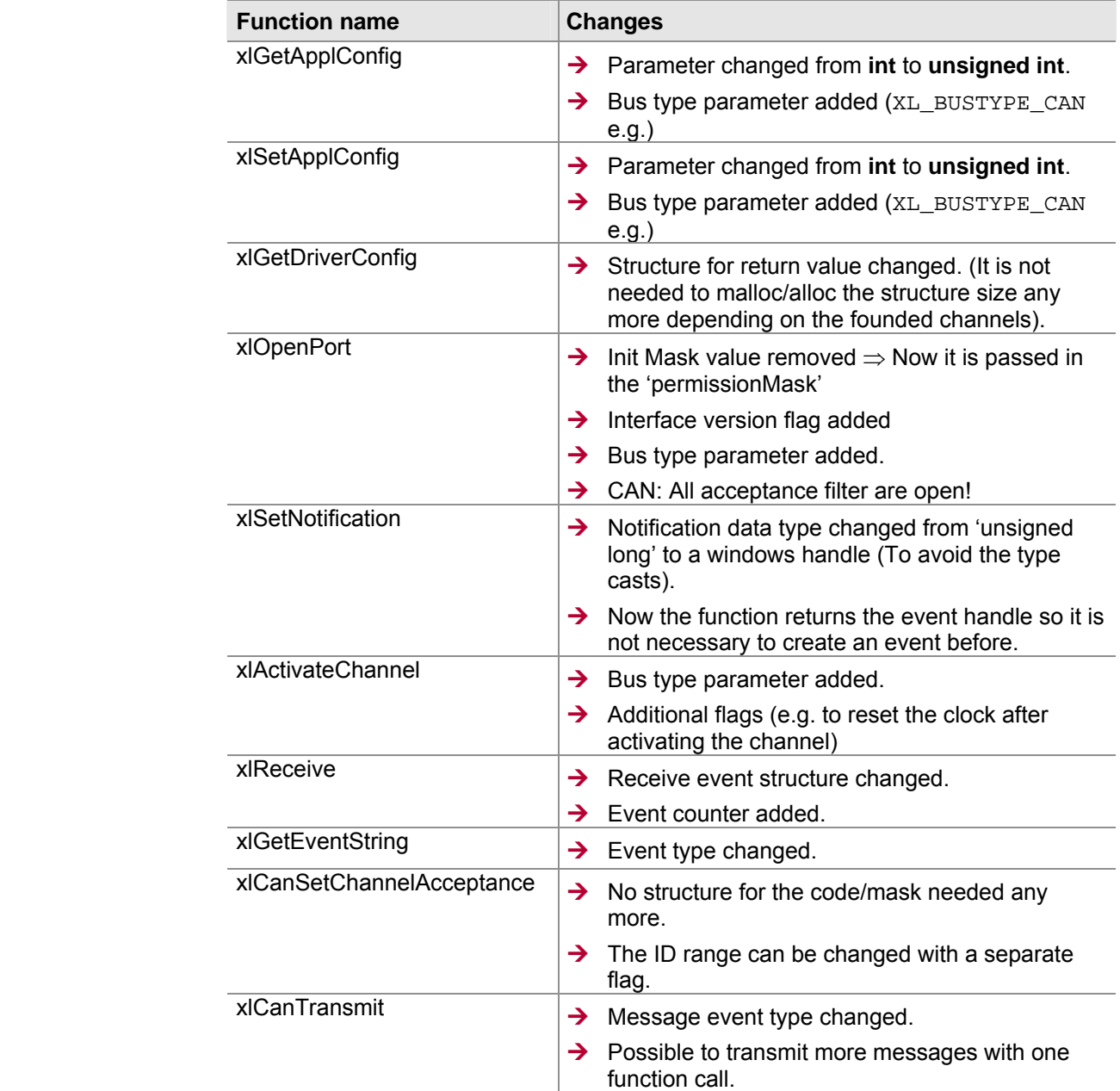

New conventions New calling conventions in the XL Driver Library:

# **8 Appendix A: Address Table**

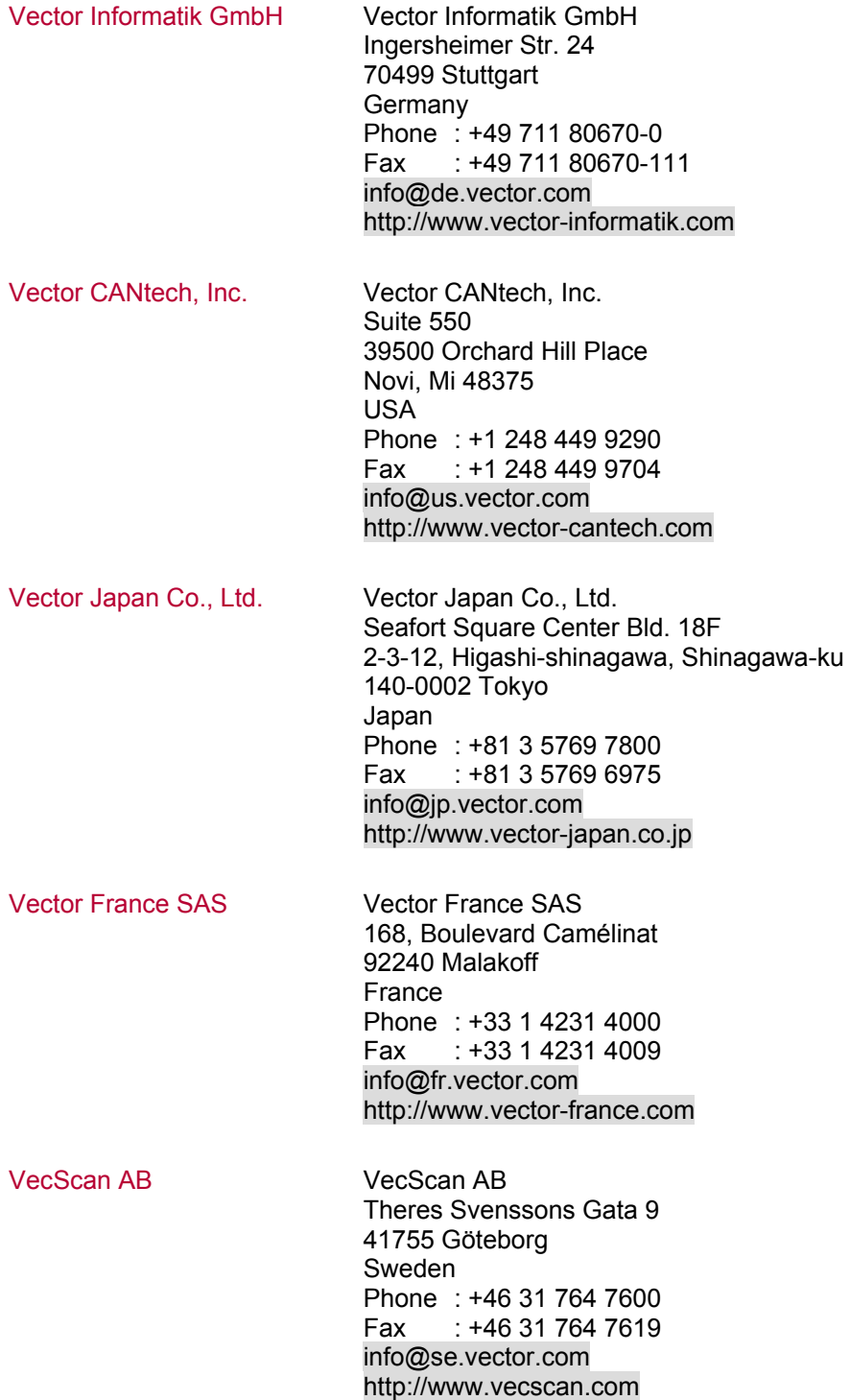

Vector Korea IT Inc. Vector Korea IT Inc. Daerung Post Tower III, 508 182-4 Guro-dong, Guro-gu Seoul 152-790 Republic of Korea Phone : +82 2 2028 0600 Fax : +82 2 2028 0604 info@kr.vector.com http://www.vector-korea.com/ Vector GB Limited Vector GB Limited Rhodium, Central Boulevard Blythe Valley Park Solihull, Birmingham West Midlands, B90 8AS United Kingdom Phone : +44 121 50681-50 Fax : +44 121 50681-66 info@uk.vector.com http://www.vector-gb.co.uk

## **Get more Information!**

## **Visit our Website for:**

- > News
- > Products
- > Demo Software
- > Support
- > Training Classes
- > Addresses

## **www.vector.com**

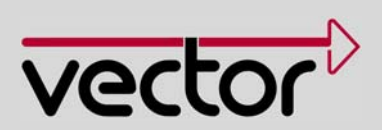